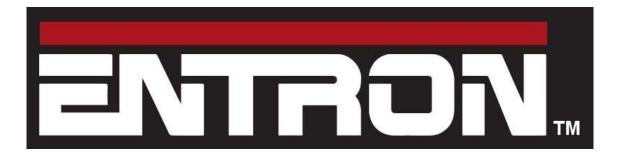

# EN7000 User Guide

Welding control for 50/60 Hz spot, projection, roll-spot, seam and multi-welding applications.

For firmware versions 1.18 and 2.18

#### Document change record

| Issue | Date     | Comment                                                                                                    |  |  |  |
|-------|----------|----------------------------------------------------------------------------------------------------|--|--|--|
| 1.00  | 27/02/17 | Added parameter descriptions and % conduction parameter.                                                                                                    |  |  |  |
| 1.02  | 23/05/17 | Increased weld programs from 128 to 256. New options for SCR select and CT calibration. New options for valves. New tutorial (resetting faults). Issue number corresponds to EN7000 firmware. |  |  |  |
| 1.04  | 26/09/17 | Updated issue number.                                                                                                    |  |  |  |
| 1.05  | 30/11/17 | Added seam welding features.                                                                                                    |  |  |  |
| 1.07  | 09/04/18 | Models 5 and 6 discontinued. Seam welding features added to Models 3 and 4.                                                                                                    |  |  |  |
| 1.08  | 12/09/18 | Added note to reset stepper/counter inputs. Updated status codes.                                                                                                    |  |  |  |
| 1.09  | 15/01/19 | Revised description of force control.                                                                                                    |  |  |  |
| 1.10  | 12/02/19 | Data log contains 6000 records                                                                                                    |  |  |  |
| 1.11  | 27/02/19 | Models 1 and 2 discontinued. Model 3 is referred to as EN7000 and model 4 as EN7000-TS. EN7000 and EN7000-TS can emulate the functionality of Models 1 and 2.                                 |  |  |  |
| 1.12  | 30/7/19  | Toroid test added. Corrections to Modbus I/O and Status codes.                                                                                                    |  |  |  |
| 1.13  | 29/8/19  | Added Presqueeze to all modes and Air/Oil tutorial. Added C-Monitor.                                                                                                    |  |  |  |
| 1.14  | 16/12/19 | New format. Includes EN7000v2. Added Analog control. New seam sequence.                                                                                                    |  |  |  |
| 1.15  | 11/03/20 | Added Toroid factor parameter. Added Retry feature.                                                                                                    |  |  |  |
| 1.16  | 20/7/20  | Added 0V setting to CCR calibration for analog mode                                                                                                    |  |  |  |
| 1.18  | 14/9/20  | Changed description of 2 <sup>nd</sup> -stage Once/Every configuration parameter                                                                                                    |  |  |  |

Copyright © 2020 ENTRON and/or its affiliates. All rights reserved.

- The information in this manual is subject to change.
- ENTRON assumes no responsibility for any errors that may appear in this manual.
- ENTRON assumes no responsibility for any injury, loss or damage caused by improper installation, use or application of the EN7000 welding control
- The reproduction, transmission or use of this document or contents is not permitted without express authority from ENTRON
- ENTRON's trademarks and trade dress may not be used in connection with any product or service that is not ENTRON's, in any manner that is likely to cause confusion among customers or in any manner that disparages or discredits ENTRON. All other trademarks not owned by ENTRON are the property of their respective owners, who may or may not be affiliated with, connected to, or sponsored by ENTRON.

## 

READ ALL INSTRUCTIONS BEFORE USING THE EN7000

## WARNING

DO NOT DISASSEMBLE, REPAIR, OR MODIFY THE EN7000. These actions can cause electric shock and fire.

- Use only as described in this manual. Use only ENTRON recommended accessories and replacement parts.
- Stop operation if any problems occur. If the equipment is not working as it should, has been dropped, damaged, left outdoors, or been in contact with water, contact ENTRON.
- Only apply the specified power. Application of a voltage or current beyond the specified range can cause electric shock or fire.
- Do not use damaged plugs or connecting cables.
- Keep water and water containers away from the EN7000. Water ingress can cause a short circuit, electric shock, or fire.
- Do not insert objects into openings. Do not use with any opening blocked; keep free of dust and debris.
- Do not install the EN7000 in any of the following environments
  - o damp environments where humidity is 90% or higher.
  - o dusty environments.
  - o environments where chemicals are handled.
  - o environments near a high-frequency noise source.
  - hot or cold environments where temperatures are above 40°C or below 0°C, or environments where water will condense.

## Table of Contents

| Sectio | n     | Pag                                 | е  |
|--------|-------|-------------------------------------|----|
| 1. In  | trodu | ction                               | 7  |
| 1.1.   | Pai   | t numbers                           | 7  |
| 1.2.   | Fed   | atures                              | 8  |
| 1.3.   | We    | eld schedule parameters             | 9  |
| 1.4.   | Pro   | gramming options                    | 0  |
| 1.4    | 4.1.  | NetFlash1                           | 0  |
| 1.4    | 4.2.  | WSP3 Pendant 1                      | 0  |
| 1.4    | 4.3.  | Built-in touch screen               | 0  |
| 1.4    | 4.4.  | EtherNet/IP1                        | 0  |
| 1.4    | 4.5.  | Modbus 1                            | 0  |
| 1.5.   | Со    | mmunications1                       | 1  |
| 1.6.   | Ар    | plications 1                        | 2  |
| 2. W   | eld C | Control 1                           | 5  |
| 2.1.   | Sec   | quence timing1                      | 5  |
| 2.2.   | Pro   | gram options                        | 6  |
| 2.3.   | Cu    | rrent control 1                     | 7  |
| 2.4.   | Tim   | ing diagrams 1                      | 8  |
| 2.4    | 4.1.  | Spot weld 1                         | 8  |
| 2.4    | 4.2.  | Spot pulsation 1                    | 8  |
| 2.4    | 4.3.  | Spot repeat1                        | 9  |
| 2.4    | 4.4.  | Seam 1                              | 9  |
| 2.4    | 4.5.  | Roll-spot                           | 20 |
| 2.4    | 4.6.  | Second stage                        | 21 |
| 2.4    | 4.7.  | Retract                             | 22 |
| 2.5.   | For   | ce control2                         | 24 |
| 2.6.   | Va    | lve control                         | 25 |
| 2.7.   | Μu    | Iti-Electrode operation2            | 26 |
| 2.8.   | Pro   | gram selection                      | 26 |
| 2.8    | 8.1.  | Internal program selection2         | 26 |
| 2.8    | 8.2.  | External program selection          | 26 |
| 2.8    | 8.3.  | Program selection for Spot welding2 | 26 |
| 2.8    | 8.4.  | Program selecting for seam welding  | 26 |

| 2.9.   | And     | alog control                 | 27 |
|--------|---------|------------------------------|----|
| 3. Mu  | ulti-we | eld operation                | 28 |
| 3.1.   | Μu      | Iti-Electrode operation      | 30 |
| 3.2.   | Ca      | scade operation              | 31 |
| 4. Ele | ctro    | de management                | 32 |
| 4.1.   | Ste     | ppers                        | 32 |
| 4.2.   | Co      | unters                       | 33 |
| 4.3.   | Cu      | rrent calibration            | 34 |
| 4.4.   | For     | ce calibration               | 35 |
| 5. Inp | out/C   | Dutput (I/O)                 | 36 |
| 5.1.   | Inp     | Uts                          | 36 |
| 5.2.   | Ou      | tputs                        | 37 |
| 5.3.   | Sof     | tstart                       | 37 |
| 5.4.   | And     | alog signals                 | 38 |
| 5.4    | l.1.    | CT                           | 38 |
| 5.4    | .2.     | Toroid                       | 38 |
| 5.4    | .3.     | Analog input                 | 38 |
| 5.4    | .4.     | Analog output                | 38 |
| 5.5.   | Disc    | crete interface              | 39 |
| 5.5    | 5.1.    | Inputs                       | 39 |
| 5.5    | 5.2.    | Outputs                      | 39 |
| 5.6.   | LED     | ) indicators                 | 40 |
| 5.6    | 5.1.    | Heartbeat LED (1)            | 40 |
| 5.6    | .2.     | Synchronized LED (2)         | 40 |
| 5.6    | 5.3.    | Sequence LED (3)             | 40 |
| 5.6    | .4.     | Weld LED (4)                 | 40 |
| 5.6    | 5.5.    | Data Send/Receive LEDs (512) | 40 |
| 5.6    | .6.     | NS/MS LEDs                   | 40 |
| 6. Mc  | odbu    | S                            | 41 |
| 6.1.   | Aco     | cess types                   | 41 |
| 6.2.   | Inp     | uts to EN7000                | 42 |
| 6.3.   | Ou      | tputs from EN7000            | 43 |
| 6.4.   | Par     | ameter mapping               | 47 |
| 6.4    | l.1.    | Weld program parameters      | 48 |

| 6.4.2.    | Electrode parameters              | . 51 |
|-----------|-----------------------------------|------|
| 6.4.3.    | Calibration parameters            | . 52 |
| 6.4.4.    | Configuration parameters          | . 53 |
| 7. EtherN | et/IP                             | . 55 |
| 7.1. Fu   | nctionality                       | . 55 |
| 7.2. Po   | rts                               | . 55 |
| 7.3. Sto  | atus LEDs (MS & NS)               | . 55 |
| 7.4. Cy   | clic I/O (class 1 connection)     | . 56 |
| 7.5. Pa   | rameter programming               | . 57 |
| 7.6. Int  | erfacing with a PLC               | . 57 |
| 8. Config | uration                           | . 58 |
| 9. Status | messages                          | . 59 |
|           | ry log                            |      |
| 11. Prog  | ramming                           | . 62 |
|           | Security                          |      |
| 11.1.1.   | PIN codes                         | . 62 |
|           | Edit switch                       |      |
|           | Programming with WSP3 pendant     |      |
| 11.2.1.   | Keypad                            |      |
| 11.2.2.   | 5                                 |      |
| 11.2.3.   | Menus                             |      |
| 11.2.4.   |                                   |      |
| 11.2.5.   | Initialise data                   |      |
|           | Programming with NetFlash         |      |
|           | Programming with the Touch-screen |      |
|           | Programming with MODBUS           |      |
|           | Programming with EtherNet/IP      |      |
|           | ensions and Mounting              |      |
|           | Gear plate mounting               |      |
| 12.1.1.   |                                   |      |
|           | EN7000v2                          |      |
|           | Front panel mounting              |      |
| 12.2.1.   |                                   |      |
| 12.2.2.   | EN7000v2-TS                       | . 69 |

| 13. Tutorials                                          | 70 |
|--------------------------------------------------------|----|
| 13.1. Setting up a constant current weld               |    |
| 13.2. Testing the weld current                         | 71 |
| 13.2.1. Current monitor                                | 71 |
| 13.2.2. Conduction monitor (C-Monitor)                 | 71 |
| 13.3. Using the Valves to control a multi-head machine |    |
| 13.4. Controlling a multi-welder                       | 75 |
| 13.5. Controlling an <i>Air over oil</i> system        |    |
| 13.6. Setting the power factor                         |    |
| 13.7. Resetting Faults                                 |    |
| 13.7.1. Touch-screen                                   |    |
| 13.7.2. WSP3                                           |    |
| 13.7.3. NetFlash                                       |    |
| 13.7.4. Discrete input                                 |    |
| 13.7.5. Bus input                                      |    |
| 13.8. Setting the IP address                           |    |
| 13.8.1. EN7000v2 and EN7000v2-TS                       |    |
| 13.8.2. EN7000 and EN7000-TS                           | 80 |
| 13.9. Updating the firmware                            |    |
| 14. Terminology                                        |    |

## 1. Introduction

The EN7000 is a Single-phase AC and 3-phase DC constant current and proportional force controller for 50/60 Hz spot, projection and seam welding applications.

The controller is available in two formats:

- EN7000: welding control with pre-heat, main heat and post-heat intervals, force profile, multi-gun, multi-air valve, multi electrode manager and expansion port. Gear-plate (flat plate) mounted.
- EN7000-TS: as EN7000, plus built-in touch screen display. Front panel mounted.

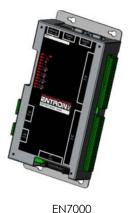

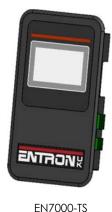

Multiple communication and control options are supported by a number of programming methods. The Ethernet port supports simultaneous programming and control connection via a single physical cable. EN7000v2 and EN7000v2-TS include integrated EtherNet/IP. For EN7000 and EN7000-TS, EtherNet/IP can be provided via an optional plug-in adapter board.

Short-circuit proof outputs and a guided-contact pilot relay provides enhanced safety. Connection to the power system is via a single ribbon cable. Analog inputs and outputs can be used to drive a proportional air regulator valve for force control.

Operation in Standard mode provides a basic set of features for simple applications. Extended mode adds advanced features for more demanding applications. Choose between Standard or Extended features (See **Configuration section**). EN7000 must be restarted after changing this setting.

| Model       | Part number |  |
|-------------|-------------|--|
| EN7000      | 01-07-03    |  |
| EN7000-TS   | 01-07-04    |  |
| EN7000v2    | 01-27-03    |  |
| EN7000v2-TS | 01-27-04    |  |

#### 1.1. Part numbers

## 1.2. Features

|                                  | Мс           | odel         |
|----------------------------------|--------------|--------------|
|                                  | EN7000       | en7000-ts    |
| NetFlash                         | $\checkmark$ | ✓            |
| programming                      |              |              |
| WSP3 programming                 | $\checkmark$ | $\checkmark$ |
| Built-in programmer <sup>1</sup> |              | $\checkmark$ |
| Panel mounting                   |              | $\checkmark$ |
| Gear-plate mounting              | $\checkmark$ |              |
| Ethernet <sup>2</sup>            | $\checkmark$ | $\checkmark$ |
| EtherNet/IP <sup>3</sup>         | $\checkmark$ | $\checkmark$ |
| RS232                            | $\checkmark$ | $\checkmark$ |
| RS485                            | $\checkmark$ | $\checkmark$ |
| MODBUS TCP/IP                    | $\checkmark$ | $\checkmark$ |
| MODBUS RTU                       | $\checkmark$ | $\checkmark$ |
| Analogue inputs <sup>4</sup>     | 1            | 1            |
| Analogue outputs <sup>4</sup>    | 1            | 1            |
| Discrete inputs                  | 16           | 16           |
| Discrete outputs <sup>5</sup>    | 16           | 16           |
| Weld programmes                  | 256          | 256          |
| Pre-heat                         | $\checkmark$ | $\checkmark$ |
| Main heat                        | $\checkmark$ | $\checkmark$ |
| Post-heat <sup>6</sup>           | $\checkmark$ | $\checkmark$ |
| Slope                            | $\checkmark$ | $\checkmark$ |
| Constant current                 | $\checkmark$ | $\checkmark$ |
| Power factor adjust              | $\checkmark$ | $\checkmark$ |
| Cascade/Mux <sup>6</sup>         | 8            | 8            |
| Multi air valve <sup>6,7</sup>   | 8            | 8            |
| Aux valves                       | 7            | 7            |
| Force profile <sup>6</sup>       | $\checkmark$ | ✓            |
| Electrodes/SCRs <sup>6</sup>     | 8            | 8            |
| Real-time clock                  | $\checkmark$ | ✓            |
| Data log (spot welds)            | 6000         | 6000         |
| Expansion slot                   | $\checkmark$ | $\checkmark$ |
| Analog control 6                 | ✓            | ✓            |

<sup>1</sup> Colour touch-screen display

<sup>2</sup> Two simultaneous connections

<sup>3</sup> Standard on v2 models, otherwise requires plug-in adapter board.

<sup>4</sup> 0 to 10 V

<sup>5</sup> 24 V dc, short-circuit proof, monitored

<sup>6</sup> Extended feature

<sup>7</sup> Guided contact safety relay, monitored

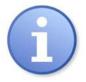

The symbol **Extended** is used throughout this manual to indicate that the feature is available when the configuration parameter *Features* is set to *extended*.

## 1.3. Weld schedule parameters

|                                  | EN7000/EN7000-TS |
|----------------------------------|------------------|
| Presqueeze                       | √                |
| Squeeze                          | ✓                |
| Pre-heat                         | $\checkmark$     |
| Cool1                            | $\checkmark$     |
| Upslope                          | ✓                |
| Main heat                        | $\checkmark$     |
| Cool2                            | $\checkmark$     |
| Downslope                        | $\checkmark$     |
| Pulses                           | ✓                |
| Post-heat <sup>1</sup>           | ✓                |
| Hold                             | ✓                |
| Off                              | ✓                |
| WAV selection <sup>1</sup>       | ✓                |
| Aux valve control                | ✓                |
| Retract/Hi-lift                  | ✓                |
| Electrode selection <sup>1</sup> | ✓                |
| Force profile <sup>1</sup>       | ✓                |
| SCR selection <sup>1</sup>       | ✓                |
| Current monitor                  | ✓                |
| Retry 1                          | ✓                |
| Conduction monitor <sup>1</sup>  | √                |
| Force monitor                    | √                |
| Spot weld                        | ✓                |
| Roll-spot weld <sup>1</sup>      | √                |
| Seam weld <sup>1</sup>           | √                |

<sup>1</sup> Extended feature

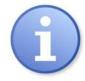

The **extended features** option can be enabled for greater flexibility or more demanding applications.

## 1.4. Programming options

#### 1.4.1. NetFlash

| Autor 110 Autor 1                                                                                                    |                          |           |       |        |                              |               |            |
|----------------------------------------------------------------------------------------------------|--------------------------|-----------|-------|--------|------------------------------|---------------|------------|
|                                                                                                    | 10 0 00 0                | -         |       |        |                              |               |            |
| ENTRONE                                                                                                    | - <b>1</b> 55 <b>U</b> - |           | - 14  |        |                              |               |            |
| Ind and of state of the                                                                                                    |                          |           |       |        |                              |               |            |
| fill and fill the                                                                                                    | 1 21 125 mer             |           |       |        |                              |               |            |
|                                                                                                    |                          |           |       |        |                              |               |            |
| ter interimenta                                                                                                    | energie all developed    |           |       |        |                              |               |            |
| man of 2                                                                                                    | uma sergiagon            | inquires. | Seist |        |                              |               |            |
|                                                                                                    |                          |           |       |        |                              |               |            |
|                                                                                                    |                          |           |       |        |                              |               |            |
|                                                                                                    | 1000                     |           |       |        |                              |               |            |
|                                                                                                    |                          |           |       |        |                              |               |            |
|                                                                                                    |                          | open .    |       |        |                              |               |            |
|                                                                                                    |                          |           |       |        |                              |               |            |
|                                                                                                    | in the second            | and in    | 100   |        |                              |               |            |
|                                                                                                    |                          | -         | 100   | -      | and in the local division of | in the second | and in the |
|                                                                                                    | 100.00                   |           | -     | -      | terine.                      |               |            |
| 0000000000                                                                                                    | 100.00                   | ineres in |       | 11000  | 100 P. 10                    |               |            |
|                                                                                                    |                          |           | 101   |        |                              |               |            |
|                                                                                                    | 4.04.00                  | and it    | -     |        |                              |               |            |
|                                                                                                    |                          |           |       |        |                              |               |            |
| - 31a                                                                                                    |                          |           |       |        |                              |               |            |
|                                                                                                    | (new second comp.)       | Preset 1  | -2004 |        |                              |               |            |
| 14 A. 1                                                                                                    | Textbox a red literal    | 20000     |       |        |                              |               |            |
| and the second second sec | abd                      |           |       | Laves. | 10.0                         |               |            |
|                                                                                                    | phiel bits               |           |       |        |                              |               |            |
|                                                                                                    |                          |           |       |        |                              |               |            |

This PC-compatible program displays and allows editing of all welding parameters and status information.

In addition to programming, NetFlash provides backup/restore functions for control data, live data logging to a file and a utility for updating the firmware in the EN7000.

#### 1.4.2. WSP3 Pendant

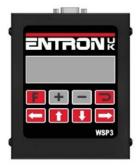

EN7000s work with the same WSP3 pendant that is used with iPAK, iPAK2 and WS2003. Access to all parameters is provided, plus diagnostic indication.

#### 1.4.3. Built-in touch screen

| Main             | menu         | ĥ |
|------------------|--------------|---|
| Use program<br>0 | Discrete I/O | ^ |
| Program          | Bus I/O      | - |
| Electrode        | Analog I/O   |   |
| History log      | System       |   |

EN7000-TS has a touch screen panel which provides easy access to all parameters and indications.

## 1.4.4. EtherNet/IP

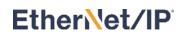

On v2 models, EtherNet/IP is integrated as standard. On other models, an optional adapter card can be fitted to the expansion port, providing full data access via the EtherNet/IP protocol.

#### 1.4.5. Modbus

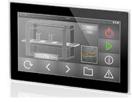

A PLC or HMI MODBUS master can be used to program, control and monitor EN7000s. All parameters are directly mapped to MODBUS registers for easy access. Both MODBUS-TCP/IP (Ethernet) and MODBUS-RTU (RS485) protocols are supported.

## 1.5. Communications

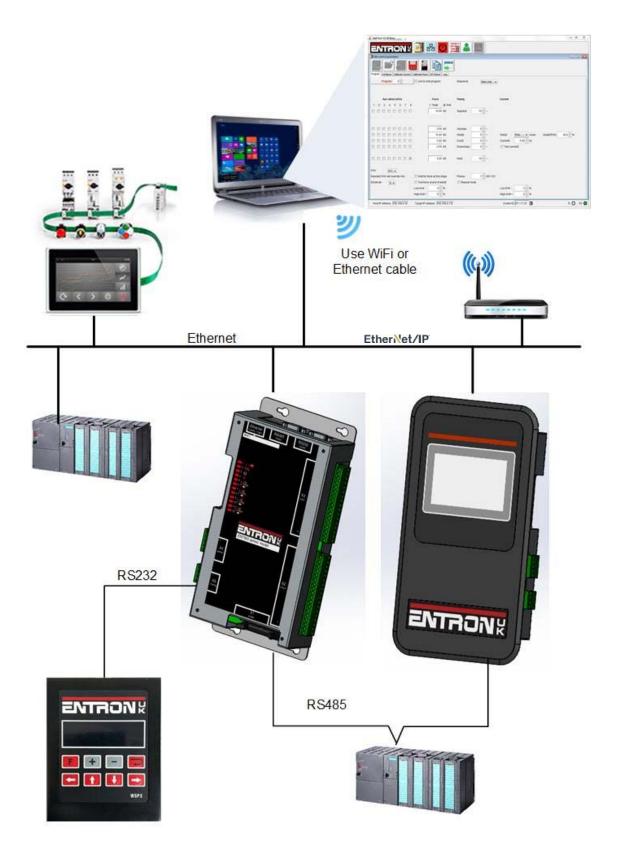

## 1.6. Applications

Standard machines, portable/manual guns, robot guns, multi-welders and seam welders.

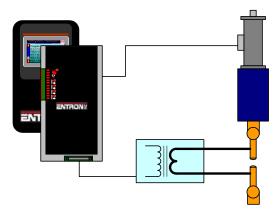

Standard machine.

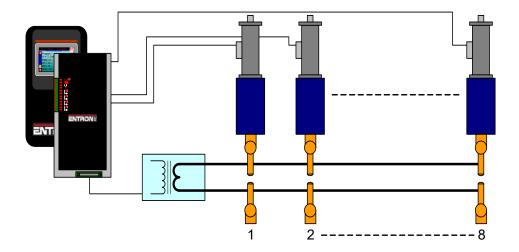

Multi-head machine. Up to eight cylinders. Cascade or independent firing.

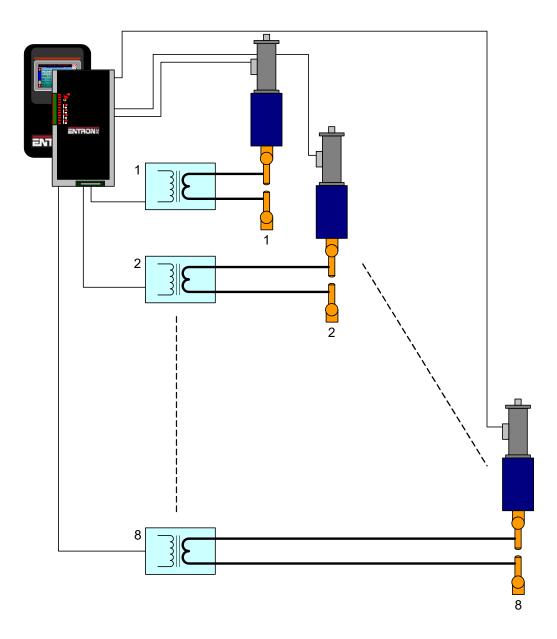

Multi-welder. Up to 8 transformers and cylinders. Cascade or independent firing.

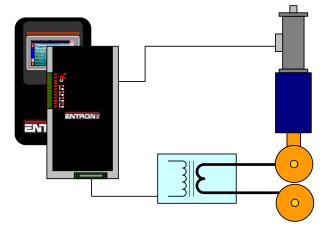

Seam welder with one transformer.

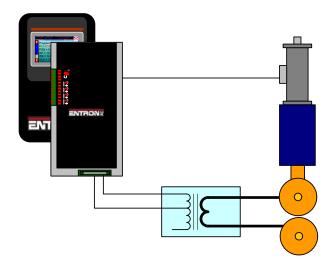

Seam welder with a multi-tap transformer.

## 2. Weld Control

EN7000 controls the weld sequence by using the I/O in conjunction with the welding parameters. The parameters are stored in programs so that different materials and machine sequences can be used. There are 256 weld programs.

## 2.1. Sequence timing

| Parameter              | Units  | Range  | Description                                                                                                  |
|------------------------|--------|--------|----------------------------------------------------------------------------------------------------|
| Presqueeze             | cycles | 0 - 99 | The time for the electrodes to close onto the work piece.                                                    |
| Squeeze                | cycles | 0 - 99 | The time between the initial application of the electrode force and the first application of welding current |
| Pre-heat <sup>1</sup>  | cycles | 0 - 99 | The pre-heat welding current is applied                                                                      |
| Cool11                 | cycles | 0 - 99 | The material is allowed to cool with electrode force applied                                                 |
| Upslope                | cycles | 0 - 99 | Welding current is increased during this time                                                                |
| Main heat              | cycles | 0 - 99 | The main welding current is applied                                                                          |
| Cool2 <sup>2</sup>     | cycles | 0 - 99 | The material is allowed to cool with electrode force applied                                                 |
| Downslope              | cycles | 0 - 99 | Welding current is decreased during this time                                                                |
| Post-heat <sup>3</sup> | cycles | 0 - 99 | The post-heat welding current is applied                                                                     |
| Hold                   | cycles | 0 - 99 | Electrode force continues after the welding current has finished                                             |
| Off <sup>4</sup>       | cycles | 0 - 99 | Electrode force is released until the next sequence begins                                                   |

<sup>1</sup> Pre-heat program option must be enabled to use this feature

<sup>2</sup> Pulsations program option must be greater than 1 to use this feature

<sup>3</sup> Post-heat program option must be enabled to use this extended feature

<sup>4</sup> Repeat mode or Roll-spot program option must be enabled to use this feature

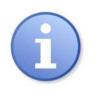

Upslope can be used on hard, irregular shaped, oxidized and aluminium materials Downslope can be used to reduce marking and embrittlement

Downslope can be used to reduce marking and embrittlement Pre-heat and Post-heat can be used on hard or heat resistant metals

## 2.2. Program options

Each weld program has a number of optional features.

| Parameter                    | Range  | Description                                                                                |
|------------------------------|--------|--------------------------------------------------------------------------------------------|
| Pre-heat on/off              |        | Enables or disables the Pre-heat parameters                                                |
| Post-heat <sup>2</sup>       | on/off | Enables or disables the Post-heat parameters                                               |
| Pulsations                   | 1 - 99 | The number of times the Main heat – Cool2 interval is repeated                             |
| Link <sup>2</sup>            | on/off | The next welding program will be started automatically if the input signals are maintained |
| Repeat                       | on/off | The welding program will be repeated if the input signals are maintained                   |
| Force profile on/off         |        | Use multiple force values during the weld                                                  |
| Inhibit <sup>1</sup> on/off  |        | An inhibited program will not run                                                          |
| Retry <sup>2</sup>           | On/off | Weld schedule will re-run if low main current detected – spot weld only.                   |
| C-Monitor shunt <sup>2</sup> | on/off | The measured conduction will be checked against the C-Monitor shunt limit                  |
| C-Monitor wear <sup>2</sup>  | on/off | The measured conduction will be checked against the C-Monitor wear limit                   |

<sup>1</sup> If an inhibited program is not linked then attempting to run it will produce an error message. If the program is linked, then the program will be skipped and the next linked program will run. This feature may be used to temporarily disable a program in a cascade.

<sup>2</sup> Extended mode must be set in *Configuration* to use this feature

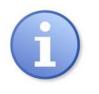

Pulsations can be used to temper the material, control nugget growth and reduce electrode wear. The START signal must be maintained for the full duration of the sequence if pulsations are set to 10 or more, otherwise the sequence will terminate after 10 pulses.

## 2.3. Current control

The weld programs contain the following current control parameters.

| Parameter                 | Units | Range      | Description                                           |
|---------------------------|-------|------------|-------------------------------------------------------|
| Pre-mode <sup>1</sup>     |       | PHA/CCR    | Operating mode of the Pre-heat interval               |
| Pre-heat <sup>1</sup>     | %     | 0.0 – 99.9 | The % heat used during the Pre-heat interval in PHA   |
|                           |       |            | mode                                                  |
| Pre-current <sup>1</sup>  | kA    | 0 – 500    | The current used during the Pre-heat interval in CCR  |
|                           |       |            | mode. Set point for monitoring.                       |
| Main mode                 |       | PHA/CCR    | Operating mode of the Main heat interval              |
| Main heat                 | %     | 0.0 – 99.9 | The % heat used during the Main heat interval in PHA  |
|                           |       |            | mode                                                  |
| Main current              | kA    | 0 – 500    | The current used during the Main heat interval in CCR |
|                           |       |            | mode. Set point for monitoring.                       |
| Post mode <sup>2</sup>    |       | PHA/CCR    | Operating mode of the Post-heat interval              |
| Post heat <sup>2</sup>    | %     | 0.0 – 99.9 | The % heat used during the Post-heat interval in PHA  |
|                           |       |            | mode                                                  |
| Post current <sup>2</sup> | kA    | 0 – 500    | The current used during the Post-heat interval in CCR |
|                           |       |            | mode. Set point for monitoring.                       |
| Test current              |       | on/off     | Each current can be tested between limits             |
| High limit                | %     | 0 - 99     | Current high limit                                    |
| Low limit                 | %     | 0 - 99     | Current low limit                                     |
| 3-Phase trim <sup>3</sup> | %     | +/- 99     | Balances the current in each phase                    |

<sup>1</sup> Pre-heat program option must be enabled to use this feature

<sup>2</sup> Post-heat program option must be enabled to use this extended feature.

<sup>3</sup> 3-phase configuration must be selected to use this feature

PHA (Phase Angle) mode. The current and heat parameters are independently adjustable. No current regulation takes place.

CCR (Constant Current) mode. The current parameter is adjustable but the heat is automatically determined by the EN7000 to regulate the current.

## 2.4. Timing diagrams

#### 2.4.1. Spot weld

Pre-heat = 0, Cool1 = 0, Upslope = 0, Downslope = 0, Post-heat = 0, Pulsations = 1, Force profile = Off.

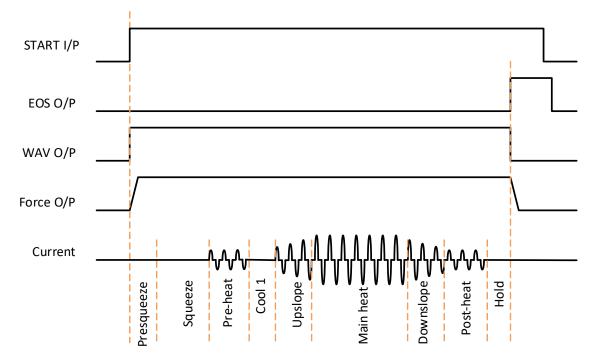

#### 2.4.2. Spot pulsation

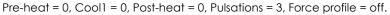

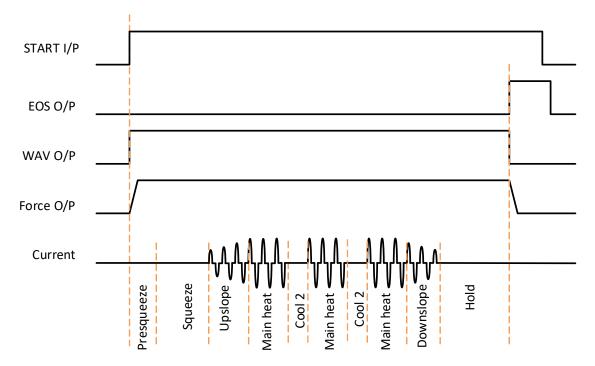

#### 2.4.3. Spot repeat

Pre-heat = 0, Cool1 = 0, Upslope = 0, Downslope = 0, Post-heat = 0, Pulsations = 1, Force profile = Off.

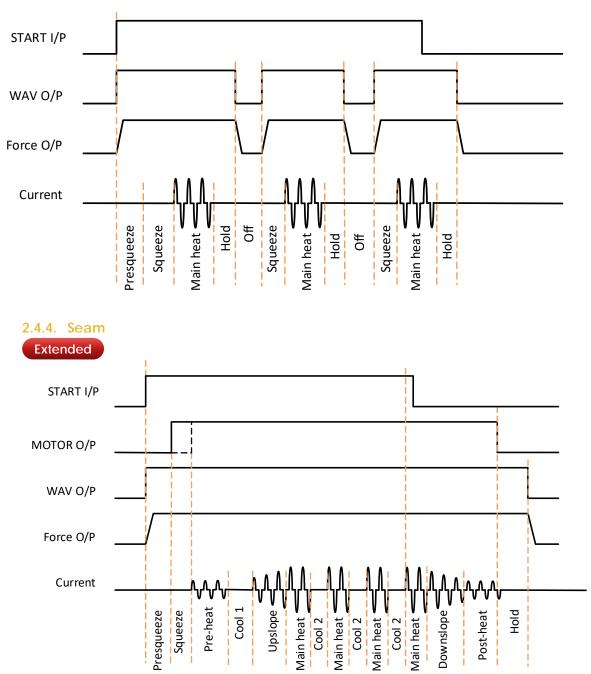

The position of rising edge of the MOTOR output depends on the selection of the *Second Stage* configuration parameter.

Continuous seam operation is obtained when Cool 2 = 0.

A spot weld (in Seam mode) can be produced by using the pre-heat with Main heat = 0.

## 2.4.5. Roll-spot Extended

Pre-heat = 0, Cool1 = 0, Upslope = 0, Downslope = 0, Post-heat = 0, Pulsations = 1, Force profile = off.

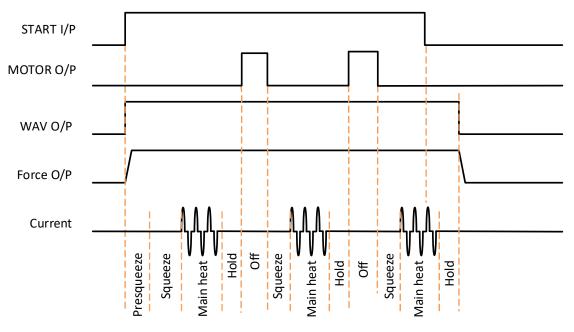

To use Roll-Spot, set *Seam* welding in *configuration*, then select the *Roll-Spot* option in the *weld program*.

#### 2.4.6. Second stage

The second stage configuration parameter allows the user to select where in the sequence the second-stage test is to be performed.

#### Second Stage = Off

The input is not used. The MOTOR output will not be driven.

#### Second Stage = Before Squeeze

The input is checked before the squeeze time runs.

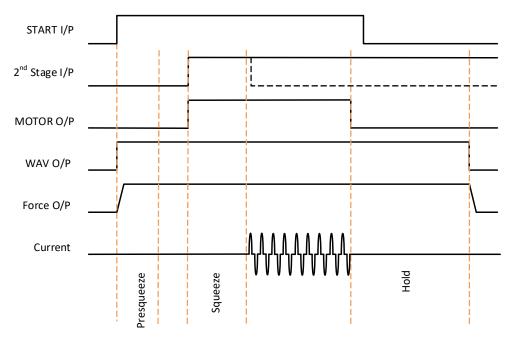

#### Second Stage = After Squeeze

The input is checked after the squeeze time runs.

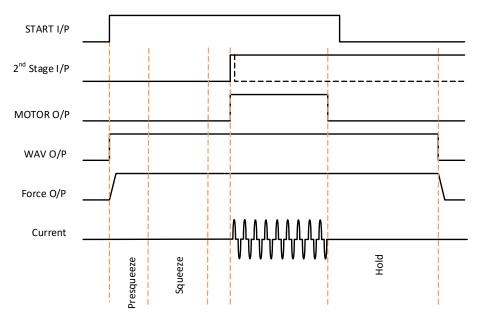

#### 2.4.7. Retract

The Retract function allows the welding head to open in two stages.

- The fully open position allows the work piece to be positioned between the electrodes.
- The middle position allows the electrodes to close onto the work piece in order to weld.

EN7000 has four Retract modes that can be used depending on the application. The mode is selected in the Configuration settings. Use the *Simple* setting if no Retract function is required.

#### Simple

When the Retract Input is switched off, the Retract Air Valve switches off and the electrodes close to the mid position. Welding can proceed in this case.

When the Retract Input is switched on, the Retract Air Valve switches on and the electrodes open fully. Welding cannot proceed in this case.

| Retract input |  |
|---------------|--|
| HAV output    |  |
| Start input   |  |
| WAV output    |  |

#### Hi-lift+

A pulse on the Retract Input causes the High Lift Air Valve to switch on and close the electrodes to the mid position. Welding can proceed in this case.

Whilst the High Lift Air Valve is on, a pulse on the Retract Input causes the valve to switch off and the electrodes go to the fully open position. Welding cannot proceed in this case.

| Retract input |  |
|---------------|--|
| HAV output    |  |
| _Start input  |  |
| WAV output    |  |

#### Hi-lift-

A pulse on the Retract Input causes the High Lift Air Valve to switch off and close the electrodes to the mid position. Welding can proceed in this case.

Whilst the High Lift Air Valve is off, a pulse on the Retract Input causes the valve to switch on and the electrodes go to the fully open position. Welding cannot proceed in this case.

| Retract input |  |  |
|---------------|--|--|
| HAV output    |  |  |
| Start input   |  |  |
| WAV output    |  |  |

#### Maintained

When the Retract Input is switched on, the High Lift Air Valve switches on and the electrodes close to the mid position. Welding can proceed in this case.

When the Retract Input is switched off, the High Lift Air Valve switches off and the electrodes open fully. Welding cannot proceed in this case.

| Retract input |  |  |
|---------------|--|--|
| HAV output    |  |  |
| Start input   |  |  |
| WAV output    |  |  |

## 2.5. Force control

The weld programs contain the following force control parameters.

| Parameter                   | Units  | Range    | Description                                            |
|-----------------------------|--------|----------|--------------------------------------------------------|
| Squeeze <sup>1</sup>        | kN/lbf | variable | Force used from the start of the Squeeze interval      |
| Pre-heat <sup>1</sup>       | kN/lbf | variable | Force used from the start the Pre-heat interval        |
| Cool11                      | kN/lbf | variable | Force used from the start the Cool1 interval           |
| Upslope <sup>1</sup>        | kN/lbf | variable | Force used from the start the Upslope interval         |
| Main heat                   | kN/lbf | variable | Force used from the start of the Main heat interval    |
| Cool2                       | kN/lbf | variable | Force used from the start of the Cool2 interval        |
| Downslope <sup>1</sup>      | kN/lbf | variable | Force used from the start of the Downslope interval    |
| Post-heat <sup>1</sup>      | kN/lbf | variable | Force used from the start the Post-heat interval       |
| Hold <sup>1</sup>           | kN/lbf | variable | Force used from the start the Hold interval            |
| Wait for force <sup>2</sup> |        | on/off   | Wait until the applied force has been reached          |
| Test force                  |        | on/off   | Test the applied force at the end of the Main interval |
| High limit                  | %      | 0 - 99   | Force high limit                                       |
| Low limit                   | %      | 0 - 99   | Force low limit                                        |

<sup>1</sup> Force profile program option must be enabled to use this extended feature. If the force profile option is disabled the Main heat force is used for the duration of the weld.

<sup>2</sup> Occurs at the same time as 2<sup>nd</sup> stage. If Wait for force is required without 2<sup>nd</sup> stage, select 2<sup>nd</sup> stage Before or After Squeeze (See Configuration section) and permanently assert the 2<sup>nd</sup> stage input.

The Force profile option allows users to dynamically change the force to a different setting for each interval in the weld sequence.

e.g. spot weld with force profile active:

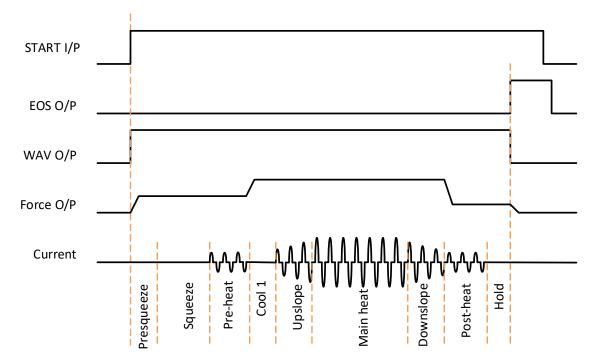

### 2.6. Valve control

EN7000 has eight discrete outputs (AV1 – AV8) that can be operated independently during a weld sequence. The valves are categorised as WAV, MOTOR<sup>1</sup> or AUX valves.

- A WAV valve turns on at start of sequence and turns off at the end of the Hold interval.
- A MOTOR valve turns on after the 2<sup>nd</sup> stage test (see Configuration section), and turns off at the start of the Hold interval.
- An AUX valve may be programmed to come on during any interval of the weld sequence, including the Off time in repeat or roll-spot mode.

| EN7000 features parameter | Configuration    | WAV<br>function | MOTOR<br>function | Description                                      |
|---------------------------|------------------|-----------------|-------------------|--------------------------------------------------|
| Standard                  | All              | AV1             | n/a               | AV1 is automatically selected                    |
|                           | Single electrode | AV1             | n/a               | AV1 is automatically selected                    |
| Extended (spot)           | Multi-electrode  | AV1 – AV8       | n/a               | Any combination of AV1 to AV8 may be selected    |
| Extended                  | Single electrode | AV1             | AV2               | AV1 and AV2 are<br>automatically selected        |
| (seam)                    | Multi-electrode  | AV1 – AV8       | AV1 – AV8         | Any combination of AV1 to<br>AV8 may be selected |

Valves not being used for the WAV or MOTOR function may be used as AUX valves. WAV/MOTOR settings always override any corresponding AUX settings.

The weld programs contain the following valve control parameters.

| Parameter          | Units     | Range     | Description                                |
|--------------------|-----------|-----------|--------------------------------------------|
| WAV                |           | AV1 – AV8 | WAV output                                 |
| Motor <sup>1</sup> |           | AV1 – AV8 | Motor output                               |
| Squeeze            | AV1 – AV8 | on/off    | Valve states during the Squeeze interval   |
| Pre-heat           | AV1 – AV8 | on/off    | Valve states during the Pre-heat interval  |
| Cool1              | AV1 – AV8 | on/off    | Valve states during the Cool1 interval     |
| Upslope            | AV1 – AV8 | on/off    | Valve states during the Upslope interval   |
| Main heat          | AV1 – AV8 | on/off    | Valve states during the Main heat interval |
| Cool2              | AV1 – AV8 | on/off    | Valve states during the Cool2 interval     |
| Downslope          | AV1 – AV8 | on/off    | Valve states during the Downslope interval |
| Post-heat          | AV1 – AV8 | on/off    | Valve states during the Post-heat interval |
| Hold               | AV1 – AV8 | on/off    | Valve states during the Hold interval      |
| Off <sup>2</sup>   | AV1 – AV8 | on/off    | Valve states during the Off interval       |

<sup>1</sup>Seam mode only.

<sup>2</sup> Repeat mode or Roll-Spot program option must be enabled to use this feature.

### 2.7. Multi-Electrode operation

#### Extended

Each welding program can be assigned an electrode:

| Parameter | Units | Range | Description          |
|-----------|-------|-------|----------------------|
| Electrode |       | 0 - 7 | The electrode number |

When a program is run, the EN7000 will automatically trigger the correct transformer by referencing the electrode/transformer assignment. In addition, the electrode number is also used to access the appropriate stepper, counter and calibration information

#### 2.8. Program selection

There are options for setting the way in which weld programs can be selected.

#### 2.8.1. Internal program selection.

If the '*Program select*' configuration parameter is set to '*Internal*', then the program to be used is taken from the '*Use program*' configuration parameter. This can be set by programming, either manually or via a communications interface.

#### 2.8.2. External program selection

If the '*Program select*' configuration parameter is set to '*External*', then the program to be used is read from the interface set in the '*I/O source*' configuration parameter. Note that the Discrete interface can only select programs 0 to 127. The Bus interfaces can select programs 0 to 255.

#### 2.8.3. Program selection for Spot welding

The program select inputs are scanned at the same time as the START signal. The inputs be changed after the program begins without affecting the weld in progress.

#### 2.8.4. Program selecting for seam welding

#### Extended

The program select inputs are scanned at the same time as the START signal. The inputs may be changed during welding and the control will switch to the newly selected program.

## 2.9. Analog control Extended

If the 'Analog control' configuration parameter is set to 'ON', then the output current can be controlled by applying a 0 to 10 Volt signal to P4 pins 3(+) and 1(-). The program will track the analog input, allowing the user to create custom current profiles.

Note:

- Pre-heat and post-heat are not available
- Force feedback is not available

The input signal will control a different parameter depending on the mode set in the selected weld program:

| Main mode | 0 to 10 V input signal controls |
|-----------|---------------------------------|
| PHA       | 0 to 100% heat                  |
| CCR       | current*                        |

\*For CCR operation, the values defining the current corresponding to a given input voltage must be set in each calibration file.

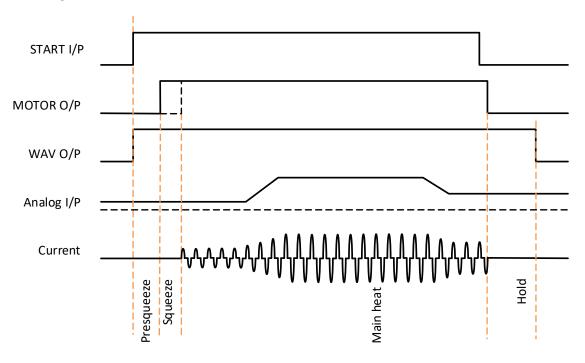

e.g. seam weld, Cool2 =0:

## 3. Multi-weld operation

## Extended

There are two methods available for multi-welding:

- Multi-Electrode operation allows each welding program to be triggered independently but allows for selection of a transformer and electrode.
- Cascade operation allows welding programs to be linked together and triggered from a single start command. The programs then ripple through with minimal time between them, selecting transformers and electrodes on the fly. The linked programs are known as a cascade.

Up to four transformers/SCRs to be directly connected or up to eight when used with a decoder.

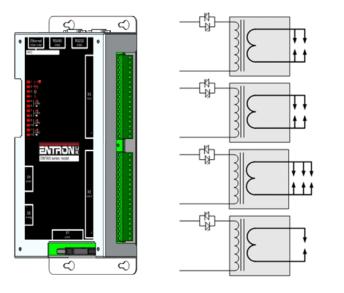

Up to 8 electrodes can be assigned to the welding transformers

The electrode number is assigned in the weld program:

| Weld program | Units | Range | Description          |
|--------------|-------|-------|----------------------|
| parameter    |       |       |                      |
| Electrode    |       | 0 - 7 | The electrode number |

Each electrode is assigned to a transformer:

| Electrode<br>parameter | Units | Range | Description                                               |
|------------------------|-------|-------|-----------------------------------------------------------|
| SCR/Transformer        |       | 0 - 7 | The transformer or SCR that the electrode is connected to |

The weld programs may be linked together to create cascade sequences of programs, each using a different SCR/Transformer/Electrode combination.

| Weld program<br>parameter | Units | Range   | Description                              |
|---------------------------|-------|---------|------------------------------------------|
| Linked                    |       | 0 - 255 | The next program in the cascade sequence |
| program                   |       |         |                                          |
| Link                      |       | Off/On  |                                          |

#### Example: the diagram below shows how the electrodes can be assigned to transformers/SCRs

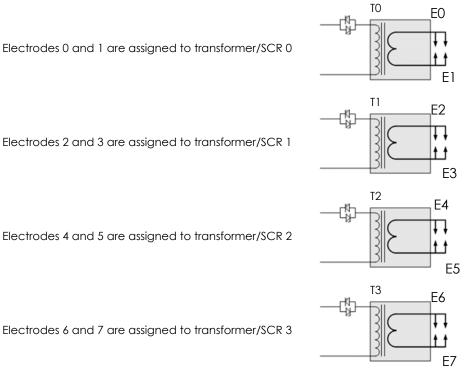

Electrodes 4 and 5 are assigned to transformer/SCR 2

Electrodes 6 and 7 are assigned to transformer/SCR 3

## 3.1. Multi-Electrode operation

Each welding program is started independently but different electrodes and transformers can be selected.

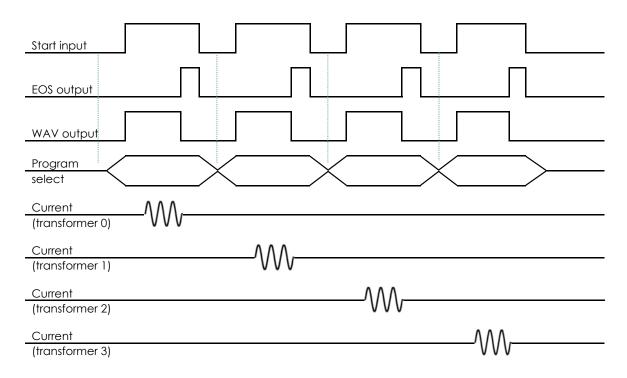

The WAV signal can use a different output for each program

## 3.2. Cascade operation

Different electrodes and transformers can still be selected but the welding programs are linked together and started by a single Start command. Cancelling the Start command at any time will abort the cascade sequence.

| Start input                |                    |     |     |       |  |
|----------------------------|--------------------|-----|-----|-------|--|
| EOS output                 |                    |     |     |       |  |
| WAV output                 |                    |     |     |       |  |
| Program<br>select          | First<br>program # |     |     |       |  |
| Current<br>(transformer 0) |                    |     |     |       |  |
| Current                    |                    |     |     |       |  |
| (transformer 1)            |                    | VVV |     |       |  |
| Current                    |                    |     | ^   |       |  |
| (transformer 2)<br>Current |                    |     | vvv | ٨٨٨   |  |
| (transformer 3)            |                    |     |     | V V V |  |

In cascade operation, the program select inputs determine the first program in the cascade. The Link program parameter specifies the next program in the cascade. The cascade ends when a program runs with its Link option set to Off.

If a fault occurs during a cascade sequence:

| Configuration<br>parameter<br>' <i>Stop on fault'</i> | Description                                                              |
|-------------------------------------------------------|--------------------------------------------------------------------------|
| Off                                                   | Cascade will continue. Fault output will remain on only until next weld. |
| On                                                    | Cascade will pause. Cascade will continue when the fault is reset.       |

## 4. Electrode management

Electrode management is provided via a combination of stepper, counter and calibration functions. The stepper provides a means of gradually increasing the current to compensate for electrode wear. The counter counts the number of welds that the electrode has done and allows the electrode to be dressed a number of times before it is replaced.

If configured for extended features, eight steppers and counters can be assigned to up to eight transformers or SCRs. When a program is run, the EN7000 will automatically trigger the correct transformer by referencing the electrode/transformer assignment. In addition, the electrode number is also used to access the appropriate stepper, counter and calibration information.

#### 4.1. Steppers

A stepper is programmed by means of a curve which will provide values of heat and current increments related to the number of spots done. The curve is defined by a set of 10 points.

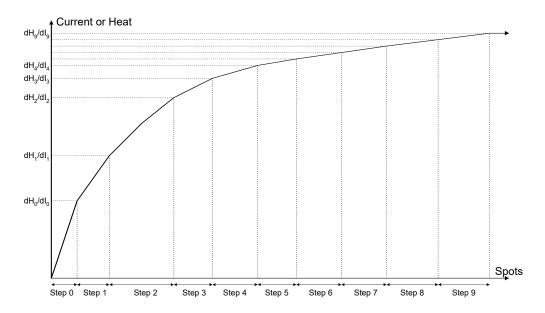

| Parameter      | Units | Range      | Description                                                  |
|----------------|-------|------------|--------------------------------------------------------------|
| Step           |       | 0 - 9      | The step number                                              |
| Spots          | welds | 0 - 9999   | The number of welds in the step                              |
| +Heat          | %     | 0.0 - 50.0 | The increase in heat during the step                         |
| +Current       | %     | 0.0 - 50.0 | The increase in current during the step                      |
| Preset         |       | 1 - 5      | Apply predefined values to the stepper curve                 |
| Enable stepper |       | on/off     | Enables or disables the stepper                              |
| Stop at end    |       | on/off     | EN7000 can inhibit welding at the end of the last step       |
| Spots done     | welds | 0 - 99999  | The number of welds that have been done since the last reset |

PHA mode will make use of both the +Heat and +Current parameters. CC mode uses only the +Current parameters.

The Stepper output is active at the end of the last step. The Prewarn output is active during the last step.

To get started enter the values for Step 9 then select a Preset to load the intermediate values

## 4.2. Counters

A counter is programmed by entering values related to the electrode maintenance and lifetime.

| Parameter           | Units | Range     | Description                                                  |
|---------------------|-------|-----------|--------------------------------------------------------------|
| Enable<br>counter   |       | on/off    | Enables or disables the counter                              |
| Count               | welds | 0 - 9999  | The number of welds that have been done since the last reset |
| End count           | welds | 0 - 99999 | The maximum number of welds that can be done                 |
| Stop at end         |       | on/off    | EN7000 can inhibit welding until the counter is reset        |
| Enable tip<br>dress |       | on/off    | Enables or disables the tip dressing feature                 |
| Dressings done      |       | 0 - 9999  | The number of times the electrodes have been dressed         |
| Max dressings       |       | 0 - 9999  | The maximum number of times the electrodes can be dressed    |
| Reset to            | welds | 0 - 9999  | The weld count following a tip dress operation               |

If tip dressing is enabled EN7000 will activate the Tip Dress Request output when the Count value is reached.

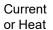

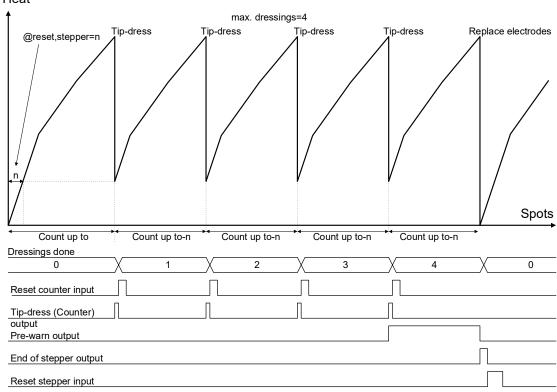

## 4.3. Current calibration

The welding current can be measured by a Current Transformer (CT) or by a coil (toroid) on the primary or secondary circuit. If the sensor is measuring the primary current EN7000 can display secondary current when the relationship between primary and secondary current has been calibrated.

| Parameter              | Units      | Range            | Description                                                      |
|------------------------|------------|------------------|------------------------------------------------------------------|
| Power factor           | Cos<br>(Φ) | 0 - 0.86         | The power factor of the welding transformer <sup>1</sup>         |
| Toroid                 | mV/kA      | 100 - 60000      | The sensitivity of the toroid                                    |
| Toroid factor          |            | 1 - 10           | The ratio of the external attenuator (1 if no attenuator fitted) |
| CT                     | mV/kA      | 100 - 60000      | The sensitivity of the CT                                        |
| Point 1 (primary)      | kA         | 0 - 32.0         | The measured value of primary current at a low heat (Ip1)        |
| Point 1<br>(secondary) | kA         | 0 - 500.0        | The measured value of secondary current at a low heat (Is1)      |
| Point 2 (primary)      | kA         | 0 - 32.0         | The measured value of primary current at a<br>high heat (Ip2)    |
| Point 2<br>(secondary) | kA         | 0 - 500.0        | The measured value of secondary current at a high heat (Is2)     |
| Apply conversion       |            | off/points/ratio | Use the conversion to display secondary<br>current (CT only)     |
| Turns ratio            |            | 1 - 999          | The turns ratio of the welding transformer (CT only)             |
| CCR gain <sup>2</sup>  |            | 1 - 10           | The CCR gain. Set to 5 as a starting point                       |
| CCR 0V=3               | kA         | 0 – 500.0        | Scales the analog control input for CCR operation                |
| CCR 10V=3              | kA         | 0 – 500.0        | Scales the analog control input for CCR operation                |

<sup>1</sup>See Tutorials: Setting the power factor.

<sup>2</sup>Seam mode only.

<sup>3</sup> Analog control mode only.

If using a CT the turns ratio of the transformer can be used to scale the current. Alternatively, the scaling can be determined by measuring the values of primary and secondary current at two different heat levels.

- Produce a short circuit weld at a low heat in PHA mode and measure the primary current (Ip1) and secondary current (Is1) using an external weld current meter.
- Repeat the short circuit weld at a higher heat and measure the primary current (Ip2) and secondary current (Is2) using an external weld current meter.

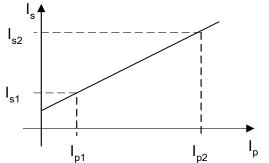

Enter the measured values into the Point 1/Point 2 parameters. Select the appropriate conversion method.

The current can be independently calibrated for each electrode.

Calibration is not required if a toroid is being used for secondary feedback. In this situation only the toroid sensitivity is required.

If using *analog control mode*, set the calibration parameters and use PHA mode to verify that the control is measuring current correctly. Establish the current range of the machine by varying the heat parameter. Once the range is known, set the values for the *CCR 0V*= and *CCR 10V*= parameters before using CCR mode. You do not have to use the full current range of the machine; If required, use values which restrict the current to an operational band.

## 4.4. Force calibration

The analog input and analog output can be used for force control in terms of kN or lbf when they have been calibrated.

| Parameter   | Units  | Range     | Description                     |
|-------------|--------|-----------|---------------------------------|
| OUT Point 1 | m٧     | 0 - 10000 | Analog output (point 1)         |
| OUT Point 1 | kN/lbf |           | Measured output force (point 1) |
| OUT Point 2 | m٧     | 0 - 10000 | Analog output (point 2)         |
| OUT Point 2 | kN/lbf |           | Measured output force (point 2) |
| IN Point 1  | m٧     | 0 - 10000 | Analog input (point 1)          |
| IN Point 1  | kN/lbf |           | Measured input force (point 1)  |
| IN Point 2  | m٧     | 0 - 10000 | Analog input (point 2)          |
| IN Point 2  | kN/lbf |           | Measured input force (point 2)  |

The relationship between the analog input and output and the electrode force can be determined by measuring the values at two points. The values define a linear relationship between mV and kN/lbf.

The force can be independently calibrated for each electrode.

# 5. Input/Output (I/O)

Inputs and output signals which are used to operate the control can be taken from a number of sources:

- Discrete connections
- Modbus messages
- EtherNet/IP

The *I/O Source* configuration parameter selects which interface is active.

| Input                                                 | AWS<br>designation | Description                                                                                                    |
|-------------------------------------------------------|--------------------|----------------------------------------------------------------------------------------------------|
| Start                                                 | FS1                | When this input is activated a weld sequence begins. If the input is removed                                                                                                    |
|                                                       |                    | during the Squeeze interval the sequence<br>is aborted. If the input is maintained                                                                                                    |
|                                                       |                    | through the Squeeze interval but switche<br>off subsequently, the sequence terminat<br>normally.                                                                                                    |
| Weld on <sup>1</sup>                                  | NW1                | This input enables the weld current. If this input is inactive a weld sequence will no produce any current.                                                                                                    |
| Stop 1                                                | ES1                | Sequencing is inhibited or aborted if this input is not active.                                                                                                    |
| Thermal <sup>2</sup>                                  | TTI                | This input is usually connected to a<br>normally closed thermal contact attach<br>to the weld transformer. Sequencing is<br>inhibited if this input is not active.                                                                                                    |
| 2 <sup>nd</sup> stage                                 | PS1                | If enabled, EN7000 checks that the 2nd<br>Stage signal is present before proceedin<br>to weld. The checking is programmable<br>take place either before or after the<br>Squeeze interval. If the signal is not prese<br>EN7000 waits for the signal before it<br>proceeds. If the Start signal is removed<br>while waiting, the sequence is aborted. |
| Retract                                               | RT1                | This input is used to control the Retract function.                                                                                                    |
| Reset fault                                           | FR1                | This input resets the Fault output and clea<br>the status messages. Only momentary<br>application is required (minimum time<br>40ms).                                                                                                    |
| Reset counter /<br>tip dress acknowledge <sup>3</sup> |                    | Used to reset the counter(s) or acknowledge a tip dress request.                                                                                                    |
| Reset stepper <sup>4</sup>                            | SR1                | Used to reset the stepper(s).                                                                                                    |
| P1                                                    | BP1                | Program select inputs. Weld program                                                                                                    |
| P2                                                    | BP2                | selection is made by applying the binary                                                                                                    |
| P4                                                    | BP4                | code for the required program. Program                                                                                                    |
| P8                                                    | BP8                | to 127 can be selected via the discrete                                                                                                    |
| P16                                                   | BP16               | interface. Programs 0 to 255 can be                                                                                                    |
| P32                                                   | BP32               | selected internally, via Modbus or via                                                                                                    |
| P64 / Edit enable 5                                   | BP64               | EtherNet/IP.                                                                                                    |
| P128                                                  | BP128              | If the 'key-switch' security option is<br>selected, then input P64 (on the discrete<br>interface only) is not available. In this ca<br>programs 0 to 63 can be selected<br>(programs 64 to 255 can still be selected<br>internally or via the fieldbus).                                                                                             |

<sup>1</sup> The discrete connection for this input is always required, even when the I/O source is Modbus or EtherNet/IP.

<sup>2</sup> The signal from the discrete interface is always used, even when the I/O source is Modbus or EtherNet/IP where there is no equivalent signal.

<sup>3</sup> Momentary operation will reset all expired counters. If maintained for more than 5 seconds all counters will be reset, regardless of status.

<sup>4</sup> Momentary operation will reset all expired steppers. If maintained for more than 5 seconds all steppers will be reset, regardless of status.

<sup>5</sup> The Edit enable function is only available on the Discrete interface. This bit is always P128 on other interfaces.

| Output            | AWS         | Description                                                   |
|-------------------|-------------|---------------------------------------------------------------|
|                   | designation |                                                               |
| EOS               | EH1         | This output switches on to indicate the end of the weld       |
|                   |             | sequence.                                                     |
| HAV               | RV1         | Used in conjunction with the Retract input to control         |
|                   |             | the welding head.                                             |
| Fault             | FT1         | This output indicates a fault condition.                      |
| Ready             |             | This output is active if EN7000 is ready to weld. The         |
|                   |             | output switches off under some fault conditions.              |
| Contactor         | MC1         | This output can be used to control an isolation               |
|                   |             | contactor.                                                    |
| Counter /         |             | This output indicates that the counter has reached its        |
| tip dress request |             | limit or that a tip dressing operation is required.           |
| Stepper           |             | This output indicates that the stepper has reached its        |
|                   |             | limit.                                                        |
| Pre-warn          |             | This output indicates that the stepper is close to its limit. |
| AV8               |             | Additional outputs that can be used during the weld           |
| AV7               |             | sequence to control valves etc.                               |
| AV6               |             |                                                               |
| AV5               |             |                                                               |
| AV4               |             |                                                               |
| AV3               |             |                                                               |
| AV2               |             |                                                               |
| AV1               |             |                                                               |

#### 5.2. Outputs

### 5.3. Softstart

Some configurations offer a *Softstart* feature. This works by sending a software command to start a weld program. Be aware that if the hardware *START* input is not closed, then AV1-8 cannot operate and hence anything connected to these outputs will not work.

# 5.4. Analog signals

| Signal          | X4 pin |
|-----------------|--------|
| CT              | 1      |
| CT              | 2      |
| Toroid          | 3      |
| Toroid          | 4      |
| Ground (screen) | 5      |

| Signal               | X5 pin |
|----------------------|--------|
| OV                   | 1      |
| Analog Output (010V) | 2      |
| Analog Input (010V)  | 3      |
| Ground (screen)      | 4      |

#### 5.4.1. CT

Spot or Seam welds. A CT (current transformer) is used to measure the current (normally on the primary side of the power transformer). Sensitivity may be set in current calibration. A conversion factor may also be applied such that the equivalent secondary current can be indicated (see Current calibration section).

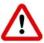

The CT <u>MUST</u> have a suitable external Burden resistor. Failure to fit this may result in damage to the control.

#### 5.4.2. Toroid

Spot welds only. A toroid (Rogowski coil) may be used for measuring the current (normally on the secondary side of the power transformer). Sensitivity may be set in current calibration (see Current calibration section).

If the *Toroid test* configuration parameter is set to *On*, then the resistance must be in the range 10 to 300 Ohms.

#### 5.4.3. Analog input

0 to 10 V analog input.

*Analog control* Configuration parameter set to *Off*: Used to monitor a proportional air regulator valve output or other sensor for force control and monitoring. Scaling is set in Force calibration.

*Analog control* Configuration parameter set to *On*: Used as the current control input (see configuration section).

#### 5.4.4. Analog output

0 to 10 V analog output.

*Analog Out* Configuration parameter set to *Force*: Outputs the force control signal to drive a proportional air regulator valve. Scaling is set in Force calibration.

*Analog Out* Configuration parameter set to *Current*. Outputs a signal representing the measured current. Scaling must be set in the *Waveform 10V=* configuration parameter.

## 5.5. Discrete interface

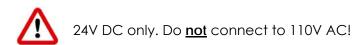

#### 5.5.1. Inputs

Current sinking. Connect input to 24V DC to activate.

| Input                 | X3 pin |
|-----------------------|--------|
| Start                 | 1      |
| Weld on               | 2      |
| Stop                  | 3      |
| Thermal               | 4      |
| 2 <sup>nd</sup> stage | 5      |
| Retract               | 6      |
| Reset fault           | 7      |
| Reset counter /       | 8      |
| tip dress acknowledge |        |
| Reset stepper         | 9      |
| P1                    | 10     |
| P2                    | 11     |
| P4                    | 12     |
| P8                    | 13     |
| P16                   | 14     |
| P32                   | 15     |
| P64 / Edit enable     | 16     |
| 24 VDC output         | 17     |

### 5.5.2. Outputs

Current sourcing. Connect load between output and 0V.

| Output            | X2 pin |
|-------------------|--------|
| EOS               | 1      |
| HAV               | 2      |
| Fault             | 3      |
| Ready             | 4      |
| Contactor         | 5      |
| Counter /         | 6      |
| tip dress request |        |
| Stepper           | 7      |
| Pre-warn          | 8      |
| AV8               | 9      |
| AV7               | 10     |
| AV6               | 11     |
| AV5               | 12     |
| AV4               | 13     |
| AV3               | 14     |
| AV2               | 15     |
| AV1               | 16     |
| -                 | 17     |
| OV (SVC)          | 18     |

# 5.6. LED indicators

An array of LEDs, visible on the side of the control indicate activity:

| LED  | FUNCTION                    |
|------|-----------------------------|
| MS 1 | EtherNet/IP module status   |
| NS 1 | EtherNet/IP network status  |
| 1    | Heartbeat (Flashes at 1 Hz) |
| 2    | Synchronised to ac mains    |
|      | (Flashes at 1Hz)            |
| 3    | Sequence initiated          |
| 4    | Weld current                |
| 5    | Data receive COM0/4         |
| 6    | Data send COM0/4            |
| 7    | Data receive COM1/5         |
| 8    | Data send COM1/5            |
| 9    | Data receive COM2           |
| 10   | Data send COM2              |
| 11   | Data receive COM3           |
| 12   | Data send COM3              |

<sup>1</sup> On v2 models only. This same indicator is visible on the adapter board (if fitted) on non-v2 models.

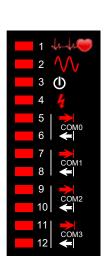

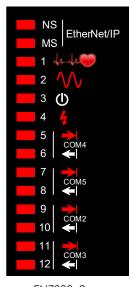

EN7000

EN7000v2

#### 5.6.1. Heartbeat LED (1)

This LED should always be flashing at 1Hz. The duty indicates:

- Long ON, short OFF: The control is in BIOS only mode. Use NetFlash to install an application.
- Short ON, long OFF: The control is running an application.

#### 5.6.2. Synchronized LED (2)

- Flashing at 1 Hz: The control is synchronised to the mains supply.
- Off: The control is not synchronised. Check the setting of the *Frequency* configuration parameter.

#### 5.6.3. Sequence LED (3)

The control has accepted a START signal and is running a weld program

#### 5.6.4. Weld LED (4)

Lights when the control turns on the welding current.

#### 5.6.5. Data Send/Receive LEDs (5...12)

Indicates activity on this COM port.

#### 5.6.6. NS/MS LEDs

See EtherNet/IP section.

# 6. Modbus

Both MODBUS TCP/IP (Ethernet) and MODBUS RTU (RS485) protocols are supported. Modbus TCP/IP uses port 502.

To have the Modbus connection activate the inputs to the welding control, access the control configuration parameters (using WSP3, touch-screen or NetFlash) and select

#### I/O SOURCE: COMn

where n = desired port (see table below).

| Protocol      | Cable connected to               | Port |
|---------------|----------------------------------|------|
| MODBUS-TCP/IP | RJ45 on EN7000 (-TS)             | COM1 |
|               | RJ45 on EtherNet/IP adapter card | COM5 |
|               | RJ45 on EN7000v2 (-TS)           | COM5 |
| MODBUS-RTU    | DSUB9 (RS485)                    | COM2 |

Restart the control.

This setting only affects the inputs and outputs. Parameter access is always available, even if *I/O Source* is set to something other than a Modbus port.

### 6.1. Access types

Write inputs or parameters using MODBUS function code 16

Read outputs or parameters using MODBUS function code 3

# 6.2. Inputs to EN7000

| Variable              | Channel          | Address | Туре  | Description              |
|-----------------------|------------------|---------|-------|--------------------------|
|                       | Write inputs     | %QW0    | WORD  | Write multiple registers |
|                       |                  |         | ARRAY |                          |
|                       |                  |         | [01]  |                          |
|                       | Write inputs [0] | %QW0    | WORD  | WRITE 16#8000 (= 32768)  |
| Start                 | Bit O            | %QX0.0  | BOOL  |                          |
| Weld on               | Bit 1            | %QX0.1  | BOOL  |                          |
|                       |                  |         |       |                          |
| Stop                  | Bit 2            | %QX0.2  | BOOL  |                          |
| Transformer thermal   | Bit 3            | %QX0.3  | BOOL  |                          |
| 2 <sup>nd</sup> stage | Bit 4            | %QX0.4  | BOOL  |                          |
| Retract               | Bit 5            | %QX0.5  | BOOL  |                          |
| Reset fault           | Bit 6            | %QX0.6  | BOOL  |                          |
| Reset counter         | Bit 7            | %QX0.7  | BOOL  |                          |
| Reset stepper         | Bit 8            | %QX1.0  | BOOL  |                          |
| Reserved              | Bit 9            | %QX1.1  | BOOL  |                          |
| Reserved              | Bit 10           | %QX1.2  | BOOL  |                          |
| Reserved              | Bit 11           | %QX1.3  | BOOL  |                          |
| Reserved              | Bit 12           | %QX1.4  | BOOL  |                          |
| Reserved              | Bit 13           | %QX1.5  | BOOL  |                          |
| Reserved              | Bit 14           | %QX1.6  | BOOL  |                          |
| Reserved              | Bit 15           | %QX1.7  | BOOL  |                          |
|                       | Write inputs [1] | %QW2    | WORD  | WRITE 16#8001 (= 32769)  |
| P1                    | Bit O            | %QX2.0  | BOOL  |                          |
| P2                    | Bit 1            | %QX2.1  | BOOL  |                          |
| P4                    | Bit 2            | %QX2.2  | BOOL  |                          |
| P8                    | Bit 3            | %QX2.3  | BOOL  |                          |
| P16                   | Bit 4            | %QX2.4  | BOOL  |                          |
| P32                   | Bit 5            | %QX2.5  | BOOL  |                          |
| P64                   | Bit 6            | %QX2.6  | BOOL  |                          |
| P128                  | Bit 7            | %QX2.7  | BOOL  |                          |
| Reserved              | Bit 8            | %QX3.0  | BOOL  |                          |
| Reserved              | Bit 9            | %QX3.1  | BOOL  |                          |
| Reserved              | Bit 10           | %QX3.2  | BOOL  |                          |
| Reserved              | Bit 11           | %QX3.3  | BOOL  |                          |
| Reserved              | Bit 12           | %QX3.4  | BOOL  |                          |
| Reserved              | Bit 13           | %QX3.5  | BOOL  |                          |
| Reserved              | Bit 14           | %QX3.6  | BOOL  |                          |
| Reserved              | Bit 15           | %QX3.7  | BOOL  |                          |

# 6.3. Outputs from EN7000

| Variable              | Channel          | Address | Туре  | Description                            |
|-----------------------|------------------|---------|-------|----------------------------------------|
|                       | Read outputs     | %IW0    | WORD  | Read holding registers                 |
|                       |                  |         | ARRAY |                                        |
|                       |                  |         | [023] |                                        |
|                       | Read outputs [0] | %IW0    | WORD  | READ 16#9000 (= 36864)                 |
| EOS                   | Bit O            | %IX0.0  | BOOL  |                                        |
| HAV                   | Bit 1            | %IX0.1  | BOOL  |                                        |
| Fault                 | Bit 2            | %IX0.2  | BOOL  |                                        |
| Ready                 | Bit 3            | %IX0.3  | BOOL  |                                        |
| Contactor             | Bit 4            | %IX0.4  | BOOL  |                                        |
| Counter               | Bit 5            | %IX0.5  | BOOL  |                                        |
| Stepper               | Bit 6            | %IX0.6  | BOOL  |                                        |
| Pre-warn              | Bit 7            | %IX0.7  | BOOL  |                                        |
| AV8                   | Bit 8            | %IX1.0  | BOOL  |                                        |
| AV7                   | Bit 9            | %IX1.1  | BOOL  |                                        |
| AV6                   | Bit 10           | %IX1.2  | BOOL  |                                        |
| AV5                   | Bit 11           | %IX1.3  | BOOL  |                                        |
| AV4                   | Bit 12           | %IX1.4  | BOOL  |                                        |
| AV3                   | Bit 13           | %IX1.5  | BOOL  |                                        |
| AV2                   | Bit 14           | %IX1.6  | BOOL  |                                        |
| AV1                   | Bit 15           | %IX1.7  | BOOL  |                                        |
|                       | Read outputs [1] | %IW2    | WORD  | READ 16#9001 (= 36865)                 |
| Start                 | Bit O            | %IX2.0  | BOOL  | ≘ %QX0.0                               |
| Weld on               | Bit 1            | %IX2.1  | BOOL  | ≘%QX0.1                                |
| Stop                  | Bit 2            | %IX2.2  | BOOL  | ≘ %QX0.2                               |
| Transformer thermal   | Bit 3            | %IX2.3  | BOOL  | ≘%QX0.3                                |
| 2 <sup>nd</sup> stage | Bit 4            | %IX2.4  | BOOL  | ≘ %QX0.4                               |
| Retract               | Bit 5            | %IX2.5  | BOOL  | ≘%QX0.5                                |
| Reset fault           | Bit 6            | %IX2.6  | BOOL  | ≘ %QX0.6                               |
| Reset counter         | Bit 7            | %IX2.7  | BOOL  | ≘ %QX0.7                               |
| Reset stepper         | Bit 8            | %IX3.0  | BOOL  | ≘%QX1.0                                |
| Reserved              | Bit 9            | %IX3.1  | BOOL  |                                        |
| Reserved              | Bit 10           | %IX3.2  | BOOL  |                                        |
| Reserved              | Bit 11           | %IX3.3  | BOOL  |                                        |
| Reserved              | Bit 12           | %IX3.4  | BOOL  |                                        |
| Reserved              | Bit 13           | %IX3.5  | BOOL  |                                        |
| Reserved              | Bit 14           | %IX3.6  | BOOL  |                                        |
| Reserved              | Bit 15           | %IX3.7  | BOOL  |                                        |
|                       | Read outputs [2] | %IW4    | WORD  | READ 16#9002 (= 36866)                 |
| Start                 | Bit O            | %IX4.0  | BOOL  | ≘ discrete input Start                 |
| Weld on               | Bit 1            | %IX4.1  | BOOL  | ≘ discrete input Weld on               |
| Stop                  | Bit 2            | %IX4.2  | BOOL  | ≘ discrete input Stop                  |
| Thermal               | Bit 3            | %IX4.3  | BOOL  | ≘ discrete input Thermal               |
| 2 <sup>nd</sup> stage | Bit 4            | %IX4.4  | BOOL  | ≘ discrete input 2 <sup>nd</sup> stage |
| Retract               | Bit 5            | %IX4.5  | BOOL  | ≘ discrete input Retract               |
| Reset fault           | Bit 6            | %IX4.6  | BOOL  | ≘ discrete input Reset fault           |
| Reset counter         | Bit 7            | %IX4.7  | BOOL  | ≘ discrete input Reset counter         |
| Reset stepper         | Bit 8            | %IX5.0  | BOOL  | ≘ discrete input Reset stepper         |
| Reserved              | Bit 9            | %IX5.1  | BOOL  |                                        |
| Reserved              | Bit 10           | %IX5.2  | BOOL  |                                        |
| Reserved              | Bit 11           | %IX5.3  | BOOL  |                                        |
| Reserved              | Bit 12           | %IX5.4  | BOOL  |                                        |
| Reserved              | Bit 13           | %IX5.5  | BOOL  |                                        |
| Reserved              | Bit 14           | %IX5.6  | BOOL  |                                        |
| Reserved              | Bit 15           | %IX5.7  | BOOL  |                                        |

| Variable                 | Channel           | Address        | Туре | Description            |
|--------------------------|-------------------|----------------|------|------------------------|
| Analog input (mV)        | Read outputs [3]  | %IW6           | WORD | READ 16#9003 (= 36867) |
| Analog output (mV)       | Read outputs [4]  | %IW8           | WORD | READ 16#9004 (= 36868) |
| % conduction             | Read outputs [5]  | %IW10          | WORD | READ 16#9005 (= 36869) |
| Reserved                 | Read outputs [6]  | %IW10          | WORD | READ 16#9006 (= 36870) |
| Reserved                 | Read outputs [7]  | %IW12<br>%IW14 | WORD | READ 16#9007 (= 36871) |
| Status register 0        | Read outputs [8]  | %IW14<br>%IW16 | WORD | READ 16#9008 (= 36872) |
| Stop                     | Bit 0             | %IX16.0        | BOOL | Bit 0                  |
| Sync. error              | Bit 1             | %IX16.1        | BOOL | Bit 1                  |
| Retract not ready        | Bit 2             | %IX16.2        | BOOL | Bit 2                  |
| SCR hot                  | Bit 3             | %IX16.2        | BOOL | Bit 3                  |
| Transformer hot          | Bit 4             | %IX16.4        | BOOL | Bit 4                  |
| Pilot fault              | Bit 5             | %IX16.5        | BOOL | Bit 5                  |
| Restart required         | Bit 6             | %IX16.6        | BOOL | Bit 6                  |
| Headlock                 | Bit 7             | %IX16.7        | BOOL | Bit 7                  |
| Toroid short-circuit     | Bit 8             | %IX17.0        | BOOL | Bit 8                  |
| Toroid open-circuit      | Bit 9             | %IX17.1        | BOOL | Bit 9                  |
| Reserved                 | Bit 10            | %IX17.2        | BOOL | DIT 7                  |
| Reserved                 | Bit 11            | %IX17.2        | BOOL |                        |
| Reserved                 | Bit 12            | %IX17.3        | BOOL |                        |
| Reserved                 | Bit 13            | %IX17.4        | BOOL |                        |
| Reserved                 | Bit 14            | %IX17.5        | BOOL |                        |
| Test mode                | Bit 15            | %IX17.0        | BOOL | Bit 15                 |
| Status register 1        | Read outputs [9]  | %IW18          | WORD | READ 16#9009 (= 36873) |
| Start on                 | Bit 0             | %IX18.0        | BOOL | Bit 16                 |
| Weld off                 | Bit 1             | %IX18.1        | BOOL | Bit 17                 |
| Program inhibited        | Bit 2             | %IX18.2        | BOOL | Bit 18                 |
| Output fault             | Bit 3             | %IX18.3        | BOOL | Bit 19                 |
| Reserved                 | Bit 4             | %IX18.4        | BOOL |                        |
| Too many links           | Bit 5             | %IX18.5        | BOOL | Bit 21                 |
| Bad link                 | Bit 6             | %IX18.6        | BOOL | Bit 22                 |
| Maximum current          | Bit 7             | %IX18.7        | BOOL | Bit 23                 |
| Toroid over range        | Bit 8             | %IX19.0        | BOOL | Bit 24                 |
| CT over range            | Bit 9             | %IX19.1        | BOOL | Bit 25                 |
| Reserved                 | Bit 10            | %IX19.2        | BOOL |                        |
| Reserved                 | Bit 11            | %IX19.3        | BOOL |                        |
| Reserved                 | Bit 12            | %IX19.4        | BOOL |                        |
| Reserved                 | Bit 13            | %IX19.5        | BOOL |                        |
| Reserved                 | Bit 14            | %IX19.6        | BOOL |                        |
| Reserved                 | Bit 15            | %IX19.7        | BOOL |                        |
| Status register 2        | Read outputs [10] | %IW20          | WORD | READ 16#900A (= 36874) |
| Low force                | Bit O             | %IX20.0        | BOOL | Bit 32                 |
| High force               | Bit 1             | %IX20.1        | BOOL | Bit 33                 |
| Low pre-current          | Bit 2             | %IX20.2        | BOOL | Bit 34                 |
| High pre-current         | Bit 3             | %IX20.3        | BOOL | Bit 35                 |
| Low main current         | Bit 4             | %IX20.4        | BOOL | Bit 36                 |
| High main current        | Bit 5             | %IX20.5        | BOOL | Bit 37                 |
| Low post-current         | Bit 6             | %IX20.6        | BOOL | Bit 38                 |
| High post-current        | Bit 7             | %IX20.7        | BOOL | Bit 39                 |
| No 2 <sup>nd</sup> stage | Bit 8             | %IX21.0        | BOOL | Bit 40                 |
| No force                 | Bit 9             | %IX21.1        | BOOL | Bit 41                 |
| Low                      | Bit 10            | %IX21.2        | BOOL | Bit 42                 |
| conduction(shunt)        | 0.1 11            | (T))(01.0      | DOC  |                        |
| High                     | Bit 11            | %IX21.3        | BOOL | Bit 43                 |
| conduction(wear)         | Di+ 10            | 071201 4       |      |                        |
| Reserved                 | Bit 12<br>Bit 12  | %IX21.4        | BOOL |                        |
| Reserved                 | Bit 13            | %IX21.5        | BOOL |                        |
| Reserved                 | Bit 14<br>Bit 15  | %IX21.6        | BOOL |                        |
| Reserved                 | Bit 15            | %IX21.7        | BOOL |                        |

| Variable           | Channel           | Address            | Туре | Description            |
|--------------------|-------------------|--------------------|------|------------------------|
| Status register 3  | Read outputs [11] | %IW22              | WORD | READ 16#900B (= 36875) |
| End of count 0     | Bit 0             | %IX22.0            | BOOL | Bit 48                 |
| End of count 1     | Bit 1             | %IX22.1            | BOOL | Bit 49                 |
| End of count 2     | Bit 2             | %IX22.1            | BOOL | Bit 50                 |
| End of count 3     | Bit 3             | %IX22.3            | BOOL | Bit 51                 |
| End of count 4     | Bit 4             | %IX22.4            | BOOL | Bit 52                 |
| End of count 5     | Bit 5             | %IX22.5            | BOOL | Bit 53                 |
| End of count 6     | Bit 6             | %IX22.6            | BOOL | Bit 54                 |
| End of count 7     | Bit 7             | %IX22.7            | BOOL | Bit 55                 |
| Reserved           | Bit 8             | %IX23.0            | BOOL |                        |
| Reserved           | Bit 9             | %IX23.1            | BOOL |                        |
| Reserved           | Bit 10            | %IX23.2            | BOOL |                        |
| Reserved           | Bit 11            | %IX23.3            | BOOL |                        |
| Reserved           | Bit 12            | %IX23.4            | BOOL |                        |
| Reserved           | Bit 13            | %IX23.5            | BOOL |                        |
| Reserved           | Bit 14            | %IX23.6            | BOOL |                        |
| Reserved           | Bit 15            | %IX23.7            | BOOL |                        |
| Status register 4  | Read outputs [12] | %IW24              | WORD | READ 16#900C (= 36876) |
| End of electrode 0 | Bit 0             | %IX24.0            | BOOL | Bit 64                 |
| End of electrode 1 | Bit 1             | %IX24.1            | BOOL | Bit 65                 |
| End of electrode 2 | Bit 2             | %IX24.1            | BOOL | Bit 66                 |
| End of electrode 3 | Bit 3             | %IX24.2            | BOOL | Bit 67                 |
| End of electrode 4 | Bit 4             | %IX24.3            | BOOL | Bit 68                 |
| End of electrode 5 | Bit 5             | %IX24.4            | BOOL | Bit 69                 |
| End of electrode 6 | Bit 6             | %IX24.6            | BOOL | Bit 70                 |
| End of electrode 7 | Bit 7             | %IX24.0            | BOOL | Bit 71                 |
| Reserved           | Bit 8             | %IX24.7            | BOOL |                        |
| Reserved           | Bit 9             | %IX25.1            | BOOL |                        |
| Reserved           | Bit 10            | %IX25.2            | BOOL |                        |
| Reserved           | Bit 11            | %IX25.2            | BOOL |                        |
| Reserved           | Bit 12            | %IX25.4            | BOOL |                        |
| Reserved           | Bit 13            | %IX25.5            | BOOL |                        |
| Reserved           | Bit 14            | %IX25.6            | BOOL |                        |
| Reserved           | Bit 15            | %IX25.7            | BOOL |                        |
| Status register 5  | Read outputs [13] | %IW26              | WORD | READ 16#900D (= 36877) |
| Tip dress 0        | Bit 0             | %IX26.0            | BOOL | Bit 80                 |
| Tip dress 1        | Bit 1             | %IX26.1            | BOOL | Bit 81                 |
| Tip dress 2        | Bit 2             | %IX26.2            | BOOL | Bit 82                 |
| Tip dress 3        | Bit 3             | %IX26.3            | BOOL | Bit 83                 |
| Tip dress 3        | Bit 4             | %IX26.4            | BOOL | Bit 83                 |
| Tip dress 5        | Bit 5             | %IX26.5            | BOOL | Bit 85                 |
| Tip dress 6        | Bit 6             | %IX26.6            | BOOL | Bit 86                 |
| Tip dress 7        | Bit 7             | %IX26.7            | BOOL | Bit 87                 |
| Reserved           | Bit 8             | %IX26.7<br>%IX27.0 | BOOL |                        |
| -                  | Bit 9             | %IX27.0            | BOOL |                        |
| Reserved           | Bit 10            |                    | 1    |                        |
| Reserved           |                   | %IX27.2            | BOOL |                        |
| Reserved           | Bit 11            | %IX27.3            | BOOL |                        |
| Reserved           | Bit 12            | %IX27.4            | BOOL |                        |
| Reserved           | Bit 13            | %IX27.5            | BOOL |                        |
| Reserved           | Bit 14            | %IX27.6            | BOOL |                        |
| Reserved           | Bit 15            | %IX27.7            | BOOL |                        |

| Variable              | Channel           | Address | Туре  | Description            |
|-----------------------|-------------------|---------|-------|------------------------|
| Status register 6     | Read outputs [14] | %IW28   | WORD  | READ 16#900E (= 36878) |
| Prewarn 0             | Bit O             | %IX28.0 | BOOL  | Bit 96                 |
| Prewarn 1             | Bit 1             | %IX28.1 | BOOL  | Bit 97                 |
| Prewarn 2             | Bit 2             | %IX28.2 | BOOL  | Bit 98                 |
| Prewarn 3             | Bit 3             | %IX28.3 | BOOL  | Bit 99                 |
| Prewarn 4             | Bit 4             | %IX28.4 | BOOL  | Bit 100                |
| Prewarn 5             | Bit 5             | %IX28.5 | BOOL  | Bit 101                |
| Prewarn 6             | Bit 6             | %IX28.6 | BOOL  | Bit 102                |
| Prewarn 7             | Bit 7             | %IX28.7 | BOOL  | Bit 103                |
| Reserved              | Bit 8             | %IX29.0 | BOOL  |                        |
| Reserved              | Bit 9             | %IX29.1 | BOOL  |                        |
| Reserved              | Bit 10            | %IX29.2 | BOOL  |                        |
| Reserved              | Bit 11            | %IX29.3 | BOOL  |                        |
| Reserved              | Bit 12            | %IX29.4 | BOOL  |                        |
| Reserved              | Bit 13            | %IX29.5 | BOOL  |                        |
| Reserved              | Bit 14            | %IX29.6 | BOOL  |                        |
| Reserved              | Bit 15            | %IX29.7 | BOOL  |                        |
| Status register 7     | Read outputs [15] | %IW30   | WORD  | READ 16#900F (= 36879) |
| Reserved              | Bit O             | %IX30.0 | BOOL  |                        |
| Reserved              | Bit 1             | %IX30.1 | BOOL  |                        |
| Reserved              | Bit 2             | %IX30.2 | BOOL  |                        |
| Reserved              | Bit 3             | %IX30.3 | BOOL  |                        |
| Reserved              | Bit 4             | %IX30.4 | BOOL  |                        |
| Reserved              | Bit 5             | %IX30.5 | BOOL  |                        |
| Reserved              | Bit 6             | %IX30.6 | BOOL  |                        |
| Reserved              | Bit 7             | %IX30.7 | BOOL  |                        |
| Reserved              | Bit 8             | %IX31.0 | BOOL  |                        |
| Reserved              | Bit 9             | %IX31.1 | BOOL  |                        |
| Reserved              | Bit 10            | %IX31.2 | BOOL  |                        |
| Reserved              | Bit 11            | %IX31.3 | BOOL  |                        |
| Reserved              | Bit 12            | %IX31.4 | BOOL  |                        |
| Reserved              | Bit 13            | %IX31.5 | BOOL  |                        |
| Reserved              | Bit 14            | %IX31.6 | BOOL  |                        |
| Reserved              | Bit 15            | %IX31.7 | BOOL  |                        |
| Pre-heat current (A)  | Read outputs [16] | %IW32   | DWORD | READ 16#9010 (= 36880) |
| Main current (A)      | Read outputs [18] | %IW36   | DWORD | READ 16#9012 (= 36882) |
| Post-heat current (A) | Read outputs [20] | %IW40   | DWORD | READ 16#9014 (= 36884) |
| Program number        | Read outputs [22] | %IW44   | WORD  | READ 16#9016 (= 36886) |
| Force <sup>1</sup>    | Read outputs [23] | %IW46   | WORD  | READ 16#9017 (= 36887) |

<sup>1</sup> value is multiplied by the scale factor (898.88 for kN or 4 for lbf)

Read outputs[15...8] correspond to the status messages - see section status messages.

# 6.4. Parameter mapping

| Variable         | Address           | Туре             | Description    |
|------------------|-------------------|------------------|----------------|
| Weld programs    |                   |                  | 256 x 64 WORDS |
| Weld program 0   | 16#0000 (= 0)     | WORD ARRAY [063] |                |
| Weld program 1   | 16#0040 (= 64)    | WORD ARRAY [063] |                |
| Weld program 2   | 16#0080 (= 128)   | WORD ARRAY [063] |                |
| Weld program 3   | 16#00C0 (= 192)   | WORD ARRAY [063] |                |
|                  |                   |                  |                |
| Weld program 254 | 16#3F80 (= 16256) | WORD ARRAY [063] |                |
| Weld program 255 | 16#3FC0 (= 16320) | WORD ARRAY [063] |                |
|                  |                   |                  |                |
| Electrodes       |                   |                  | 8 x 64 WORDS   |
| Electrode 0      | 16#4000 (= 16384) | WORD ARRAY [063] |                |
| Electrode 1      | 16#4040 (= 16448) | WORD ARRAY [063] |                |
| Electrode 2      | 16#4080 (= 16512) | WORD ARRAY [063] |                |
| Electrode 3      | 16#40C0 (= 16576) | WORD ARRAY [063] |                |
| Electrode 4      | 16#4100 (= 16640) | WORD ARRAY [063] |                |
| Electrode 5      | 16#4140 (= 16704) | WORD ARRAY [063] |                |
| Electrode 6      | 16#4180 (= 16768) | WORD ARRAY [063] |                |
| Electrode 7      | 16#41C0 (= 16834) | WORD ARRAY [063] |                |
|                  |                   |                  |                |
| Calibration      |                   |                  | 8 x 64 WORDS   |
| Calibration 0    | 16#5000 (= 20480) | WORD ARRAY [063] |                |
| Calibration 1    | 16#5040 (= 20544) | WORD ARRAY [063] |                |
| Calibration 2    | 16#5080 (= 20608) | WORD ARRAY [063] |                |
| Calibration 3    | 16#50C0 (= 20672) | WORD ARRAY [063] |                |
| Calibration 4    | 16#5100 (= 20736) | WORD ARRAY [063] |                |
| Calibration 5    | 16#5140 (= 20800) | WORD ARRAY [063] |                |
| Calibration 6    | 16#5180 (= 20864) | WORD ARRAY [063] |                |
| Calibration 7    | 16#51C0 (= 20928) | WORD ARRAY [063] |                |
|                  | 1                 | 1                |                |
| Configuration    |                   |                  | 1 x 64 WORDS   |
| Configuration    | 16#6000 (= 24576) | WORD ARRAY [063] |                |

#### 6.4.1. Weld program parameters

| Veld program p               |                      | Address                                                                                                    | Ture e | Description                                                                      |
|------------------------------|----------------------|----------------------------------------------------------------------------------------------------|--------|----------------------------------------------------------------------------------|
| variable                     | Channel              | Address<br>offset                                                                                                    | Туре   | Description                                                                      |
| Weld program                 |                      | %IW0                                                                                                    | WORD   |                                                                                  |
| riola program                |                      | ,01110                                                                                                    | ARRAY  |                                                                                  |
|                              |                      |                                                                                                    | [063]  |                                                                                  |
| Attributes                   | Weld                 | %IW0                                                                                                    | WORD   |                                                                                  |
|                              | program [0]          |                                                                                                    |        |                                                                                  |
| Pre heat                     | Bit 0                | %IX0.0                                                                                                    | BOOL   | 0 = off, 1 = on                                                                  |
| Post heat                    | Bit 1                | %IX0.1                                                                                                    | BOOL   | 0 = off, 1 = on                                                                  |
|                              | Bit 2                | %IX0.2                                                                                                    | BOOL   | 00 = PHA mode                                                                    |
| Pre-mode                     | Bit 3                | %IX0.3                                                                                                    | BOOL   | 01 = CCR mode                                                                    |
| N 4 - <sup>1</sup>           | Bit 4                | %IX0.4                                                                                                    | BOOL   | 00 = PHA mode                                                                    |
| Main mode                    | Bit 5                | %IX0.5                                                                                                    | BOOL   | 01 = CCR mode                                                                    |
| Deed we ende                 | Bit 6                | %IX0.6                                                                                                    | BOOL   | 00 = PHA mode                                                                    |
| Post-mode                    | Bit 7                | %IX0.7                                                                                                    | BOOL   | 01 = CCR mode                                                                    |
| Link mode                    | Bit 8                | %IX1.0                                                                                                    | BOOL   | 0 = off, 1 = on                                                                  |
| Repeat/Roll-spot             | Bit 9                | %IX1.1                                                                                                    | BOOL   | 0 = off, 1 = on                                                                  |
| mode                         |                      |                                                                                                    |        |                                                                                  |
| Wait force                   | Bit 10               | %IX1.2                                                                                                    | BOOL   | 0 = off, 1 = on                                                                  |
| Force profile                | Bit 11               | %IX1.3                                                                                                    | BOOL   | 0 = off, 1 = on                                                                  |
| Test force                   | Bit 12               | %IX1.4                                                                                                    | BOOL   | 0 = off, 1 = on                                                                  |
| Test pre-current             | Bit 13               | %IX1.5                                                                                                    | BOOL   | 0 = off, 1 = on                                                                  |
| Test main current            | Bit 14               | %IX1.6                                                                                                    | BOOL   | 0 = off, 1 = on                                                                  |
| Test post-current            | Bit 15               | %IX1.7                                                                                                    | BOOL   | 0 = off, 1 = on                                                                  |
| Presqueeze time              | Weld                 | %IW1                                                                                                    | WORD   | 0 - 99                                                                           |
|                              | program [1]          |                                                                                                    |        |                                                                                  |
| Squeeze time                 | Weld                 | %IW2                                                                                                    | WORD   | 0 – 99                                                                           |
|                              | program [2]          |                                                                                                    |        |                                                                                  |
| Pre-heat time                | Weld                 | %IW3                                                                                                    | WORD   | 0 - 99                                                                           |
|                              | program [3]          |                                                                                                    |        |                                                                                  |
| Pre-heat (PHA)               | Weld                 | %IW4                                                                                                    | WORD   | 0 – 999 (x10)                                                                    |
|                              | program [4]          |                                                                                                    |        |                                                                                  |
| Pre-heat (CCR) <sup>3</sup>  | Weld                 | %IW5                                                                                                    | WORD   | 0 – 999 (x10)                                                                    |
|                              | program [5]          |                                                                                                    |        |                                                                                  |
| Pre-current                  | Weld                 | %IW6                                                                                                    | DWORD  | 0 – 500000                                                                       |
|                              | program [6]          |                                                                                                    |        |                                                                                  |
| Cool1 time                   | Weld                 | %IW8                                                                                                    | WORD   | 0 - 99                                                                           |
|                              | program [8]          |                                                                                                    |        |                                                                                  |
| Main heat time               | Weld                 | %IW9                                                                                                    | WORD   | 0 - 99                                                                           |
|                              | program [9]          |                                                                                                    |        |                                                                                  |
| Main heat (PHA)              | Weld                 | %IW10                                                                                                    | WORD   | 0 – 999 (x10)                                                                    |
|                              | program [10]         | <i><i><i>(</i>1), <i>(</i>1), </i></i> | 14/000 | 0 000 ( 10)                                                                      |
| Main heat (CCR) <sup>3</sup> | Weld                 | %IW11                                                                                                    | WORD   | 0 – 999 (x10)                                                                    |
| A 4 - 1                      | program [11]         | Ø114/10                                                                                                    | DWORD  | 0 500000                                                                         |
| Main current                 | Weld                 | %IW12                                                                                                    | DWORD  | 0 – 500000                                                                       |
| 0 10 1'                      | program [12]         | 07114/1 4                                                                                                    | 14/000 | 0.00                                                                             |
| Cool2 time                   | Weld                 | %IW14                                                                                                    | WORD   | 0 - 99                                                                           |
| Pulsations                   | program [14]         | %IW15                                                                                                    |        | 1 – 99                                                                           |
| F UISCHICHIS                 | Weld                 | 701VV13                                                                                                    | WORD   | 1 - 77                                                                           |
| Post-heat time               | program [15]<br>Weld | %IW16                                                                                                    | WORD   | 0 – 99                                                                           |
|                              |                      | /01 # # 1 0                                                                                                    | WURD   | 0 - 77                                                                           |
| Post-heat (PHA)              | program [16]<br>Weld | %IW17                                                                                                    | WORD   | 0 – 999 (x10)                                                                    |
|                              | program [17]         | /01441/                                                                                                    |        | $\mathbf{O} = \mathbf{V} \mathbf{V} \mathbf{V} \mathbf{V} \mathbf{U} \mathbf{V}$ |
| Post-heat (CCR) <sup>3</sup> | Weld                 | %IW18                                                                                                    | WORD   | 0 – 999 (x10)                                                                    |
|                              | program [18]         | 7014410                                                                                                    |        | $\mathbf{O} = \mathbf{V} \mathbf{V} \mathbf{V} \mathbf{V} \mathbf{U} \mathbf{V}$ |
|                              |                      | I                                                                                                    |        | 1                                                                                |

| Post-current                  | Weld         | %IW19 | DWORD | 0 - 500000 |
|-------------------------------|--------------|-------|-------|------------|
|                               | program [19] |       |       |            |
| Hold time                     | Weld         | %IW21 | WORD  | 0 – 99     |
|                               | program [21] |       |       |            |
| Off time                      | Weld         | %IW22 | WORD  | 0 – 99     |
|                               | program [22] |       |       |            |
| Upslope time                  | Weld         | %IW23 | WORD  | 0 – 99     |
|                               | program [23] |       |       |            |
| Downslope time                | Weld         | %IW24 | WORD  | 0 – 99     |
|                               | program [24] |       |       |            |
| Squeeze valves <sup>1</sup>   | Weld         | %IW25 | WORD  |            |
|                               | program [25] |       |       |            |
| Pre-heat valves <sup>1</sup>  | Weld         | %IW26 | WORD  |            |
|                               | program [26] |       |       |            |
| Cool1 valves <sup>1</sup>     | Weld         | %IW27 | WORD  |            |
|                               | program [27] |       |       |            |
| Upslope valves <sup>1</sup>   | Weld         | %IW28 | WORD  |            |
|                               | program [28] |       |       |            |
| Main heat valves <sup>1</sup> | Weld         | %IW29 | WORD  |            |
|                               | program [29] |       |       |            |
| Cool2 valves <sup>1</sup>     | Weld         | %IW30 | WORD  |            |
|                               | program [30] |       |       |            |
| Downslope valves <sup>1</sup> | Weld         | %IW31 | WORD  |            |
|                               | program [31] |       |       |            |
| Post-heat valves <sup>1</sup> | Weld         | %IW32 | WORD  |            |
|                               | program [32] |       |       |            |
| Hold valves <sup>1</sup>      | Weld         | %IW33 | WORD  |            |
|                               | program [33] |       |       |            |
| Off valves <sup>1</sup>       | Weld         | %IW34 | WORD  |            |
|                               | program [34] |       |       |            |

| 1 | Weld<br>program [nn] | %IXnn.0.0 | BOOL | AV1 state 1 = ON |
|---|----------------------|-----------|------|------------------|
|   | Weld<br>program [nn] | %IXnn.0.1 | BOOL | AV2 state 1 = ON |
|   | Weld<br>program [nn] | %lXnn.0.2 | BOOL | AV3 state 1 = ON |
|   | Weld<br>program [nn] | %IXnn.0.3 | BOOL | AV4 state 1 = ON |
|   | Weld<br>program [nn] | %lXnn.0.4 | BOOL | AV5 state 1 = ON |
|   | Weld<br>program [nn] | %IXnn.0.5 | BOOL | AV6 state 1 = ON |
|   | Weld<br>program [nn] | %IXnn.0.6 | BOOL | AV7 state 1 = ON |
|   | Weld<br>program [nn] | %lXnn.0.7 | BOOL | AV8 state 1 = ON |

| Squeeze force   | Weld         | %IW35 | WORD | 0 – 32767 <sup>2</sup> |
|-----------------|--------------|-------|------|------------------------|
|                 | program [35] |       |      |                        |
| Pre-heat force  | Weld         | %IW36 | WORD | 0 - 327672             |
|                 | program [36] |       |      |                        |
| Cool1 force     | Weld         | %IW37 | WORD | 0 – 32767 <sup>2</sup> |
|                 | program [37] |       |      |                        |
| Upslope force   | Weld         | %IW38 | WORD | 0 – 32767 <sup>2</sup> |
|                 | program [38] |       |      |                        |
| Main heat force | Weld         | %IW39 | WORD | 0 – 32767 <sup>2</sup> |
|                 | program [39] |       |      |                        |
| Cool2 force     | Weld         | %IW40 | WORD | 0 – 32767 <sup>2</sup> |
|                 | program [40] |       |      |                        |

| Downslope force           | Weld                 | %IW41     | WORD    | 0 – 32767 <sup>2</sup> |
|---------------------------|----------------------|-----------|---------|------------------------|
| <u> </u>                  | program [41]         | ~         |         | 0.007/70               |
| Post-heat force           | Weld                 | %IW42     | WORD    | 0 – 327672             |
|                           | program [42]<br>Weld | %IW43     | WORD    | 0 - 327672             |
| Hold force                | program [43]         | %10043    | WORD    | 0 - 32/6/2             |
| Off force                 | Weld                 | %IW44     | WORD    | 0 – 32767 <sup>2</sup> |
|                           | program [44]         | /0111-    | WORD    | 0 02/0/                |
| Force low limit           | Weld                 | %IW45     | WORD    | 0 – 99                 |
|                           | program [45]         |           |         |                        |
| Force high limit          | Weld                 | %IW46     | WORD    | 0 – 99                 |
|                           | program [46]         |           |         |                        |
| Selected WAV              | Weld                 | %IW47     | WORD    | 0 – 7                  |
|                           | program [47]         |           |         |                        |
| Current low limit         | Weld                 | %IW48     | WORD    | 0 – 99                 |
|                           | program [48]         |           |         |                        |
| Current high limit        | Weld                 | %IW49     | WORD    | 0 – 99                 |
| 0                         | program [49]         |           |         |                        |
| Selected electrode        | Weld                 | %IW50     | WORD    | 0 – 7                  |
|                           | program [50]         |           | -       |                        |
| Linked program            | Weld                 | %IW51     | WORD    | 0 – 255                |
|                           | program [51]         | ,         | in one  | 0 200                  |
| Reserved                  | Weld                 | %IW52     | WORD    |                        |
| Regerved                  | program [52]         | /01002    | MORD    |                        |
| Reserved                  | Weld                 | %IW53     | WORD    |                        |
| Keserrea                  | program [53]         | /01//00   | HORD    |                        |
| Reserved                  | Weld                 | %IW54     | WORD    |                        |
|                           | program [54]         | ,         | in one  |                        |
| Reserved                  | Weld                 | %IW55     | WORD    |                        |
|                           | program [55]         |           | -       |                        |
| Reserved                  | Weld                 | %IW56     | WORD    |                        |
|                           | program [56]         | ,         |         |                        |
| Reserved                  | Weld                 | %IW57     | WORD    |                        |
|                           | program [57]         | ,         | in one  |                        |
| C-Monitor                 | Weld                 | %IW58     | WORD    | 0 – 99 %               |
| Shunt limit               | program [58]         | ,         |         |                        |
| C-Monitor                 | Weld                 | %IW59     | WORD    | 0 - 99 %               |
| Wear limit                | program [59]         | ,01110,   | 11 OILD | 0 , , , , 0            |
| Reserved                  | Weld                 | %IW60     | WORD    |                        |
| Keservea                  | program [60]         | /01//00   | WORD    |                        |
| Attributes2               | Weld                 | %IW61     | WORD    |                        |
| Annooresz                 | program [61]         | /014401   | WORD    |                        |
| Inhibited                 | Bit 0                | %IX61.0   | BOOL    | 0 = enable,1 = inhibit |
| C-Monitor                 | Bit 1                | %IX61.0   | BOOL    | 0 = off, 1 = on        |
| Shunt enable              |                      | /01/01.1  | BOOL    |                        |
| C-Monitor                 | Bit 2                | %IX61.2   | BOOL    | 0 = off, 1 = on        |
|                           |                      | /01/101.2 | BOOL    | 0 - 01, 1 - 01         |
| Wear enable               | Dit 3                | 071V21 2  | ROOL    | 0 = off, 1 = on        |
| Retry                     | Bit 3                | %IX61.3   | BOOL    |                        |
| Motor valves <sup>1</sup> | Weld                 | %IW62     | WORD    |                        |
| Soam balanco              | program [62]         | 9/11/1/2  | WOPD    | 0 - 200 (0 - 20.0%)    |
| Seam balance              | Weld                 | %IW63     | WORD    | 0 - 200 (0 - 20.0%)    |
|                           | program [63]         | L         |         | I                      |

<sup>2</sup> Divide value by 898.99 for kN. Divide value by 4 for lbf.

 $^{3}$  Controls the initial heat at the start of weld. CCR regulation will then adjust the heat based on measured current.

# 6.4.2. Electrode parameters

| Variable           | Channel                | Address<br>offset | Туре  | Description      |
|--------------------|------------------------|-------------------|-------|------------------|
| Electrode          |                        | %IW0              | WORD  |                  |
|                    |                        |                   | ARRAY |                  |
|                    |                        |                   | [063] |                  |
| Attributes         | Electrode [0]          | %IW0              | WORD  |                  |
| Enable counter     | Bit O                  | %IX0.0            | BOOL  | 0 = off, 1 = on  |
| Enable tipdress    | Bit 1                  | %IX0.1            | BOOL  | 0 = off, 1 = on  |
| Enable stepper     | Bit 2                  | %IX0.2            | BOOL  | 0 = off, 1 = on  |
| Stop at endcount   | Bit 3                  | %IX0.3            | BOOL  | 0 = off, 1 = on  |
| Stop at endstep    | Bit 4                  | %IX0.4            | BOOL  | 0 = off, 1 = on  |
| Transformer        | Electrode [1]          | %IW1              | WORD  | 0 – 7            |
| Counter            | Electrode [2]          | %IW2              | WORD  | 0 – 9999         |
| Endcount           | Electrode [3]          | %IW3              | WORD  | 0 – 9999         |
| Dressings done     | Electrode [4]          | %IW4              | WORD  | 0 – 9999         |
| Max dressings      | Electrode [5]          | %IW5              | WORD  | 0 – 9999         |
| Stepper spots done | Electrode [6]          | %IW6              | DWORD | Read only        |
| Stepper % done     | Electrode [8]          | %IW8              | WORD  | Read only        |
| Stepper reset to   | Electrode [9]          | %IW9              | WORD  | 0 – 9999         |
| Stepper spots      | Electrode<br>[1019]    | %IW1019           | WORD  | 0 – 9999         |
| Stepper delta H    | Electrode<br>[2029]    | %IW2029           | WORD  | 0 – 500 (% x 10) |
| Stepper delta I    | Electrode<br>[3039]    | %IW3039           | WORD  | 0 – 500 (% x 10) |
| Reserved           | Electrode<br>[40]-[63] |                   |       |                  |

### 6.4.3. Calibration parameters

| Variable           | Channel          | Address<br>offset | Туре  | Description         |
|--------------------|------------------|-------------------|-------|---------------------|
| Calibration        |                  | %IW0              | WORD  |                     |
|                    |                  |                   | ARRAY |                     |
|                    |                  |                   | [063] |                     |
| Power factor       | Calibration [0]  | %IW0              | WORD  | 0 – 86 (x100)       |
| A out X1           | Calibration [1]  | %IW1              | WORD  | 0 – 10000 mV        |
| A out Y1           | Calibration [2]  | %IW2              | WORD  | 0 – 32767           |
| A out X2           | Calibration [3]  | %IW3              | WORD  | 0 – 10000 mV        |
| A out Y2           | Calibration [4]  | %IW4              | WORD  | 0 – 32767           |
| A in X1            | Calibration [5]  | %IW5              | WORD  | 0 – 10000 mV        |
| A in Y1            | Calibration [6]  | %IW6              | WORD  | 0 - 32767           |
| A in X2            | Calibration [7]  | %IW7              | WORD  | 0 – 10000 mV        |
| A in Y2            | Calibration [8]  | %IW8              | WORD  | 0 - 32767           |
| CT sensitivity     | Calibration [9]  | %IW9              | WORD  | 1 – 60000 mV/kA     |
| Toroid sensitivity | Calibration [10] | %IW10             | WORD  | 1 – 60000 mV/kA     |
| Convert CT         | Calibration [11] | %IW11             | WORD  | 0 = off             |
|                    |                  |                   |       | 1 = use 2-points    |
|                    |                  |                   |       | 2 = use turns ratio |
| CT X1              | Calibration [12] | %IW12             | DWORD | 0 – 32000           |
| CT Y1              | Calibration [14] | %IW14             | DWORD | 0 – 500000          |
| CT X2              | Calibration [16] | %IW16             | DWORD | 0 – 32000           |
| CT Y2              | Calibration [18] | %IW18             | DWORD | 0 – 500000          |
| CT max             | Calibration [20] | %IW20             | DWORD | Read only           |
| Turns ratio        | Calibration [22] | %IW22             | WORD  | 1 – 999             |
| CCR gain           | Calibration [23] | %IW23             | WORD  | 1 – 10              |
| Phase B adjust     | Calibration [24] | %IW24             | WORD  | -99 – 99%           |
| Phase C adjust     | Calibration [25] | %IW25             | WORD  | -99 – 99%           |
| Analog control     | Calibration[26]  | %IW26             | DWORD | 0-500000            |
| mode max current   |                  |                   |       |                     |
| (for 10V input)    |                  |                   |       |                     |
| Toroid factor      | Calibration[28]  | %IW28             | WORD  | 1 - 10              |
| Analog control     | Calibration[29]  | %IW26             | DWORD | 0-500000            |
| mode min current   |                  |                   |       |                     |
| (for 0V input)     |                  |                   |       |                     |
| Reserved           | Calibration[31]- |                   |       |                     |
|                    | [63]             |                   |       |                     |

# 6.4.4. Configuration parameters

| Variable                       | Channel            | Addres                                  | Туре                                    | Description                        |
|--------------------------------|--------------------|-----------------------------------------|-----------------------------------------|------------------------------------|
|                                |                    | s offset                                | .,,,,,,,,,,,,,,,,,,,,,,,,,,,,,,,,,,,,,, |                                    |
| Configuration                  |                    | %IW0                                    | WORD                                    |                                    |
|                                |                    |                                         | ARRAY                                   |                                    |
|                                |                    |                                         | [063]                                   |                                    |
| Weld type                      | Configuration[0]   | %IW0                                    | WORD                                    | 0 = spot                           |
|                                |                    |                                         |                                         | 1 = seam                           |
| Second stage                   | Configuration[1]   | %IW1                                    | WORD                                    |                                    |
|                                | Bit O              | %IX1.0                                  | BOOL                                    | 00 = none                          |
|                                | Bit 1              | %IX1.1                                  | BOOL                                    | 01 =before Squeeze                 |
|                                | - Dil - O          | ~~~~~~~~~~~~~~~~~~~~~~~~~~~~~~~~~~~~~~~ |                                         | 10 = after Squeeze                 |
|                                | Bit 2              | %IX1.2                                  | BOOL                                    | Reserved                           |
|                                | Bit 3              | %IX1.3                                  | BOOL                                    | 0 = check first                    |
|                                |                    |                                         |                                         | program                            |
|                                |                    |                                         |                                         | 1 = check every                    |
| Retract                        | Configuration[0]   | %IW2                                    | WORD                                    |                                    |
| Reliaci                        | Configuration[2]   | 701VV Z                                 | WORD                                    | 0 = simple<br>1 = hilift plus      |
|                                |                    |                                         |                                         | 2 = hilift minus                   |
|                                |                    |                                         |                                         | 3 = maintained                     |
| Sensor                         | Configuration[3]   | %IW3                                    | WORD                                    | 0 = CT, 1 = toroid                 |
| Frequency                      | Configuration[4]   | %IW4                                    | WORD                                    | 0 = 50 Hz, $1 = 60$ Hz             |
| Units                          | Configuration[5]   | %IW5                                    | WORD                                    | 0 = 30112, 1 = 00112<br>0 = metric |
| 011113                         | Configuration[0]   | /01440                                  | WORD                                    | 1 = imperial                       |
| Electrodes                     | Configuration[6]   | %IW6                                    | WORD                                    | 0 = single, 1 = multi              |
| Fault                          | Configuration[7]   | %IW7                                    | WORD                                    |                                    |
| Stop                           | Bit 0              | %IX7.0                                  | BOOL                                    | 1 = stop on fault                  |
| EOS                            | Bit 1              | %IX7.1                                  | BOOL                                    | 1 = EOS  on fault                  |
| Headlock                       | Bit 2              | %IX7.2                                  | BOOL                                    | 1 = headlock on                    |
| nodulock                       | 511 2              | 7017 (7 1.Z                             | DOOL                                    | fault                              |
| Contactor                      | Configuration[8]   | %IW8                                    | WORD                                    | 1 - 99 seconds                     |
|                                | 0                  |                                         |                                         | 0 = off                            |
| Program select                 | Configuration[9]   | %IW9                                    | WORD                                    | 0 = external                       |
|                                |                    |                                         |                                         | 1 = internal                       |
| Internal prog                  | Configuration[10]  | %IW10                                   | WORD                                    | 0 - 255                            |
| I/O source                     | Configuration[11]  | %IW11                                   | WORD                                    | 0 = discrete                       |
|                                |                    |                                         |                                         | 1 = MODBUS COM0                    |
|                                |                    |                                         |                                         | 2 = MODBUS COM1                    |
|                                |                    |                                         |                                         | 3 = MODBUS COM2                    |
|                                |                    |                                         |                                         | 4 = n/a                            |
|                                |                    |                                         |                                         | 5 = MODBUS COM4                    |
|                                |                    |                                         |                                         | 6 = MODBUS COM5                    |
|                                |                    |                                         |                                         | 7 = EtherNet/IP                    |
|                                | Configuration[12]  | 07114/10                                |                                         | COM7                               |
| SCR select                     | Configuration [12] | %IW12                                   | WORD                                    | 0 = direct (1 - 4 SCRs)            |
|                                |                    |                                         |                                         | 1 = encoded (5 - 8<br>SCRs)        |
|                                |                    |                                         |                                         |                                    |
| COM2 address                   | Configuration[13]  | %IW13                                   | WORD                                    | 2 = 3-phase<br>1 - 247             |
| COM2 dddress<br>COM2 baud rate | Configuration[14]  | %IW13                                   | WORD                                    | 0 = 9600                           |
|                                |                    | /01 / 1 / 4                             | WORD                                    | 0 = 9800<br>1 = 19200              |
|                                |                    |                                         |                                         | 2 = 38400                          |
|                                |                    |                                         |                                         | 3 = 57600                          |
| Touch-screen                   | Configuration[15]  | %IW15                                   | WORD                                    | 0 = 57000                          |
| display                        |                    | ,,,,,,,,,,,,,,,,,,,,,,,,,,,,,,,,,,,,,,, |                                         | 1 = not fitted                     |
| Adapter code                   | Configuration[16]  | %IW16                                   | WORD                                    |                                    |
|                                |                    | <del>.</del>                            |                                         | 1                                  |

| Analog output<br>function         | Configuration[17]          | %IW17 | WORD  | 0 = force<br>1 = waveform                                                                    |
|-----------------------------------|----------------------------|-------|-------|----------------------------------------------------------------------------------------------|
| Analog output<br>scale (10 V =)   | Configuration[18]          | %IW18 | DWORD | 0 – 500 kA                                                                                   |
| Security <sup>2</sup>             | Configuration[20]          | %IW20 | WORD  | 0 = off<br>1 = key-switch<br>2 = PIN on WSP3<br>3 = PIN on<br>touchscreen<br>4 = PIN on both |
| Security timeout <sup>2</sup>     | Configuration[21]          | %IW21 | WORD  | 0 – 10 minutes                                                                               |
| Security PIN0 <sup>2</sup>        | Configuration[22]          | %IW22 | WORD  | 1000 - 9999                                                                                  |
| Security PIN1 <sup>2</sup>        | Configuration[23]          | %IW23 | WORD  | 1000 - 9999                                                                                  |
| Security PIN2 <sup>2</sup>        | Configuration[24]          | %IW24 | WORD  | 1000 - 9999                                                                                  |
| Security PIN3 <sup>2</sup>        | Configuration[25]          | %IW25 | WORD  | 1000 - 9999                                                                                  |
| Security PIN4 <sup>2</sup>        | Configuration[26]          | %IW26 | WORD  | 1000 - 9999                                                                                  |
| IP address (msb) <sup>1</sup>     | Configuration[27]          | %IW27 | WORD  | 0 - 255                                                                                      |
| IP address <sup>1</sup>           | Configuration[28]          | %IW28 | WORD  | 0 - 255                                                                                      |
| IP address <sup>1</sup>           | Configuration[29]          | %IW29 | WORD  | 0 - 255                                                                                      |
| IP address (Isb) <sup>1</sup>     | Configuration[30]          | %IW30 | WORD  | 0 - 255                                                                                      |
| Sub-net<br>mask(msb) <sup>1</sup> | Configuration[31]          | %IW31 | WORD  | 0 - 255                                                                                      |
| Sub-net mask <sup>1</sup>         | Configuration[32]          | %IW32 | WORD  | 0 - 255                                                                                      |
| Sub-net mask <sup>1</sup>         | Configuration[33]          | %IW33 | WORD  | 0 - 255                                                                                      |
| Sub-net mask (lsb)                | Configuration[34]          | %IW34 | WORD  | 0 - 255                                                                                      |
| Gateway (msb) <sup>1</sup>        | Configuration[35]          | %IW35 | WORD  | 0 - 255                                                                                      |
| Gateway <sup>1</sup>              | Configuration[36]          | %IW36 | WORD  | 0 - 255                                                                                      |
| Gateway <sup>1</sup>              | Configuration[37]          | %IW37 | WORD  | 0 - 255                                                                                      |
| Gateway (Isb) 1                   | Configuration[38]          | %IW38 | WORD  | 0 - 255                                                                                      |
| Features                          | Configuration[39]          | %IW39 | WORD  | 0 = standard<br>1 = extended                                                                 |
| Toroid test                       | Configuration[40]          | %IW40 | WORD  | 0 = off, 1 = on                                                                              |
| Analog control                    | Configuration[41]          | %IW41 | WORD  | 0 = off, 1 = on                                                                              |
| Reserved                          | Configuration<br>[42]-[63] |       |       |                                                                                              |

<sup>1</sup> Applies to COM4, COM5 and COM6 only.

<sup>2</sup> Not accessible on WSP3 or touch-screen.

# 7. EtherNet/IP

EN7000v2 and EN7000v2-TS include integrated EtherNet/IP. For EN7000 and EN7000-TS, EtherNet/IP can be provided via an optional plug-in adapter board.

## 7.1. Functionality

- Cyclic I/O control using EtherNet/IP implicit messaging (class 1 connection).
- Parameter programming using EtherNet/IP explicit messaging.

#### 7.2. Ports

| TCP    | 44818 | Explicit             |
|--------|-------|----------------------|
| UDP    | 44818 | Explicit             |
| UDP-IO | 2222  | Implicit: Cyclic I/O |

#### 7.3. Status LEDs (MS & NS)

On power-up the LEDs perform the following sequence, as defined by the EtherNet/IP specification:

| LE1/MS | LE2/NS | Duration s |
|--------|--------|------------|
| Green  | Off    | 0.25       |
| Red    | Off    | 0.25       |
| Off    | Green  | 0.25       |
| Off    | Red    | 0.25       |

After the power-up sequence, the LEDs indicate as follows:

#### LE1/MS: EtherNet/IP module status:

| GREEN | OK    |
|-------|-------|
| RED   | Fault |

#### LE2/NS: network status:

| GREEN flashing | Ready, no EtherNet/IP connection.    |
|----------------|--------------------------------------|
| GREEN solid    | EtherNet/IP class 1 connection.      |
| RED flashing   | EtherNet/IP class 1 connection lost. |

# 7.4. Cyclic I/O (class 1 connection)

To have the EtherNet/IP connection activate the inputs to the welding control, access the control configuration parameters (using WSP3, touch-screen or NetFlash) and select

#### I/O SOURCE: COM6-E/IP

then restart the control.

This setting only affects the inputs and outputs. Parameter access is always available, even if *I/O Source* is set to something other than COM6.

The controlling device (usually a plc) must then be set up to initiate the connection. The following screen-shot shows the required parameters:

| Originator->Target (0->T) Connection Parameters                                                                                                    | Connection Rate             |              | 100       | _   |
|----------------------------------------------------------------------------------------------------|-----------------------------|--------------|-----------|-----|
| Connection Point 150                                                                                                    | T->0 Packet Rate (ms):      |              | 100       | _   |
| C Connection Tag                                                                                                    | 0->T Production Inhibit Tir | neout (ms):  | 0         | _   |
| Data Size (bytes) 4 🔽 Run/Idle Header                                                                                                    | T->O Production Inhibit Tir |              | 0         | _   |
| - Target->Originator (T->O) Connection Parameters                                                                                                   | Connection Type             | . ,          |           |     |
| Connection Point 100                                                                                                    | 0->T Tranport Type:         | Point To     | Point     |     |
| C Connection Tag                                                                                                    | T->0 Tranport Type:         | Point To     | Point     | 1   |
| Data Size (bytes) 48 📃 Run/Idle Header                                                                                                    | Transport Trigger:          | velic        |           |     |
| Redundant Owner Connection                                                                                                    | Timeout Multiplier:         | 1            | 6         |     |
| Redundant Owner                                                                                                    | T->O Priority:              | Schedu       | led       |     |
| COO value                                                                                                    | 0->T Priority:              | Schedu       | led       |     |
| R00 value 0                                                                                                    |                             | 1            |           | _   |
| Configuration<br>Configuration Instance: 1<br>Module Configuration Data - Each byte is a 2 char<br>hex value, separated by a space (i.e. 0a 26 f9). | Keep TCP connection         | active durir | ng connec | tio |

As can be seen above, the control accepts 4 bytes of input information and produces 48 bytes of output. This should be interpreted as 2 16-bit words (input) and 24 16-bit words (output) in little-endian format (lsb sent first). The definition of these words can be found in this manual, in the Modbus section.

## 7.5. Parameter programming

This is achieved through the use of the EtherNet/IP explicit messaging service.

The following services are implemented:

| Service              | Code     |
|----------------------|----------|
| Get attribute single | 0E (hex) |
| Set attribute single | 10 (hex) |

With each of these services, the following objects are available:

| Parameters    | Class ID | Instance | Attribute ID  | Size      |
|---------------|----------|----------|---------------|-----------|
| Weld program  | 96 (hex) | 1        | 0 to FF (hex) | 128 bytes |
| Electrode     | 97 (hex) | 1        | 0 to 7        | 128 bytes |
| Calibration   | 98 (hex) | 1        | 0 to 7        | 128 bytes |
| Configuration | 99 (hex) | 1        | 0             | 128 bytes |

Data should be interpreted as 16-bit words, in little-endian format (lsb sent first). The definition of these words can be found in the Modbus section of this manual.

For example, to modify a weld parameter in program p (0 to 255):

1. Get the weld program from the control by sending the explicit message:

| Service  | Class ID | Instance | Attribute ID | Data |
|----------|----------|----------|--------------|------|
| 0E (hex) | 96 (hex) | 1        | ρ            | none |

This returns the 64-word (128 bytes) program structure.

2. Modify the parameter(s) as required.

3. Send the modified program back to the control with the explicit message:

| Service  | Class ID | Instance | Attribute ID | Data      |
|----------|----------|----------|--------------|-----------|
| 10 (hex) | 96 (hex) | 1        | р            | 128 bytes |

# 7.6. Interfacing with a PLC

A separate document is available which details an example on how to interface with a PLC.

# 8. Configuration

| Parameter             | Value           | Description                                                                         |
|-----------------------|-----------------|-------------------------------------------------------------------------------------|
| Fo orturoo            | Standard        | Selects standard features.                                                          |
| Features              | Extended        | Selects extended features.                                                          |
| Wold two o            | Spot            | Selects spot welding features.                                                      |
| Weld type             | Seam            | Selects seam welding features.                                                      |
| Comoor                | CT              | Use a Current Transformer (CT) for primary current monitoring.                      |
| Sensor                | Toroid          | Use a measuring coil (Toroid) for secondary current monitoring.                     |
|                       | 50 Hz           | The frequency of the electrical mains is 50 Hz.                                     |
| Frequency             | 60 Hz           | The frequency of the electrical mains is 60 Hz.                                     |
| Unite                 | Metric          | Force in KN.                                                                        |
| Units                 | Imperial        | Force in lbf.                                                                       |
|                       | External        | The Program Select inputs select the weld program.                                  |
| Program select        | Internal        | The Use Program parameter selects the weld program.                                 |
|                       | Single          | Use one electrode for the weld programs.                                            |
| Electrodes            | Multi           | Use up to 8 electrodes for the weld programs.                                       |
|                       | Direct          | Control up to 4 SCRs directly.                                                      |
| SCR select            | Coded           | Control up to 8 SCRs via an external decoder module.                                |
|                       | 3-phase         | Controls the SCRs in 3-phase applications.                                          |
|                       | Off             | Selects the second stage function. See Welding control – timing                     |
| 2 <sup>nd</sup> stage | Before Squeeze  | diagrams section.                                                                   |
|                       | After Squeeze   | , , , , , , , , , , , , , , , , , , ,                                               |
|                       | Once            | The 2 <sup>nd</sup> stage input is checked only at the start of the first spot in a |
|                       |                 | sequence. Applies to spot-repeat, cascade and roll-spot modes                       |
| Ordalaa               |                 | but not seam.                                                                       |
| 2 <sup>nd</sup> stage | Every           | The 2 <sup>nd</sup> stage input is checked at the start of every spot within a      |
|                       |                 | sequence. Applies to spot-repeat, cascade and roll-spot modes                       |
|                       |                 | but not seam.                                                                       |
|                       | Simple          | Selects the Retract function. See Welding control – timing diagrams                 |
| Retract               | Hilift +        | section.                                                                            |
| Kelluci               | Hilift -        |                                                                                     |
|                       | Maintained      |                                                                                     |
|                       | No              | In the event of a fault further welds will be permitted.                            |
| Stop on fault         | Yes             | In the event of a fault, a <i>fault reset</i> is required before further welds      |
|                       |                 | will be permitted.                                                                  |
| EOS on fault          | No              | In the event of a fault the EOS output will not be activated.                       |
|                       | Yes             | In the event of a fault the EOS output will be activated.                           |
| Headlock on           | No              | In the event of a fault the welding head will not be locked.                        |
| fault                 | Yes             | In the event of a fault the welding head will be locked.                            |
|                       | Discrete        | Use the discrete inputs and outputs.                                                |
|                       | COM0            | Use MODBUS TCP/IP (Ethernet) on COM0 <sup>2</sup>                                   |
|                       | COM1            | Use MODBUS TCP/IP (Ethernet) on COM12                                               |
| I/O source            | COM2            | Use MODBUS RTU (RS485) on COM2                                                      |
| 10 200106             | COM3            | Use RS232 on COM3                                                                   |
|                       | COM4            | Use MODBUS TCP/IP (Ethernet) on COM4 <sup>3</sup>                                   |
|                       | COM5            | Use MODBUS TCP/IP (Ethernet) on COM5 <sup>3</sup>                                   |
|                       | COM6            | Use EtherNet/IP on COM6 <sup>3</sup>                                                |
| Analog output         | Force           | The analog output is used to control force.                                         |
|                       | Current         | The analog output corresponds to the measured weld current.                         |
| Waveform              | 10V = 0 - 500kA | Sets the analog output scaling for the measured current option.                     |
| Contactor             | 0 – 99 seconds  | The contactor output is sustained for this time following a weld                    |
| Toroid test           | Off / On        | The connection to an external toroid will be tested. The measured                   |
|                       |                 | resistance must lie within the range 10 to 300 Ohms.                                |
| Analog control        | Off / On        | The heat or current can be controlled via the analog input.                         |

# 9. Status messages

NetFlash, WSP3 and the Touch-screen all show these status messages. They are also available on the bus outputs – See Modbus and EtherNet/IP sections.

| 0         Normal           1         Stop         Check the Stop input           2         Sync. error         Configuration           3         Retract not ready         Operate the Retract input           4         SCR hot         Check SCR cooling           5         Transformer hot         Check SCR cooling           6         Pilot fault         Safety relay foult. Do not use the EN7000 and return it for service.           7         Restart required         Restart the EN7000           8         Headlocked         The welding head is locked because of a fault condition           9         Toroid short-circuit         Connection to Toroid (secondary feedback coil) is short-circuit           10         Toroid short-circuit         Connection to Toroid (secondary feedback coil) is short-circuit           11         Reserved         Esserved         Esserved           12         Reserved         Esserved         Esserved           13         Reserved         For service use only         To endition           14         Reserved         Esserved         Esserved           15         Tors on The Start input is on following a weld sequence or stop/power-up condition         Check the Weld On input           19         Program inhibited         The selected                                                                                                    | Code | Condition                | Action                                                               |
|----------------------------------------------------------------------------------------------------|------|--------------------------|----------------------------------------------------------------------|
| 2         Sync. error         Check 27 V ac sync signal and/or the Frequency parameter in<br>Configuration           3         Retract not ready         Operate the Retract input           4         SCR hot         Check SCR cooling           5         Transformer hot         Check Weld transformer cooling           6         Pilot fault         Safety relay foult. Do not use the EN7000 and return if for service.           7         Restrant required         Restart the EN7000           8         Headlocked         The welding head is locked because of a fault condition           9         Toroid short-circuit         Connection to Toroid (secondary feedback coil) is short-circuit           10         Toroid open-circuit         Connection to Toroid (secondary feedback coil) is short-circuit           11         Reserved         Connection to Toroid (secondary feedback coil) is short-circuit           12         Reserved         For service use only           13         Reserved         Condition           14         Reserved         Check the Weld On input           17         Shart on         The selected weld program is inhibited           18         Weld off         Check the Weld On input           19         Program inhibited         The selected weld program is inhibited           10                                                                                                    | 0    |                          |                                                                      |
| 2         Sync. error         Check 27 V ac sync signal and/or the Frequency parameter in<br>Configuration           3         Retract not ready         Operate the Retract input           4         SCR hot         Check SCR cooling           5         Transformer hot         Check Weld transformer cooling           6         Pilot fault         Safety relay foult. Do not use the EN7000 and return if for service.           7         Restrant required         Restart the EN7000           8         Headlocked         The welding head is locked because of a fault condition           9         Toroid short-circuit         Connection to Toroid (secondary feedback coil) is short-circuit           10         Toroid open-circuit         Connection to Toroid (secondary feedback coil) is short-circuit           11         Reserved         Connection to Toroid (secondary feedback coil) is short-circuit           12         Reserved         For service use only           13         Reserved         Condition           14         Reserved         Check the Weld On input           17         Shart on         The selected weld program is inhibited           18         Weld off         Check the Weld On input           19         Program inhibited         The selected weld program is inhibited           10                                                                                                    | 1    | Stop                     | Check the Stop input                                                 |
| Configuration           3         Retract not ready         Operator the Retract input           4         SCR hot         Check SCR cooling           5         Transformer hot         Check weld transformer cooling           6         Pilot fault         Safety relay fault. Do not use the EN7000 and return if for service.           7         Restart required         Restart the EN7000           8         Headlocked         The welding head is locked because of a fault condition           9         Toroid short-circuit         Connection to Toroid (secondary feedback coil) is open-circuit           10         Toroid open-circuit         Connection to Toroid (secondary feedback coil) is open-circuit           11         Reserved         Connection to Toroid (secondary feedback coil) is open-circuit           12         Reserved         Construct the Weld on input           13         Reserved         Condition           14         Reserved         Condition           15         Reserved         Condition           16         Test mode         For service use only           17         Start on         The Start input is on following a weld sequence or stop/power-up condition           18         Weld off         Check the Weld On input           19         Program i                                                                                                    | 2    |                          |                                                                      |
| 4         SCR hot         Check SCR cooling           5         Transformer hot         Check weld transformer cooling           6         Pilot foult         Sofety relay foult. Do not use the EN7000 and return it for service.           7         Restart required         Restart the EN7000           8         Headlocked         The welding head is locked because of a fault condition           9         Toroid short-circuit         Connection to Toroid (secondary feedback coil) is short-circuit           10         Toroid open-circuit         Connection to Toroid (secondary feedback coil) is short-circuit           11         Reserved         Connection to Toroid (secondary feedback coil) is open-circuit           12         Reserved         Connection to Toroid (secondary feedback coil) is open-circuit           13         Reserved         Condition         Fast secondary feedback coil)           14         Reserved         Condition         Fast secondary feedback coil)           15         Reserved         Condition         Toroid short-circuit         Condition           16         Test mode         For service use only         Toroid secondary feedback coil) is open-circuit           16         Reserved         Check the Weld On input         Toroid secondary feedback         Toroid secondary feedback           17 <td></td> <td></td> <td></td>                                                                                                    |      |                          |                                                                      |
| 4         SCR hot         Check SCR cooling           5         Transformer hot         Check weld transformer cooling           6         Pilot foult         Sofety relay foult. Do not use the EN7000 and return it for service.           7         Restart required         Restart the EN7000           8         Headlocked         The welding head is locked because of a fault condition           9         Toroid short-circuit         Connection to Toroid (secondary feedback coil) is short-circuit           10         Toroid open-circuit         Connection to Toroid (secondary feedback coil) is short-circuit           11         Reserved         Connection to Toroid (secondary feedback coil) is open-circuit           12         Reserved         Connection to Toroid (secondary feedback coil) is open-circuit           13         Reserved         Condition         Fast secondary feedback coil)           14         Reserved         Condition         Fast secondary feedback coil)           15         Reserved         Condition         Toroid short-circuit         Condition           16         Test mode         For service use only         Toroid secondary feedback coil) is open-circuit           16         Reserved         Check the Weld On input         Toroid secondary feedback         Toroid secondary feedback           17 <td>3</td> <td>Retract not ready</td> <td>Operate the Retract input</td>                                                                                                    | 3    | Retract not ready        | Operate the Retract input                                            |
| 6         Pilot fault         Safety relay fault. Do not use the EN7000 and return it for service.           7         Restart the EN7000         Restart the EN7000           8         Headlocked         The welding head is locked because of a fault condition           9         Toroid short-circuit         Connection to Toroid (secondary feedback coil) is short-circuit           10         Toroid open-circuit         Connection to Toroid (secondary feedback coil) is open-circuit           11         Reserved         Iteration           12         Reserved         Iteration           13         Reserved         Iteration           14         Reserved         Iteration           15         Reserved         Iteration           16         Test mode         For service use only           17         Start on         The Start input is on following a weld sequence or stop/power-up condition           18         Weld off         Check the Weld On input           19         Program inhibited         The selected weld programs are linked together           20         Output fault         One or more outputs have failed           21         Reserved         Maximum current           22         Too many weld programs are linked together           23         Bad link                                                                                                    | 4    | SCR hot                  |                                                                      |
| 7       Restart required       Restart the EN7000         8       Headlocked       The welding head is locked because of a fault condition         9       Toroid short-circuit       Connection to Toroid (secondary feedback coil) is short-circuit         10       Toroid short-circuit       Connection to Toroid (secondary feedback coil) is short-circuit         11       Reserved       Iter to to to to to to to to to to to to to                                                                                                    | 5    | Transformer hot          | Check weld transformer cooling                                       |
| 8         Headlocked         The welding head is locked because of a fault condition           9         Toroid open-circuit         Connection to Toroid (secondary feedback coil) is short-circuit           10         Toroid open-circuit         Connection to Toroid (secondary feedback coil) is open-circuit           11         Reserved         Iteration to Toroid (secondary feedback coil) is open-circuit           12         Reserved         Iteration to Toroid (secondary feedback coil) is open-circuit           13         Reserved         Iteration to Toroid (secondary feedback coil) is open-circuit           14         Reserved         Iteration to Toroid (secondary feedback coil) is open-circuit           15         Reserved         Iteration to Toroid (secondary feedback coil) is open-circuit           16         Test mode         For service use only           17         Start on         The Start input is on following a weld sequence or stop/power-up condition           18         Weld off         Check the Weld On input           19         Porgram inhibited         The selected weld program is inhibited           20         Output foult         One or more outputs have failed           21         Reserved         Maximum current           22         Toroid over range         Reduce current or use an external signal attenuator                                                                                                    | 6    | Pilot fault              | Safety relay fault. Do not use the EN7000 and return it for service. |
| 9         Toroid short-circuit         Connection to Toroid (secondary feedback coil) is short-circuit           10         Toroid open-circuit         Connection to Toroid (secondary feedback coil) is open-circuit           11         Reserved         Image: Secondary feedback coil) is open-circuit           12         Reserved         Image: Secondary feedback coil) is open-circuit           13         Reserved         Image: Secondary feedback coil) is open-circuit           14         Reserved         Image: Secondary feedback coil) is open-circuit           15         Reserved         Image: Secondary feedback coil) is open-circuit           16         Test mode         For service use only           17         Start on         The Start input is on following a weld sequence or stop/power-up condition           18         Weld off         Check the Weld On input           19         Program inhibited         The selected weld program is inhibited           20         Output fault         One or more outputs have failed           21         Reserved         Image: Secondary feedback current.           22         Toro or mony links         Too many weld programs are linked together           23         Bad link         A link has been made to a weld program that cannot be used           24         Maximum current <td< td=""><td>7</td><td>Restart required</td><td>Restart the EN7000</td></td<>                                                                                                    | 7    | Restart required         | Restart the EN7000                                                   |
| 9         Toroid short-circuit         Connection to Toroid (secondary feedback coil) is short-circuit           10         Toroid open-circuit         Connection to Toroid (secondary feedback coil) is open-circuit           11         Reserved         Image: Secondary feedback coil) is open-circuit           12         Reserved         Image: Secondary feedback coil) is open-circuit           13         Reserved         Image: Secondary feedback coil) is open-circuit           14         Reserved         Image: Secondary feedback coil) is open-circuit           15         Reserved         Image: Secondary feedback coil) is open-circuit           16         Test mode         For service use only           17         Start on         The Start input is on following a weld sequence or stop/power-up condition           18         Weld off         Check the Weld On input           19         Program inhibited         The selected weld program is inhibited           20         Output fault         One or more outputs have failed           21         Reserved         Image: Secondary feedback current.           22         Toro or mony links         Too many weld programs are linked together           23         Bad link         A link has been made to a weld program that cannot be used           24         Maximum current <td< td=""><td>8</td><td>Headlocked</td><td>The welding head is locked because of a fault condition</td></td<>                                                                                                    | 8    | Headlocked               | The welding head is locked because of a fault condition              |
| 11       Reserved         12       Reserved         13       Reserved         14       Reserved         15       Reserved         16       Test mode       For service use only         17       Start on       The Start input is on following a weld sequence or stop/power-up condition         18       Weld off       Check the Weld On input         19       Program inhibited       The selected weld program is inhibited         20       Output foult       One or more outputs have failed         21       Reserved       Check the Weld On input         22       Too many links       Too many weld programs are linked together         23       Bad link       A link has been made to a weld program that cannot be used         24       Maximum current       Machine at maximum capacity. Reduce current.         25       Toroid over range       Check colibration parameters         26       CT over range       Check colibration parameters         27       Reserved                                                                                                    | 9    | Toroid short-circuit     |                                                                      |
| 12       Reserved         13       Reserved         14       Reserved         15       Reserved         16       Test mode         17       Start on         18       Weld off         19       Program inhibited         19       Program inhibited         19       Program inhibited         20       Output fault         21       Reserved         22       Too many links         23       Bad link         24       Maximum current         25       Toroid over range         26       Cover range         27       Reserved         28       Reserved         29       Reserved         24       Maximum current         25       Toroid over range         26       Cr over range         27       Reserved         28       Reserved         29       Reserved         21       Reserved         22       Reserved         23       Reserved         24       High force         27       Check the analog input and output circuits and/or adjust force parameters <td>10</td> <td>Toroid open-circuit</td> <td>Connection to Toroid (secondary feedback coil) is open-circuit</td>                                                                                                    | 10   | Toroid open-circuit      | Connection to Toroid (secondary feedback coil) is open-circuit       |
| 13       Reserved         14       Reserved         15       Reserved         16       Test mode       For service use only         17       Start on       The Start input is on following a weld sequence or stop/power-up condition         18       Weld off       Check the Weld On input         19       Program inhibited       The selected weld program is inhibited         20       Output fault       One or more outputs have failed         21       Reserved                                                                                                    | 11   | Reserved                 |                                                                      |
| 14       Reserved         15       Reserved         16       Test mode       For service use only         17       Start on       The Start input is on following a weld sequence or stop/power-up condition         18       Weld off       Check the Weld On input         19       Program inhibited       The selected weld program is inhibited         20       Output fault       One or more outputs have failed         21       Reserved       Ioo many weld programs are linked together         23       Bad link       A link has been made to a weld program that cannot be used         24       Maximum current       Machine at maximum capacity. Reduce current.         25       foriod over range       Reduce current or use an external signal attenuator         26       CT over range       Check calibration parameters         27       Reserved       Edeserved         38       Reserved       Edeserved         39       Reserved       Edece current or use an external signal attenuator         30       Reserved       Edece current or use an external signal attenuator         31       Reserved       Edece current         33       Low force       Check the analog input and output circuits and/or adjust force parameters         34                                                                                                    | 12   | Reserved                 |                                                                      |
| 14       Reserved         15       Reserved         16       Test mode       For service use only         17       Start on       The Start input is on following a weld sequence or stop/power-up condition         18       Weld off       Check the Weld On input         19       Program inhibited       The selected weld program is inhibited         20       Output fault       One or more outputs have failed         21       Reserved       Too many weld programs are linked together         23       Bad link       A link has been made to a weld program that cannot be used         24       Maximum current       Machine at maximum capacity. Reduce current.         25       Torid over range       Reduce current or use an external signal attenuator         26       CT over range       Check calibration parameters         27       Reserved       Eserved         28       Reserved       Eserved         30       Reserved       Eneck the analog input and output circuits and/or adjust force parameters         34       High force       Check the analog input and output circuits and/or adjust force parameters         35       Low pre-current       Check CT/toroid feedback and/or adjust Pre-heat parameters         35       Low post-current       Check CT/toroid fe                                                                                                    | 13   | Reserved                 |                                                                      |
| 15       Reserved         16       Test mode       For service use only         17       Start on       The Start input is on following a weld sequence or stop/power-up condition         18       Weld off       Check the Weld On input         19       Program inhibited       The selected weld program inhibited         20       Output fault       One or more outputs have failed         21       Reserved       2         23       Bad link       A link has been made to a weld program that cannot be used         24       Maximum current       Machine at maximum capacity. Reduce current.         25       Toroid over range       Check calibration parameters         26       CT over range       Check calibration parameters         27       Reserved       2         28       Reserved       2         30       Reserved       2         31       Reserved       2         32       Reserved       2         33       Low force       Check the analog input and output circuits and/or adjust force parameters         34       High force       Check CT/toroid feedback and/or adjust Pre-heat parameters         35       Low pre-current       Check CT/toroid feedback and/or adjust Main heat parameters      <                                                                                                    | 14   |                          |                                                                      |
| 17       Start on       The Start input is on following a weld sequence or stop/power-up condition         18       Weld off       Check the Weld On input         19       Program inhibited       The selected weld program is inhibited         20       Output fault       One or more outputs have failed         21       Reserved       Image: Start on more outputs have failed         22       Too many links       Too many weld programs are linked together         23       Bad link       A link has been made to a weld program that cannot be used         24       Maximum current       Machine at maximum capacity. Reduce current.         25       Toroid over range       Check calibration parameters         26       C1 over range       Check calibration parameters         27       Reserved                                                                                                    | 15   |                          |                                                                      |
| 17       Start on       The Start input is on following a weld sequence or stop/power-up condition         18       Weld off       Check the Weld On input         19       Program inhibited       The selected weld program is inhibited         20       Output fault       One or more outputs have failed         21       Reserved       Image: Start on more outputs have failed         22       Too many links       Too many weld programs are linked together         23       Bad link       A link has been made to a weld program that cannot be used         24       Maximum current       Machine at maximum capacity. Reduce current.         25       Toroid over range       Check calibration parameters         26       C1 over range       Check calibration parameters         27       Reserved                                                                                                    |      |                          | For service use only                                                 |
| 18     Weld off     Check the Weld On input       19     Program inhibited     The selected weld program is inhibited       20     Output fault     One or more outputs have failed       21     Reserved     100 many links     Too many weld programs are linked together       22     Too many links     Too many weld programs are linked together       23     Bad link     A link has been made to a weld program that cannot be used       24     Maximum current     Machine at maximum capacity. Reduce current.       25     Toroid over range     Reduce current or use an external signal attenuator       26     CT over range     Check calibration parameters       27     Reserved     28       28     Reserved       30     Reserved       31     Reserved       32     Reserved       33     Low force       34     High force       35     Low pre-current       36     Check the analog input and output circuits and/or adjust force parameters       37     Low main current       38     High main current       39     Low main current       30     Check CT/toroid feedback and/or adjust Pre-heat parameters       36     High pre-current       37     Loek CT/toroid feedback and/or adjust Main heat parameters <td></td> <td></td> <td></td>                                                                                                    |      |                          |                                                                      |
| 19       Program inhibited       The selected weld program is inhibited         20       Output fault       One or more outputs have failed         21       Reserved       Image: Second Second S |      |                          | condition                                                            |
| 20       Output fault       One or more outputs have failed         21       Reserved                                                                                                    | 18   | Weld off                 | Check the Weld On input                                              |
| 21       Reserved         22       Too many links       Too many weld programs are linked together         23       Bad link       A link has been made to a weld program that cannot be used         24       Maximum current       Machine at maximum capacity. Reduce current.         25       Toroid over range       Reduce current or use an external signal attenuator         26       CT over range       Check calibration parameters         27       Reserved                                                                                                    | 19   | Program inhibited        | The selected weld program is inhibited                               |
| 22       Too many links       Too many weld programs are linked together         23       Bad link       A link has been made to a weld program that cannot be used         24       Maximum current       Machine at maximum capacity. Reduce current.         25       Toroid over range       Reduce current or use an external signal attenuator         26       CT over range       Check calibration parameters         27       Reserved                                                                                                    | 20   | Output fault             | One or more outputs have failed                                      |
| 23       Bad link       A link has been made to a weld program that cannot be used         24       Maximum current       Machine at maximum capacity. Reduce current.         25       Toroid over range       Reduce current or use an external signal attenuator         26       CT over range       Check calibration parameters         27       Reserved                                                                                                    | 21   | Reserved                 |                                                                      |
| 23       Bad link       A link has been made to a weld program that cannot be used         24       Maximum current       Machine at maximum capacity. Reduce current.         25       Toroid over range       Reduce current or use an external signal attenuator         26       CT over range       Check calibration parameters         27       Reserved                                                                                                    | 22   | Too many links           | Too many weld programs are linked together                           |
| 24Maximum currentMachine at maximum capacity. Reduce current.25Toroid over rangeReduce current or use an external signal attenuator26CT over rangeCheck calibration parameters27Reserved28Reserved30Reserved31Reserved32Reserved33Low forceCheck the analog input and output circuits and/or adjust force<br>parameters34High forceCheck the analog input and output circuits and/or adjust force<br>parameters35Low pre-currentCheck CT/toroid feedback and/or adjust Pre-heat parameters36High pre-currentCheck CT/toroid feedback and/or adjust Pre-heat parameters37Low main currentCheck CT/toroid feedback and/or adjust Main heat parameters38High pre-currentCheck CT/toroid feedback and/or adjust Main heat parameters39Low post-currentCheck CT/toroid feedback and/or adjust Post-heat parameters40High post-currentCheck CT/toroid feedback and/or adjust Post-heat parameters41No 2nd stageCheck the 2nd Stage input42No forceCheck analog input circuit43Low conduction<br>(Shunt)There may be a shunt condition on the weld transformer secondary<br>circuit44High conduction<br>(wear)The weld transformer secondary circuit may have degraded.                                                                                                    | 23   |                          |                                                                      |
| 26       CT over range       Check calibration parameters         27       Reserved         28       Reserved         29       Reserved         30       Reserved         31       Reserved         32       Reserved         33       Low force         34       High force         25       Low pre-current         26       Check the analog input and output circuits and/or adjust force parameters         34       High pre-current         26       Check the analog input and output circuits and/or adjust force parameters         35       Low pre-current         26       Check CT/toroid feedback and/or adjust Pre-heat parameters         36       High pre-current         27       Check CT/toroid feedback and/or adjust Main heat parameters         37       Low main current       Check CT/toroid feedback and/or adjust Main heat parameters         38       High post-current       Check CT/toroid feedback and/or adjust Post-heat parameters         39       Low post-current       Check CT/toroid feedback and/or adjust Post-heat parameters         40       High post-current       Check the 2nd Stage input         42       No force       Check the 2nd Stage input         43       L                                                                                                    | 24   | Maximum current          |                                                                      |
| 26       CT over range       Check calibration parameters         27       Reserved         28       Reserved         29       Reserved         30       Reserved         31       Reserved         32       Reserved         33       Low force         34       High force         25       Low pre-current         26       Check the analog input and output circuits and/or adjust force parameters         34       High pre-current         26       Check the analog input and output circuits and/or adjust force parameters         35       Low pre-current         26       Check CT/toroid feedback and/or adjust Pre-heat parameters         36       High pre-current         27       Check CT/toroid feedback and/or adjust Main heat parameters         37       Low main current       Check CT/toroid feedback and/or adjust Main heat parameters         38       High post-current       Check CT/toroid feedback and/or adjust Post-heat parameters         39       Low post-current       Check CT/toroid feedback and/or adjust Post-heat parameters         40       High post-current       Check the 2nd Stage input         42       No force       Check the 2nd Stage input         43       L                                                                                                    |      |                          |                                                                      |
| 27       Reserved         28       Reserved         29       Reserved         30       Reserved         31       Reserved         32       Reserved         33       Low force         34       High force         35       Low pre-current         36       Check the analog input and output circuits and/or adjust force parameters         35       Low pre-current         36       High pre-current         37       Low main current         38       High main current         39       Low post-current         39       Low post-current         39       Check CT/toroid feedback and/or adjust Main heat parameters         39       Low post-current         39       Check CT/toroid feedback and/or adjust Post-heat parameters         39       Low post-current         31       Check CT/toroid feedback and/or adjust Post-heat parameters         31       Reserved         32       Low post-current         34       Check CT/toroid feedback and/or adjust Post-heat parameters         39       Low conduction         41       No 2nd stage         42       No force         43                                                                                                    |      |                          | Check calibration parameters                                         |
| 28       Reserved         29       Reserved         30       Reserved         31       Reserved         32       Reserved         33       Low force       Check the analog input and output circuits and/or adjust force parameters         34       High force       Check the analog input and output circuits and/or adjust force parameters         35       Low pre-current       Check CT/toroid feedback and/or adjust Pre-heat parameters         36       High pre-current       Check CT/toroid feedback and/or adjust Pre-heat parameters         37       Low main current       Check CT/toroid feedback and/or adjust Main heat parameters         38       High main current       Check CT/toroid feedback and/or adjust Pre-heat parameters         39       Low post-current       Check CT/toroid feedback and/or adjust Post-heat parameters         40       High post-current       Check CT/toroid feedback and/or adjust Post-heat parameters         41       No force       Check the 2 <sup>nd</sup> Stage input         42       No force       Check the 2 <sup>nd</sup> Stage input         43       Low conduction       There may be a shunt condition on the weld transformer secondary circuit         44       High conduction       The weld transformer secondary circuit may have degraded.                                                                                                    | 27   |                          |                                                                      |
| 30       Reserved         31       Reserved         32       Reserved         33       Low force       Check the analog input and output circuits and/or adjust force parameters         34       High force       Check the analog input and output circuits and/or adjust force parameters         35       Low pre-current       Check CT/toroid feedback and/or adjust Pre-heat parameters         36       High pre-current       Check CT/toroid feedback and/or adjust Pre-heat parameters         37       Low main current       Check CT/toroid feedback and/or adjust Main heat parameters         38       High main current       Check CT/toroid feedback and/or adjust Main heat parameters         39       Low post-current       Check CT/toroid feedback and/or adjust Post-heat parameters         40       High post-current       Check CT/toroid feedback and/or adjust Post-heat parameters         41       No 2nd stage       Check the 2nd Stage input         42       No force       Check analog input circuit         43       Low conduction (shunt)       There may be a shunt condition on the weld transformer secondary circuit         44       High conduction (wear)       The weld transformer secondary circuit may have degraded.                                                                                                    | 28   | Reserved                 |                                                                      |
| 31Reserved32Reserved33Low forceCheck the analog input and output circuits and/or adjust force<br>parameters34High forceCheck the analog input and output circuits and/or adjust force<br>parameters35Low pre-currentCheck CT/toroid feedback and/or adjust Pre-heat parameters36High pre-currentCheck CT/toroid feedback and/or adjust Pre-heat parameters37Low main currentCheck CT/toroid feedback and/or adjust Main heat parameters38High main currentCheck CT/toroid feedback and/or adjust Main heat parameters39Low post-currentCheck CT/toroid feedback and/or adjust Post-heat parameters40High post-currentCheck CT/toroid feedback and/or adjust Post-heat parameters41No 2 <sup>nd</sup> stageCheck the 2 <sup>nd</sup> Stage input42No forceCheck analog input circuit43Low conduction<br>(Shunt)There may be a shunt condition on the weld transformer secondary<br>circuit44High conduction<br>(wear)The weld transformer secondary circuit may have degraded.                                                                                                    | 29   | Reserved                 |                                                                      |
| 32Reserved33Low forceCheck the analog input and output circuits and/or adjust force<br>parameters34High forceCheck the analog input and output circuits and/or adjust force<br>parameters35Low pre-currentCheck CT/toroid feedback and/or adjust Pre-heat parameters36High pre-currentCheck CT/toroid feedback and/or adjust Pre-heat parameters37Low main currentCheck CT/toroid feedback and/or adjust Main heat parameters38High main currentCheck CT/toroid feedback and/or adjust Main heat parameters39Low post-currentCheck CT/toroid feedback and/or adjust Post-heat parameters40High post-currentCheck CT/toroid feedback and/or adjust Post-heat parameters41No 2nd stageCheck the 2nd Stage input42No forceCheck analog input circuit43Low conduction<br>(Shunt)There may be a shunt condition on the weld transformer secondary<br>circuit44High conduction<br>(wear)The weld transformer secondary circuit may have degraded.                                                                                                    | 30   | Reserved                 |                                                                      |
| 33Low forceCheck the analog input and output circuits and/or adjust force<br>parameters34High forceCheck the analog input and output circuits and/or adjust force<br>parameters35Low pre-currentCheck CT/toroid feedback and/or adjust Pre-heat parameters36High pre-currentCheck CT/toroid feedback and/or adjust Pre-heat parameters37Low main currentCheck CT/toroid feedback and/or adjust Main heat parameters38High main currentCheck CT/toroid feedback and/or adjust Main heat parameters39Low post-currentCheck CT/toroid feedback and/or adjust Post-heat parameters40High post-currentCheck CT/toroid feedback and/or adjust Post-heat parameters41No 2nd stageCheck the 2nd Stage input42No forceCheck analog input circuit43Low conduction<br>(Shunt)There may be a shunt condition on the weld transformer secondary<br>circuit44High conduction<br>(wear)The weld transformer secondary circuit may have degraded.                                                                                                    | 31   | Reserved                 |                                                                      |
| 34High forceCheck the analog input and output circuits and/or adjust force<br>parameters35Low pre-currentCheck CT/toroid feedback and/or adjust Pre-heat parameters36High pre-currentCheck CT/toroid feedback and/or adjust Pre-heat parameters37Low main currentCheck CT/toroid feedback and/or adjust Main heat parameters38High main currentCheck CT/toroid feedback and/or adjust Main heat parameters39Low post-currentCheck CT/toroid feedback and/or adjust Post-heat parameters40High post-currentCheck CT/toroid feedback and/or adjust Post-heat parameters41No 2nd stageCheck the 2nd Stage input42No forceCheck analog input circuit43Low conduction<br>(Shunt)There may be a shunt condition on the weld transformer secondary<br>circuit44High conduction<br>(wear)The weld transformer secondary circuit may have degraded.                                                                                                    | 32   | Reserved                 |                                                                      |
| 34High forceCheck the analog input and output circuits and/or adjust force<br>parameters35Low pre-currentCheck CT/toroid feedback and/or adjust Pre-heat parameters36High pre-currentCheck CT/toroid feedback and/or adjust Pre-heat parameters37Low main currentCheck CT/toroid feedback and/or adjust Main heat parameters38High main currentCheck CT/toroid feedback and/or adjust Main heat parameters39Low post-currentCheck CT/toroid feedback and/or adjust Post-heat parameters40High post-currentCheck CT/toroid feedback and/or adjust Post-heat parameters41No 2nd stageCheck the 2nd Stage input42No forceCheck analog input circuit43Low conduction<br>(Shunt)There may be a shunt condition on the weld transformer secondary<br>circuit44High conduction<br>(wear)The weld transformer secondary circuit may have degraded.                                                                                                    | 33   | Low force                | Check the analog input and output circuits and/or adjust force       |
| associationparameters35Low pre-currentCheck CT/toroid feedback and/or adjust Pre-heat parameters36High pre-currentCheck CT/toroid feedback and/or adjust Pre-heat parameters37Low main currentCheck CT/toroid feedback and/or adjust Main heat parameters38High main currentCheck CT/toroid feedback and/or adjust Main heat parameters39Low post-currentCheck CT/toroid feedback and/or adjust Post-heat parameters40High post-currentCheck CT/toroid feedback and/or adjust Post-heat parameters41No 2nd stageCheck the 2nd Stage input42No forceCheck analog input circuit43Low conduction (Shunt)There may be a shunt condition on the weld transformer secondary circuit44High conduction (wear)The weld transformer secondary circuit may have degraded.                                                                                                    |      |                          | parameters                                                           |
| 35Low pre-currentCheck CT/toroid feedback and/or adjust Pre-heat parameters36High pre-currentCheck CT/toroid feedback and/or adjust Pre-heat parameters37Low main currentCheck CT/toroid feedback and/or adjust Main heat parameters38High main currentCheck CT/toroid feedback and/or adjust Main heat parameters39Low post-currentCheck CT/toroid feedback and/or adjust Post-heat parameters40High post-currentCheck CT/toroid feedback and/or adjust Post-heat parameters41No 2nd stageCheck the 2nd Stage input42No forceCheck analog input circuit43Low conduction (Shunt)There may be a shunt condition on the weld transformer secondary circuit44High conduction (wear)The weld transformer secondary circuit may have degraded.                                                                                                    | 34   | High force               | Check the analog input and output circuits and/or adjust force       |
| 36High pre-currentCheck CT/toroid feedback and/or adjust Pre-heat parameters37Low main currentCheck CT/toroid feedback and/or adjust Main heat parameters38High main currentCheck CT/toroid feedback and/or adjust Main heat parameters39Low post-currentCheck CT/toroid feedback and/or adjust Post-heat parameters40High post-currentCheck CT/toroid feedback and/or adjust Post-heat parameters41No 2nd stageCheck the 2nd Stage input42No forceCheck analog input circuit43Low conduction<br>(Shunt)There may be a shunt condition on the weld transformer secondary<br>circuit44High conduction<br>(wear)The weld transformer secondary circuit may have degraded.                                                                                                    |      |                          |                                                                      |
| 37Low main currentCheck CT/toroid feedback and/or adjust Main heat parameters38High main currentCheck CT/toroid feedback and/or adjust Main heat parameters39Low post-currentCheck CT/toroid feedback and/or adjust Post-heat parameters40High post-currentCheck CT/toroid feedback and/or adjust Post-heat parameters41No 2nd stageCheck the 2nd Stage input42No forceCheck analog input circuit43Low conduction (Shunt)There may be a shunt condition on the weld transformer secondary circuit44High conduction (wear)The weld transformer secondary circuit may have degraded.                                                                                                    | 35   | Low pre-current          |                                                                      |
| 38High main currentCheck CT/toroid feedback and/or adjust Main heat parameters39Low post-currentCheck CT/toroid feedback and/or adjust Post-heat parameters40High post-currentCheck CT/toroid feedback and/or adjust Post-heat parameters41No 2nd stageCheck the 2nd Stage input42No forceCheck analog input circuit43Lowconduction(Shunt)There may be a shunt condition on the weld transformer secondary<br>circuit44Highconduction<br>(wear)                                                                                                    |      | High pre-current         |                                                                      |
| 39       Low post-current       Check CT/toroid feedback and/or adjust Post-heat parameters         40       High post-current       Check CT/toroid feedback and/or adjust Post-heat parameters         41       No 2 <sup>nd</sup> stage       Check the 2 <sup>nd</sup> Stage input         42       No force       Check analog input circuit         43       Low       conduction         (Shunt)       There may be a shunt condition on the weld transformer secondary circuit         44       High       conduction         (wear)       The weld transformer secondary circuit may have degraded.                                                                                                    |      |                          |                                                                      |
| 40       High post-current       Check CT/toroid feedback and/or adjust Post-heat parameters         41       No 2 <sup>nd</sup> stage       Check the 2 <sup>nd</sup> Stage input         42       No force       Check analog input circuit         43       Low       conduction         (Shunt)       There may be a shunt condition on the weld transformer secondary circuit         44       High       conduction         (wear)       The weld transformer secondary circuit may have degraded.                                                                                                    |      | High main current        |                                                                      |
| 41       No 2 <sup>nd</sup> stage       Check the 2 <sup>nd</sup> Stage input         42       No force       Check analog input circuit         43       Low       conduction       There may be a shunt condition on the weld transformer secondary circuit         44       High       conduction       The weld transformer secondary circuit may have degraded.                                                                                                    | 39   |                          |                                                                      |
| 42     No force     Check analog input circuit       43     Low     conduction     There may be a shunt condition on the weld transformer secondary circuit       44     High conduction (wear)     The weld transformer secondary circuit may have degraded.                                                                                                    | 40   | High post-current        | Check CT/toroid feedback and/or adjust Post-heat parameters          |
| 43       Low conduction (Shunt)       There may be a shunt condition on the weld transformer secondary circuit         44       High conduction (wear)       The weld transformer secondary circuit may have degraded.                                                                                                    |      | No 2 <sup>nd</sup> stage |                                                                      |
| (Shunt)     circuit       44     High conduction (wear)     The weld transformer secondary circuit may have degraded.                                                                                                    | 42   |                          |                                                                      |
| 44 High conduction The weld transformer secondary circuit may have degraded.<br>(wear)                                                                                                    | 43   | Low conduction           | There may be a shunt condition on the weld transformer secondary     |
| (wear)                                                                                                    |      |                          |                                                                      |
|                                                                                                    | 44   | 0                        | The weld transformer secondary circuit may have degraded.            |
|                                                                                                    | 45   |                          |                                                                      |

| 47       | Deserved           |                                               |
|----------|--------------------|-----------------------------------------------|
| 46       | Reserved           |                                               |
| 47       | Reserved           |                                               |
| 48       | Reserved           |                                               |
| 49       | End of count 0     | Reset counter 0                               |
| 50       | End of count 1     | Reset counter 1                               |
| 51       | End of count 2     | Reset counter 2                               |
| 52       | End of count 3     | Reset counter 3                               |
| 53       | End of count 4     | Reset counter 4                               |
| 54       | End of count 5     | Reset counter 5                               |
| 55       | End of count 6     | Reset counter 6                               |
| 56       | End of count 7     | Reset counter 8                               |
| 57       | Reserved           |                                               |
| 58       | Reserved           |                                               |
| 59       | Reserved           |                                               |
| 60       | Reserved           |                                               |
| 61       | Reserved           |                                               |
| 62       | Reserved           |                                               |
| 63       | Reserved           |                                               |
| 64       | Reserved           |                                               |
| 65       | End of electrode 0 | Reset stepper 0                               |
| 66       | End of electrode 1 | Reset stepper 1                               |
| 67       | End of electrode 2 | Reset stepper 2                               |
| 68       | End of electrode 3 | Reset stepper 3                               |
| 69       | End of electrode 4 | Reset stepper 4                               |
| 70       | End of electrode 5 | Reset stepper 5                               |
| 71       | End of electrode 6 | Reset stepper 6                               |
| 72       | End of electrode 7 | Reset stepper 7                               |
| 73       | Reserved           |                                               |
| 74       | Reserved           |                                               |
| 75       | Reserved           |                                               |
| 76       | Reserved           |                                               |
| 77       | Reserved           |                                               |
| 78       | Reserved           |                                               |
| 79       | Reserved           |                                               |
| 80       | Reserved           |                                               |
| 81       | Tip dress 0        | Dress the electrodes and then reset counter 0 |
| 82       | Tip dress 1        | Dress the electrodes and then reset counter 1 |
| 83       | Tip dress 2        | Dress the electrodes and then reset counter 1 |
| 84       | Tip dress 3        | Dress the electrodes and then reset counter 3 |
| 85       | Tip dress 4        | Dress the electrodes and then reset counter 4 |
| 86       | Tip dress 5        | Dress the electrodes and then reset counter 5 |
| 87       | Tip dress 6        | Dress the electrodes and then reset counter 6 |
| 88       | Tip dress 7        | Dress the electrodes and then reset counter 7 |
| 89       | Reserved           |                                               |
| 89<br>90 | Reserved           |                                               |
| 90       |                    |                                               |
|          | Reserved           |                                               |
| 92       | Reserved           |                                               |
| 93       | Reserved           |                                               |
| 94       | Reserved           |                                               |
| 95       | Reserved           |                                               |
| 96       | Reserved           | Stanner O has completed its 0th star          |
| 97       | Prewarn 0          | Stepper 0 has completed its 9th step          |
| 98       | Prewarn 1          | Stepper 1 has completed its 9th step          |
| 99       | Prewarn 2          | Stepper 2 has completed its 9th step          |
| 100      | Prewarn 3          | Stepper 3 has completed its 9th step          |
| 101      | Prewarn 4          | Stepper 4 has completed its 9th step          |
| 102      | Prewarn 5          | Stepper 5 has completed its 9th step          |
| 103      | Prewarn 6          | Stepper 6 has completed its 9th step          |
| 104      | Prewarn 7          | Stepper 7 has completed its 9th step          |
| 105      | Reserved           |                                               |

| 106 | Reserved |  |
|-----|----------|--|
| 107 | Reserved |  |
| 108 | Reserved |  |
| 109 | Reserved |  |
| 110 | Reserved |  |
| 111 | Reserved |  |
| 112 | Reserved |  |
| 113 | Reserved |  |
| 114 | Reserved |  |
| 115 | Reserved |  |
| 116 | Reserved |  |
| 117 | Reserved |  |
| 118 | Reserved |  |
| 119 | Reserved |  |
| 120 | Reserved |  |
| 121 | Reserved |  |
| 122 | Reserved |  |
| 123 | Reserved |  |
| 124 | Reserved |  |
| 125 | Reserved |  |
| 126 | Reserved |  |
| 127 | Reserved |  |
| 128 | Reserved |  |

# 10. History log

EN7000 stores the results of the last 6000 <u>spot welds</u> in a history log. Each record contains the following information:

| Parameter     | Description                                        |
|---------------|----------------------------------------------------|
| Time and date | The time and date when the weld was made           |
| Program       | The weld program used                              |
| Pre-current   | The current measured during the Pre-heat interval  |
| Main current  | The current measured during the Main heat interval |
| Post-current  | The current measured during the Post-heat interval |
| Force         | The force measured during the weld                 |
| Conduction    | The conduction measured during the weld            |

The log can be viewed or reset as required via WSP3, Touch-screen or NetFlash. When using NetFlash, this log can be downloaded to the screen and stored in a file. Subsequent welds are also displayed and stored.

# 11. Programming

EN7000 supports several programming methods:

- NetFlash PC program (Ethernet)
- WSP3 pendant (RS232)
- MODBUS (Ethernet or RS485)
- Built-in touch screen (EN7000-TS only) see separate *touch-screen programming guide* document.
- EtherNet/IP (Integrated on EN7000v2/EN7000v2-TS, via optional adapter card on EN7000/EN7000-TS)

### 11.1. Security

There are two features which can be configured to protect access:

#### 11.1.1. PIN codes

Up to five PIN codes can be stored in each control. Users must then enter their code before being granted access permission to edit parameters. All parameters remain viewable (read-only). This feature can be configured to be applied to the touch-screen, the WSP3 or both. After initially gaining access, edit permission remains granted for a configurable time-out period.

#### 11.1.2. Edit switch

Use of an external switch connected to the P64 input pin. Users are only granted access permission to edit parameters when the switch is activated. By using a key-switch, only the key-holders will be able to make edits. All parameters remain viewable (read-only). When configured, this feature applies to both the touch-screen and the WSP3.

Note that if this feature is used, then the P64 (program select bit 64) is no longer available on the discrete signal interface and thus external selection of programs is restricted to the range 0 to 63. This is not normally a problem on manual installations which is typically where security features are required. The full range of programmes (0 to 255) is still available through manual selection or via a network connection.

The above features are configured via the use of NetFlash software. NetFlash itself also has a security feature which can be used to tailor access rights. Users can be allocated usernames, passwords and access levels which restrict users to editing none, some or all parameters, as required. Thus, an administrator can pass copies of NetFlash to various personnel, each having individually permission levels.

Access via network protocols is not restricted as this will generally be via automation systems.

# 11.2. Programming with WSP3 pendant

When parameters are changed in NetFlash they are changed immediately in the EN7000.

The WSP3 is a hand-held programming pendant with a 20x4 character display and a sealed keypad.

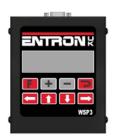

The WSP3 can be used to access diagnostic information in addition to all parameters.

The WSP3 uses RS232 to communicate with the EN7000 and should be connected to COM3:

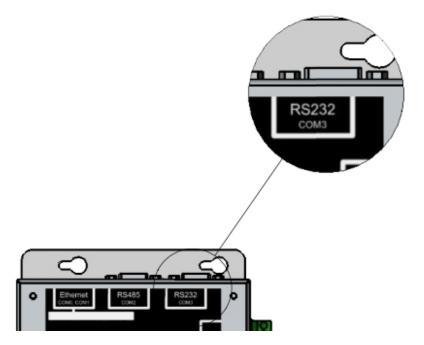

### 11.2.1. Keypad

|         |          | Return to the previous screen or move between menu screens.                                                                                      |
|---------|----------|----------------------------------------------------------------------------------------------------|
| ENTRONK | ←1<br>↓- | Select a different function or<br>parameter. The selected function or<br>parameter will flash and the visible<br>window will scroll if required. |
|         | ŋ        | Return. Access the selected function.                                                                                                    |
| WSP3    | +        | Alter the selected parameter. Press<br>both keys together to set the<br>parameter to 0 or to its minimum<br>value.                               |

# 11.2.2. Diagnostic or Status screen

Status messageReadyMeasured Pre-current-- 0 Aprog 7Measured Main current-- 11.7 kA5.66 kNMeasured Post-current-- 0 A~30.5 %

**Tip:** When editing parameters, you can quickly switch to the diagnostic screen by pressing the *Return* key, then switch back again by pressing *F*.

#### 11.2.3. Menus

The functions of the EN7000 are arranged into a set of menus and screens as follows:

Diagnostic screen

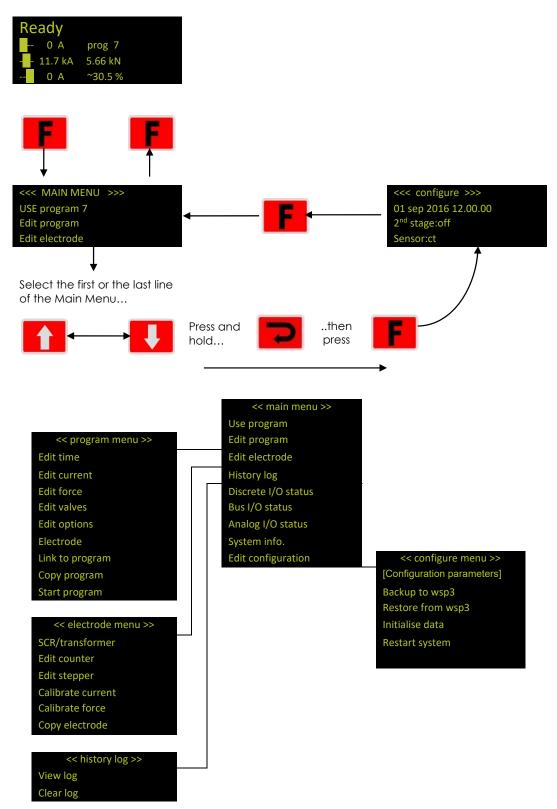

#### 11.2.4. Backup/Restore

The WSP3 allows the data in one EN7000 to be transferred to another by using the Backup and Restore functions.

- Use the Backup function to make a copy of all the EN7000's settings. The copy is held within the WSP3. The data in the EN7000 is unchanged. Note that only one backup can be stored in the WSP3 and that this is overwritten each time the backup function is used.
- Use the Restore function to restore all of the settings in the EN7000 from a backup stored in the WSP3 pendant. Note that this operation will overwrite all data which was previously stored in the EN7000. After the restore operation the backup remains in the WSP3.

#### 11.2.5. Initialise data

The Initialise function sets all of the parameters in the EN7000 to predefined values.

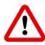

The Initialise function will overwrite all previously stored data in the EN7000. After an initialise operation, review the configuration and calibration settings and ensure they are appropriate for the application. Also review the welding programs that will be used.

#### 11.3. Programming with NetFlash

NetFlash is a PC-compatible program which provides a graphical user interface to program and monitor one or more EN7000s. In addition, NetFlash provides backup/restore functions for control data, live data logging to a file and a utility for updating the firmware in the EN7000.

|                                                                                                    |      |              |    |    |     | N |            |                                   |        |        |           | 122               |            |            |       | ay later |
|----------------------------------------------------------------------------------------------------|------|--------------|----|----|-----|---|------------|-----------------------------------|--------|--------|-----------|-------------------|------------|------------|-------|----------|
|                                                                                                    |      | Carl<br>Pres |    |    | - E |   |            | dom feet                          | 10.000 | a[.im] | Inserts   | Marcolo           |            |            |       |          |
|                                                                                                    |      |              |    |    |     |   |            |                                   | force  |        | Terang    |                   | Carrent    |            |       |          |
| ۹.                                                                                                    | 2    | 3            | 4  | 4  |     | 7 | ÷          |                                   | 0.000  |        |           |                   |            |            |       |          |
|                                                                                                    | 5    | T)           | n, | Ľ, | 2   | 0 | 5          |                                   |        | an es  | Disease   | tt [] -           |            |            |       |          |
|                                                                                                    |      |              |    |    |     |   | i.         |                                   |        | -      | United    | 1000              |            |            |       |          |
|                                                                                                    |      |              |    |    |     |   |            |                                   | 10     | 22 181 | mant      | 10.               | Weid2      | Ten        | HIGTH | malia    |
|                                                                                                    |      | 13           | n. |    | 5   |   | ñ.         |                                   |        | 00 MN  | CH42      | 0.01~             | Current2   | 5.00-(- as |       |          |
|                                                                                                    | 2    | 21           | 11 | B  | 2   | 2 | 5          |                                   |        | 00 Mi  | Dovesiope | #10-              | [] Test to | Den C      |       |          |
|                                                                                                    | 2    | 13           | 11 | D. | 12  | 8 | 8          |                                   |        | 10 es  | nat       | 11 ( <u>1</u> ) + |            |            |       |          |
| 4                                                                                                    |      |              | -  |    |     |   |            |                                   |        |        |           |                   |            |            |       |          |
| Dended 1947 will ownite Alm El Balter Rose al Zeit stegen Plates<br>Dendede a. El Tractions at anti-disenter El Repeat re- |      |              |    |    |     |   | 1-1-102-02 |                                   |        |        |           |                   |            |            |       |          |
|                                                                                                    | 0.04 |              | 1  |    |     |   |            | C failles<br>Locket -<br>Hatint - |        | THE R  | Cheek     | reda              | Low look   |            |       |          |

Please consult the separate document NetFlash User Guide for full details.

# 11.4. Programming with the Touch-screen

EN7000-TS models have a touch screen display that can be used to access all parameters and diagnostic information.

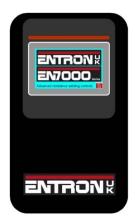

Please consult the separate document *EN7000-TS Touch-screen programming User Guide* for full details.

# 11.5. Programming with MODBUS

Please see the Modbus section of this manual.

### 11.6. Programming with EtherNet/IP

Please see the EtherNet/IP section of this manual.

# 12. Dimensions and Mounting

# 12.1. Gear plate mounting

### 12.1.1. EN7000

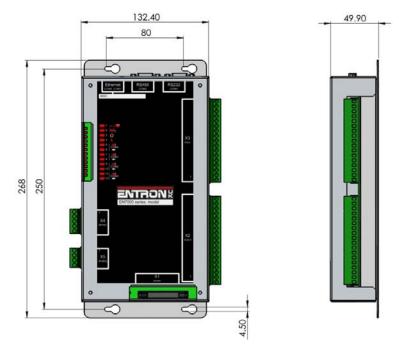

Note: If an adapter board is fitted then the depth increases to 59.5 mm

#### 12.1.2. EN7000v2

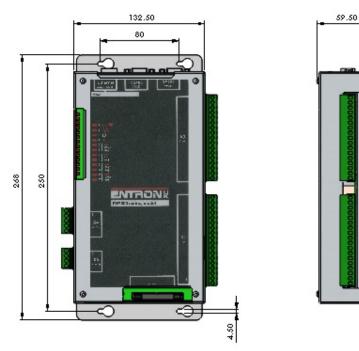

# 12.2. Front panel mounting

#### 12.2.1. EN7000-TS

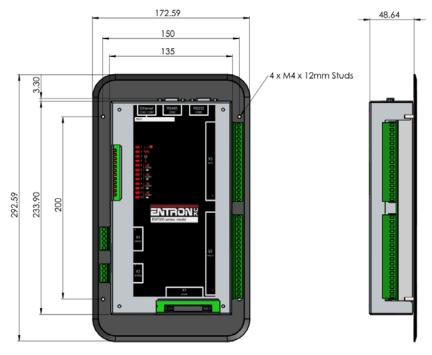

Note: If an adapter board is fitted then the depth increases to 58 mm

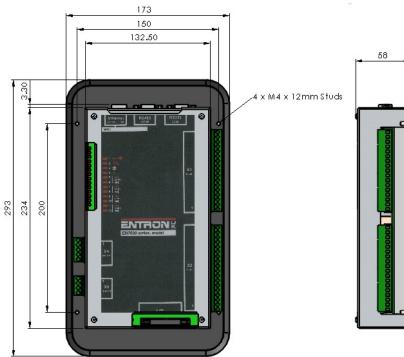

#### 12.2.2. EN7000v2-TS

# 13. Tutorials

This section is a series of application notes which discuss some specific topics in detail.

### 13.1. Setting up a constant current weld

Phase Angle (PHA) heat control sets the heat of a weld by specifying a fixed conduction angle. The minimum and maximum conduction angles are termed 0% and 100% Heat respectively. This method of control is open loop which means there is no feedback process involved to compensate for changes in the system.

If a weld uses Constant Current (CCR) control, a current demand is read from the weld program and a conduction angle is read from memory. The first cycle of weld is carried out and the current is measured. If the measured current is not the same as the demand current an adjustment is made to the conduction angle ready for the next cycle of weld. The next cycle is then done and the comparison is repeated. This process continues throughout the weld. At the end of the weld, the conduction angle is stored in memory for when the weld program is used again. This method of control is closed loop and compensates for changes in the system such as changes in mains voltage, changes in secondary resistance and inductance.

The parameters that control a constant current weld are described in the Weld control section.

- 1. Set the weld program parameters to produce an acceptable weld in PHA mode. Adjust the Heat parameter to achieve the best results.
- 2. Change the welding mode from PHA to CCR. The Heat parameter will show the heat or conduction angle that will be used as the starting point of the next CCR weld. Caution: ensure the Heat parameter corresponds to the Heat used in step 1.
- 3. Set the Current to the value that produced the acceptable weld in PHA mode.
- 4. Run the program and check the results. Adjust the current if required to produce consistent welds.

### 13.2. Testing the weld current

#### 13.2.1. Current monitor

The current for each weld can be tested against upper and lower limits.

- 1. In the weld program, enable the Test current option for each weld to be tested.
- 2. Set the Low limit and High limits appropriately. The limits correspond to a percentage of the required current.

If the weld current falls outside the limits, EN7000 will signal a fault.

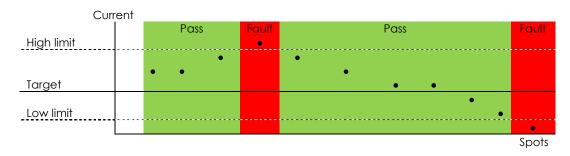

#### 13.2.2. Conduction monitor (C-Monitor)

Extended

The control measures the percentage conduction of the <u>Main-heat</u> interval. The user may set low (shunt) and high(wear) limits, thus setting an acceptance window. These limits are absolute values (they are not percentages of the measurement). If the measured conduction is found to be outside of these limits, the EN7000 will signal a fault.

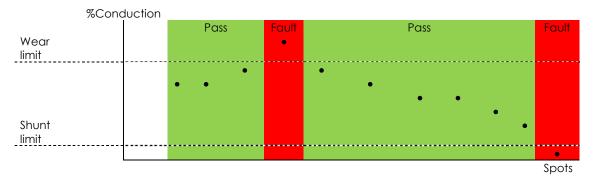

When using constant current, the conduction will vary as the control applies compensation. Low conduction can be indicative of a shunt condition on the welding transformer secondary circuit. High conduction can be indicative of secondary circuit wear. Be sure to use CCR mode for the main heat

## 13.3. Using the Valves to control a multi-head machine

EN7000 can be used with welding machines that have multiple welding heads. By assigning one of the EN7000s AV outputs, each head can be operated individually.

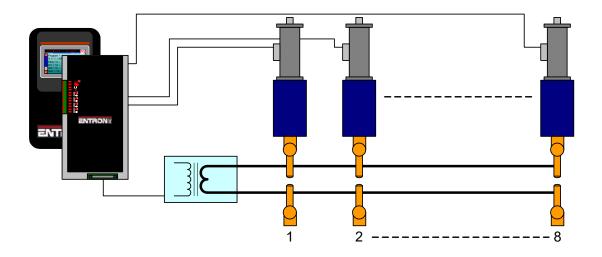

The weld air valve or WAV output is determined by the weld program.

- In the weld program, use the Valve parameters to select an output that will be used as the WAV
- 2. The WAV will become active when the Start input is active and will remain active until the end of the weld sequence unless programmed otherwise.

For example:

| Program | WAV | Description                   |
|---------|-----|-------------------------------|
| 0       | AV1 | Program 0 uses AV1 as the WAV |
| 1       | AV2 | Program 1 uses AV2 as the WAV |
| 2       | AV3 | Program 2 uses AV3 as the WAV |
| 3       | AV4 | Program 3 uses AV4 as the WAV |

The diagram shows the operation in multi-gun mode:

| Start input            |    |    |       |    |  |
|------------------------|----|----|-------|----|--|
| EOS output             |    |    |       |    |  |
| AV1 output             |    |    |       |    |  |
| AV2 output             |    |    |       |    |  |
| AV3 output             |    |    |       |    |  |
| AV4 output             |    |    |       |    |  |
| Program                | #0 | #1 | #2    | #3 |  |
| select Current         |    | `` |       |    |  |
| (Program 0)<br>Current |    |    |       |    |  |
| (Program 1)<br>Current |    |    |       |    |  |
| (Program 2)<br>Current |    |    | ~ ~ ~ |    |  |
| (Program 3)            |    |    |       |    |  |

| Start input             |                    |       |     |  |
|-------------------------|--------------------|-------|-----|--|
|                         | •                  |       |     |  |
| EOS output              |                    |       |     |  |
| AV1 output              |                    |       |     |  |
| AV2 output              |                    |       |     |  |
| AV3 output              |                    |       |     |  |
| AV4 output              |                    |       |     |  |
| Program<br>select       | First<br>program # |       |     |  |
| Current<br>( Program 0) |                    |       |     |  |
| Current                 |                    |       |     |  |
| (Program 1)             |                    | ~ ~ ~ |     |  |
| ( Program 2)            |                    |       | VVV |  |
| Current<br>( Program 3) |                    |       |     |  |

The operation is similar when the programs are linked together in multi-gun cascade mode:

The program select inputs select the first program in the cascade (0 in this example).

# 13.4. Controlling a multi-welder

A multi-welder can use different transformers for each welding head.

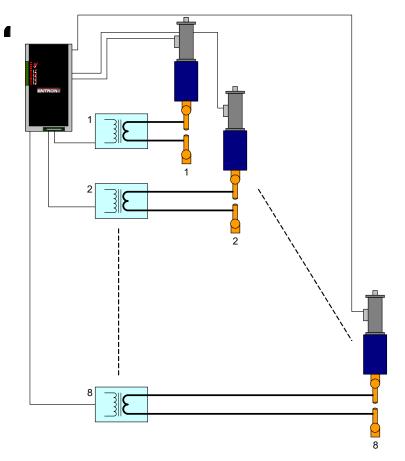

The welding heads can be controlled as described in the previous tutorial.

- 1. Choose the transformers that will be assigned to the electrodes. The procedure is described in the Multi-welding section.
- 2. Choose the weld programs that will be using the electrodes.

#### For example:

| Electrode | SCR/Transformer | Description                                         |  |
|-----------|-----------------|-----------------------------------------------------|--|
| 0         | 0               |                                                     |  |
| 1         | 0               | Electrodes 0, 1 and 2 are assigned to transformer 0 |  |
| 2         | 0               |                                                     |  |
| 3         | 1               | Flootrodos 2 and 4 are assigned to transformer 1    |  |
| 4         | 1               | Electrodes 3 and 4 are assigned to transformer 1    |  |
| 5         | 2               | Electrode 5 is assigned to transformer 2            |  |
| 6         | 3               | Flactrades (and 7 are assigned to transformer 2     |  |
| 7         | 3               | Electrodes 6 and 7 are assigned to transformer 3    |  |

The electrodes can then be assigned to weld programs:

| Weld program | Electrode | Description                                           |  |
|--------------|-----------|-------------------------------------------------------|--|
| 0            | 0         | Weld programs 0 and 1 are assigned to Electrode 0     |  |
| 1            | 0         | weld programs of and it are assigned to Electrode of  |  |
| 2            | 1         | Weld programs 2 and 3 are assigned to Electrode 1     |  |
| 3            | 1         | Weld programs z and 3 are assigned to Electrode T     |  |
| 4            | 2         | Weld programs 4 and 5 are assigned to Electrode 2     |  |
| 5            | 2         | Weld programs 4 and 5 are assigned to Electrode 2     |  |
| 6            | 3         | Weld programs 6 and 7 are assigned to Electrode 3     |  |
| 7            | 3         | Weld programs of and 7 are assigned to Electrode of   |  |
| 8            | 4         | Weld programs 8 and 9 are assigned to Electrode 4     |  |
| 9            | 4         | Weld programs of and 7 are assigned to Electrode 4    |  |
| 10           | 5         | Weld programs 10 and 11 are assigned to Electrode     |  |
| 11           | 5         | Weld programs to and that are assigned to Electrode o |  |
| 12           | 6         | Weld programs 12 and 13 are assigned to Electrode 6   |  |
| 13           | 6         | Weid programs 12 and 13 die dssigned to Electrode 8   |  |
| 14           | 7         | Weld programs 14 and 15 are assigned to Electrode 7   |  |
| 15           | 7         | meia programs 14 ana 15 are assigned to Liechode 7    |  |

By implication the transformers are used as follows:

| SCR/Transformer | Weld        | Description                                               |
|-----------------|-------------|-----------------------------------------------------------|
|                 | programs    |                                                           |
| 0               | 0, 1, 2, 3, | Transformer 0 is used by weld programs 0, 1, 2, 3, 4, and |
|                 | 4, 5        | 5                                                         |
| 1               | 6, 7, 8, 9  | Transformer 1 is used by weld programs 6, 7, 8 and 9      |
| 2               | 10, 11      | Transformer 2 is used by weld programs 10 and 11          |
| 3               | 12, 13,     | Transformer 3 is used by weld programs 12, 13, 14 and     |
|                 | 14,15       | 15                                                        |

## 13.5. Controlling an Air over oil system

An 'Air over Oil' system (also referred to as OHMA) uses compressed air to open and close the electrodes plus a hydraulic intensifier to apply the weld force. This type of system can easily be controlled by the EN7000 by making use of the programmable AUX valves feature.

- 1. Connect the air solenoid (ADVANCE) to the AV1(SV1) output (or whichever output you have programmed to provide the WAV function).
- 2. Connect the hydraulic solenoid (INTENSIFY) to the AV2(SV2) output (or whichever AUX output you wish to use).
- 3. In your welding schedule(s), set the *Presqueeze time* to suit the gun closure, and the *Squeeze time* to apply the force pre-weld. Now program the AUX valve chosen in step 2 to come on during all of the intervals which you are using (e.g. *Squeeze, Main heat, Hold*).

| (-        |                               |                                            |                          |                              |    |
|-----------|-------------------------------|--------------------------------------------|--------------------------|------------------------------|----|
| Edit cor  | trol parameters               |                                            |                          | 90                           |    |
|           | <b>  #</b>   <b> </b>         |                                            |                          |                              |    |
| Program   | Electrode Electrode status Ca | alibrate Current Calibrate Force Configure | I/O Status COM ports Log |                              |    |
| Program   | 0 ≑                           | Link/Cascade                               | Softstart                |                              |    |
| Inhib     | it program 🔲                  |                                            | START                    |                              |    |
| Electrode | 0 ÷ 🕨 🖊                       |                                            |                          | Current                      |    |
|           |                               | _                                          |                          |                              |    |
|           | Aux valves (AVx)              | Force                                      | Timing                   | Pre-heat                     |    |
| 1 2       | 3 <mark>4 5 6 7 8</mark>      |                                            | Presqueeze 35 - ~        |                              |    |
|           |                               | ]                                          | Squeeze 25 - ~           |                              |    |
|           |                               |                                            |                          |                              |    |
|           |                               |                                            |                          | Main heat                    |    |
|           |                               |                                            |                          |                              |    |
|           |                               |                                            | Upslope 0 ~              | PHA v mode                   |    |
|           |                               | ] 0 lbf                                    | Main heat 30 🔹 ~         | Current 1.00 + kA Heat 0.0 + | 96 |
|           |                               |                                            |                          | Monitor   Off  On            |    |
|           |                               | ]                                          | Downslope 0 × ~          | Post-heat                    |    |
|           |                               |                                            |                          |                              |    |
|           |                               | 1                                          | Hold 50 - ~              |                              |    |
|           |                               |                                            | Hold SU ~                |                              |    |
|           |                               |                                            |                          |                              |    |
| v         | VAV (Overrides AVx)           | Force profile                              | Pulses 1 Main->C2        |                              |    |
|           |                               | Wait for force at 2nd stage                | Repeat mode              |                              |    |
|           |                               | Test force at end of main heat             |                          | Low limit - 5 🔹 %            |    |
|           |                               | Low limit - 5 * %                          |                          | High limit + 5 🗘 %           |    |
|           |                               |                                            |                          |                              |    |
|           |                               | High limit + 5 🐳 %                         |                          |                              |    |

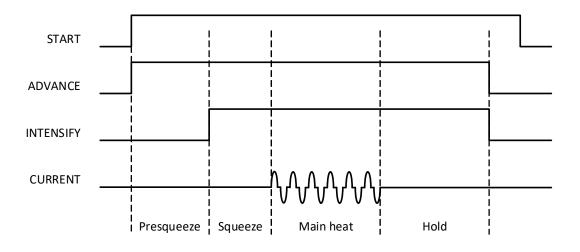

# 13.6. Setting the power factor

An AC welding machine will have a power factor which is determined by the physical properties and geometry of the electrical system. Linear control of the machine over the full heat/current range can be achieved by programming the correct value for the power factor.

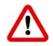

The following procedure involves running the machine at maximum output. Make sure that the mains supply and the secondary circuit are able to handle this power. Make sure that any cooling system is active. The machine must be cycled short circuit with no component.

- 1. Prepare a weld program with 5 cycles of main heat plus Squeeze and Hold time as appropriate. Set PHA mode, 0 %heat. Connect this program to the electrode to be calibrated.
- 2. Select the connected electrode program and enter Power factor = 0.
- 3. Cycle the machine and check that a current is measured.
- 4. Set 99.9 %heat in the weld program.
- 5. Cycle the machine then check the status. When the message MAX CURRENT is displayed or when the conduction is close to 100% then the process is complete. Otherwise increase the power factor and repeat this step.

Repeat the procedure for each electrode program to be used.

# 13.7. Resetting Faults

Fault conditions and error messages can be reset in several ways.

## 13.7.1. Touch-screen

|               | Status  |            |           |                                                      |
|---------------|---------|------------|-----------|------------------------------------------------------|
| LOW MAI       |         | ١T         |           |                                                      |
| Pre-heat      | 0 A     | Program    | 0         | Tap the centre of any title bar to access the Status |
| Main<br>heat  | 10.1 kA | Force      | 5.8<br>kN | menu then tap the error message                      |
| Post-<br>heat | 0 A     | Conduction | 30.5<br>% |                                                      |

## 13.7.2. WSP3

| LOW MAIN CURRENT |                                  |
|------------------|----------------------------------|
| 0 A prog 0       |                                  |
| 10.1 kA 5.80 kN  | From the Diagnostic screen press |
| 0 A ~30.5%       |                                  |

#### 13.7.3. NetFlash

| Errors           | Ŋ |                                                               |
|------------------|---|---------------------------------------------------------------|
| LOW MAIN CURRENT |   | Use to select the Metrics window then select the reset button |

## 13.7.4. Discrete input

| Input       | Pin number | Description                                       |
|-------------|------------|---------------------------------------------------|
| Reset fault | X3.7       | This input resets the Fault output and clears the |
|             |            | status messages. Only momentary application is    |
|             |            | required (minimum time 40ms).                     |

The discrete I/O is described in the I/O section.

#### 13.7.5. Bus input

| Input       | Channel | Address | Description                                                                                                    |
|-------------|---------|---------|----------------------------------------------------------------------------------------------------|
| Reset fault | Bit 6   |         | This input resets the Fault output and clears the status messages. Only momentary application is required (minimum time 40ms). |

The bus I/O is described in the Modbus section.

## 13.8. Setting the IP address

#### 13.8.1. EN7000v2 and EN7000v2-TS

These models have an integrated Ethernet sub-system for Ethernet and EtherNet/IP communications on COM4, COM5 and COM6. The IP address may be set in the configuration with NetFlash, WSP3 or the touch-screen on the TS model.

#### 13.8.2. EN7000 and EN7000-TS

If an EtherNet/IP adapter board has been fitted, then this has its own IP address (for COM4, COM5 and COM6) which can be set as shown above for the EN7000v2 and EN7000v2-TS.

The port on the main board uses a device server for Ethernet communications on COM0 and COM1. The device server is an xPort AR device, manufactured by Lantronix. To set the IP address of the main board port on EN7000 and EN7000-TS, use Lantronix DeviceInstaller software <a href="https://www.lantronix.com/products/deviceinstaller/">www.lantronix.com/products/deviceinstaller/</a>

Note: This method also works for the EtherNet/IP adapter board (if fitted), EN7000v2 and EN7000v2-TS.

- Download the documentation and Device Installer software. Install the software.
- Follow the instructions in the documentation to search for all Lantronix devices on your network. Device Installer will show the EN7000 device server in the device list. The example shows an EN7000/xPort AR with a hardware address of 00-20-4A-D5-FB-7B:

| 🔎 Search 🛛 🤤 Exclude 🛛 🗞 Assign IP                 |            |           |            |                             |                   |        |
|----------------------------------------------------|------------|-----------|------------|-----------------------------|-------------------|--------|
| E - Lantronix Devices - 1 device(s)                | Name       | User Name | User Group | IP Address                  | Hardware Address  | Status |
| E-cal Area Connection (192.168.0.36)<br>xPort<br>⊕ | 🖄 xPort AR |           |            | <mark>19</mark> 2.168.0.112 | 00-20-4A-D5-FB-7B | Online |

| S Assign IP Address | 22                                                                                                    |
|---------------------|----------------------------------------------------------------------------------------------------|
|                     | Assignment Method                                                                                              |
|                     | Would you like to specify the IP address or should the unit get its settings from a server out on the network? |
| 1000                | Obtain an IP address automatically                                                                             |
|                     | Assign a specific IP address                                                                                   |
|                     | TCP/IP Tutorial                                                                                                |
|                     |                                                                                                    |
|                     |                                                                                                    |
|                     |                                                                                                    |
|                     |                                                                                                    |
|                     |                                                                                                    |
| l l                 |                                                                                                    |
|                     | < Back Next > Cancel Help                                                                                      |
|                     |                                                                                                    |

• Select the EN7000/xPort AR device then select Assign IP:

• Select 'Assign a specific IP address' and then select Next:

|         | IP Settings<br>Please fill in the IP | address, subnet, and gate                                                                    | way to assign the device. |
|---------|--------------------------------------|----------------------------------------------------------------------------------------------|---------------------------|
| 600     | it for accuracy. Inc                 | filled in automatically as yo<br>correct values in any of the<br>ur device to communicate, a | below fields can make it  |
| M L AIL | IP address:                          | 192.168.0.112                                                                                |                           |
|         | Subnet mask:                         | 255.255.255.0                                                                                |                           |
|         | Default gateway                      | 192.168.0.252                                                                                |                           |
|         |                                      |                                                                                              |                           |

• Enter the IP address, subnet mask and gateway then select Next:

| 📚 Assign IP Address |                                                                                  | 23 |
|---------------------|----------------------------------------------------------------------------------|----|
|                     | Assignment Click the Assign button to complete the IP address assignment. Assign |    |
|                     | < Back Finish Cancel Hel                                                         | p  |

• Select Assign to complete the assignment. Device Installer will show the progress of the operation.

| S Assign IP Address |                                                                              | 23 |
|---------------------|------------------------------------------------------------------------------|----|
|                     | Assignment<br>Click the Assign button to complete the IP address assignment. |    |
| •                   | Progress of task:<br>Completed successfully.<br>Finish Cancel He             | q  |

• Select Finish to return to the main screen.

## 13.9. Updating the firmware

The functionality of EN7000 is determined by firmware stored in reprogrammable memory. EN7000 has three memories:

| Memory | Description        |
|--------|--------------------|
| А      | Memory A           |
| В      | Memory B           |
| BIOS   | <b>BIOS</b> memory |

The firmware can be transferred to one or more of the memories and then activated when EN7000 starts. In this way it is possible to retain different firmwares and activate them without having to reprogram EN7000. When new features become available NetFlash is used to update the firmware.

• Initialise NetFlash and select the target EN7000 as described in the Tutorial section setting the IP address.

| 1 | 0 | 1 | 0 | 1 | 1 |
|---|---|---|---|---|---|
| 0 | 1 | 1 | 0 | 1 | 1 |
| 1 | 0 | 0 | 1 | 0 | 1 |
| ~ | - | - | - | - | - |

• Select the Flash Programming tool **0100111**. The following screen is shown:

| Tash Programming                                                   | × |
|--------------------------------------------------------------------|---|
| 10110     Programming file     C:\My Documents\NetFlash\EN7000.hex |   |
|                                                                    |   |
|                                                                    |   |

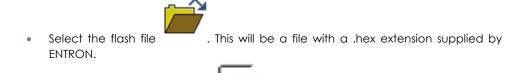

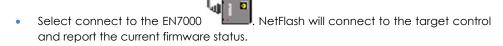

10110..

Select transfer to the EN7000 - Select a memory to re-program and NetFlash will transfer the flash file to the EN7000.

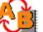

If required, select change the active memory **V**. NetFlash will mark the selected memory as active. When EN7000 restarts, the selected memory is copied internally and becomes active.

# 14. Terminology

| Term                | Description                                                                          |
|---------------------|--------------------------------------------------------------------------------------|
| CCR                 | Constant current regulation. See Constant Current.                                   |
| Conduction          | The % of the mains waveform during which current is flowing.                         |
| Constant current    | Closed loop control of weld current resulting in the weld current being              |
|                     | regulated to a programmed value.                                                     |
| CT                  | See Current transformer.                                                             |
| Current transformer | A coil of wire wound on a circular core. This is used to measure the current in a    |
|                     | cable passing through the circular core. EN7000 can use a CT to measure              |
|                     | primary current.                                                                     |
| Cool time           | The time between weld pulses.                                                        |
| Downslope           | A linear decrease in current from the Main heat value to a final value.              |
| Downslope time      | Time taken for the welding current to decrease from the Main heat value to a         |
|                     | final value. Expressed in mains cycles.                                              |
| End of sequence     | An output that switches on as the electrodes open on completion of a weld.           |
|                     | The output indicates the end of the weld sequence.                                   |
| EOS                 | See End of sequence.                                                                 |
| HAV                 | Hi-lift Air Valve. See also Retract.                                                 |
| Heat                | A measure of power put into a phase angle controlled (non- constant current)         |
|                     | weld. The Heat relates directly to the firing angle on the mains voltage             |
|                     | waveform. Expressed as a percentage.                                                 |
| Hold                | The time between the last application of current and the electrodes opening.         |
|                     | This interval allows the molten material created by the weld process to solidify.    |
| Hold time           | The time period following the last weld pulse prior to the electrodes opening.       |
|                     | This period allows the molten material to solidify. Expressed in mains cycles.       |
| IP address          | Internet Protocol address. A unique address used by devices on an Ethernet           |
|                     | network.                                                                             |
| Initiation signal   | The signal that starts the weld sequence. See also Start signal                      |
| kA                  | Kilo amp (1000 amps).                                                                |
| kVA                 | Unit of power (1000 volt amps).                                                      |
| mA                  | Milliamp (1/1000 amp).                                                               |
| mV                  | Millivolt (1/1000 volt).                                                             |
| Off time            | In a Repeated weld sequence this is the time between sequences. Expressed            |
|                     | in mains cycles.                                                                     |
| PHA                 | See Phase angle control.                                                             |
| Phase angle control | Open loop control of weld current using Heat setting. The welding current is         |
| i naso anglo connor | not regulated and can be influenced by external parameters such as mains             |
|                     | voltage and cable lengths.                                                           |
| Post-heat           | The application of current to prevent the weld cooling too quickly.                  |
| Pre-heat            | The application of current prior to welding for the purpose of burning through       |
| ino nour            | plating or surface contamination.                                                    |
| Presqueeze          | The time interval in a weld sequence for the electrodes to close onto the work       |
| 1103400020          | piece.                                                                               |
| Presqueeze time     | The time allowed for the welding electrodes to close onto the components to          |
| 1103400020 11110    | be welded. Expressed in mains cycles.                                                |
| Primary current     | The current in the primary winding of the weld transformer which is the current      |
| contraint           | drawn from the mains whilst welding.                                                 |
| Program select      | A group of inputs representing the binary value of the weld program to be            |
| riogram soloci      | used.                                                                                |
| Proportional valve  | A device for regulating air-line pressure. Controlled by 0 to 10 V dc signal.        |
| Pulsations          | The number of times the Main heat interval is repeated during the sequence.          |
|                     | Successive applications of Main heat are separated by Cool2 time.                    |
| Retract             | The electrodes have two open positions: fully open to move the weld gun to           |
| Nonder              | and from the work piece, and a working position for welding.                         |
| Retract air valve   | For use on a gun where the electrodes can be opened and closed in two                |
|                     | stages. This is an electrically operated valve for admitting air to the air cylinder |
|                     | that controls the electrode movement.                                                |
| 2nd stage           | A signal required to allow the weld sequence to proceed.                             |
| 2nd stage           |                                                                                      |

| SCR               | See Thyristor.                                                                      |
|-------------------|-------------------------------------------------------------------------------------|
| Secondary current | The current in the secondary winding of the weld transformer which is the weld      |
|                   | current.                                                                            |
| Squeeze           | The time interval in a weld sequence for the electrodes to exert full welding       |
|                   | force on the work piece.                                                            |
| Squeeze time      | The time allowed for the welding electrodes to build up full pressure on the        |
|                   | components to be welded. Expressed in mains cycles.                                 |
| Start signal      | The signal that starts the weld sequence.                                           |
| Stepper           | A program of parameters required for stepping.                                      |
| Stepping          | A technique of progressively increasing the weld current over the course of a       |
|                   | large number of welds in order to compensate for the effects of electrode           |
|                   | wear.                                                                               |
| Synchronisation   | EN7000 is synchronised to the zero voltage crossing points of the mains supply.     |
| Thermostat        | A switch device that operates at a certain temperature.                             |
| Thyristor         | High power switch used for switching the mains supply to the weld transformer.      |
| Tip dress         | An input to acknowledge that the electrodes have been dressed.                      |
| acknowledge       |                                                                                     |
| Tip dress request | An output to indicate that the electrodes require dressing.                         |
| Tip dressing      | Filing or machining worn electrodes to restore their original shape and             |
|                   | dimensions.                                                                         |
| Toroid            | A device used for sensing current in a cable. The current carrying cable must       |
|                   | pass through the toroid.                                                            |
| Upslope           | A linear increase in current from an initial value to the Main heat value.          |
| Upslope time      | Time taken for current to increase from an initial value to the Main heat value.    |
|                   | Expressed in mains cycles.                                                          |
| VA                | Volt amp                                                                            |
| WAV               | See Weld air valve.                                                                 |
| Weld air valve    | Electrically controlled valve for admitting air to the air cylinder responsible for |
|                   | forcing the weld electrodes together.                                               |
| Weld current      | High current passed from one electrode to the other, through the                    |
|                   | components being welded. The current must be large enough to generate               |
|                   | sufficient heat to melt the metal and produce a weld.                               |
| Weld transformer  | Electrical component for converting mains voltage input to low voltage, high        |
|                   | current output.                                                                     |

BF Entron Ltd. England.

Entron Controls LLC. USA.

Entron Controls De Mexico.

Tel: +44 (0)1384 455401

Tel: +52 (844) 415 9081

www.entroncontrols.com

Tel: 864-416-0190